Register your product and get support at **7406 series** www.philips.com/TVsupport

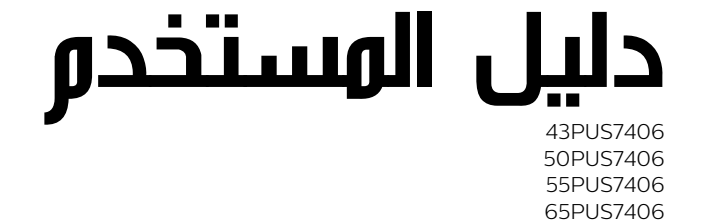

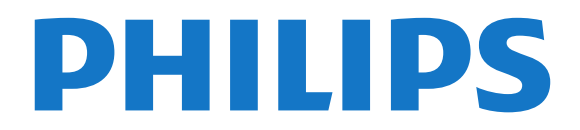

## المحتويات

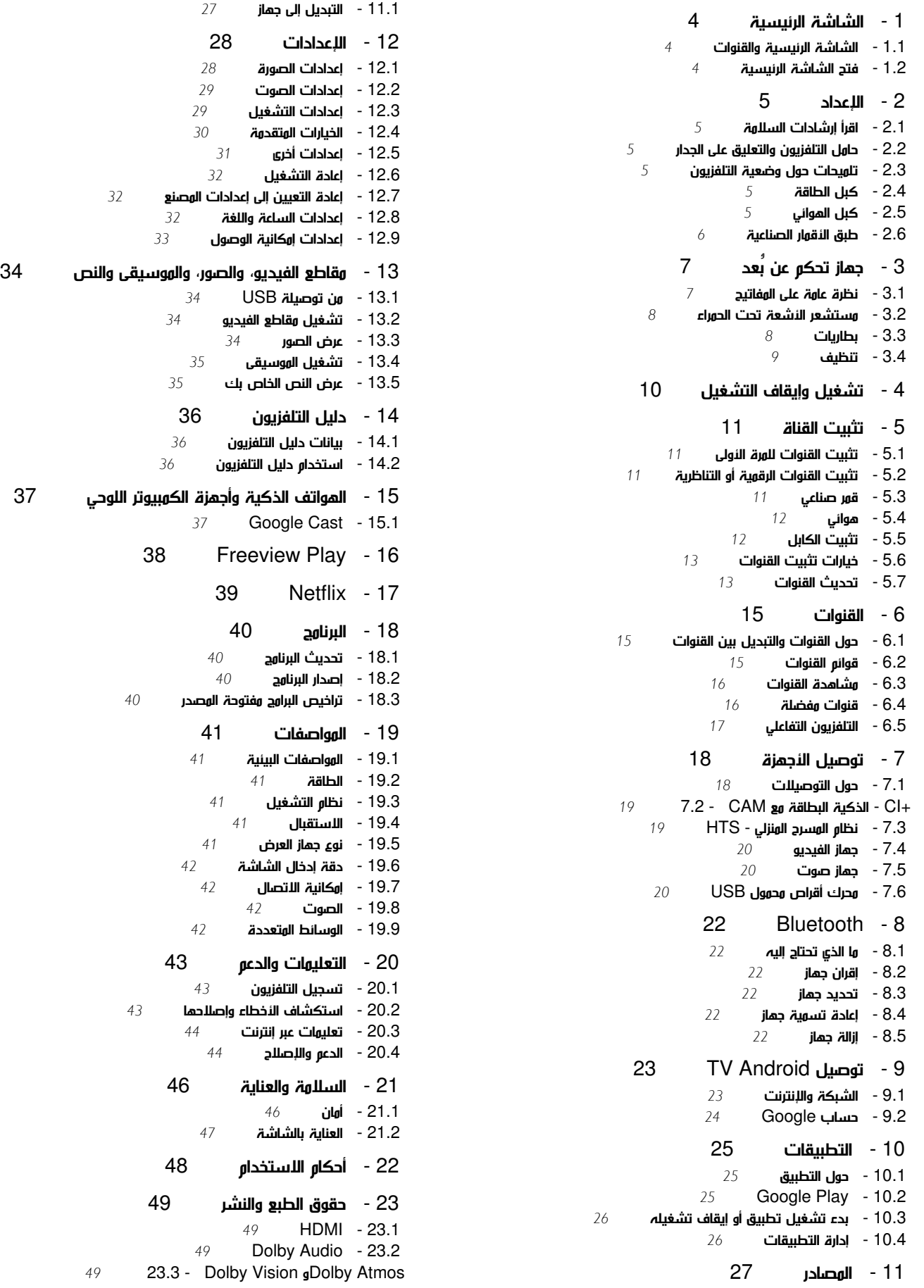

[DTS-HD - 23.4](#page-48-4)  [Wi-Fi Alliance - 23.5](#page-48-5)  [Kensington - 23.6](#page-48-6)   [23.7 - علامات تجارية أخرى](#page-48-7)

 [24 - إخلاء مسؤولية في ما يتعلق بالخدمات و/أو البرامج التي تقدمها جهات خارجية](#page-50-0) 

[فهرس](#page-51-0) 

## الشاشة الرئيسية

## 1.1

1

## الشاشة الرئيسية والقنوات

#### مشغّل الشاشة الرئيسية

 للاستفادة من ميزات TV Android، قم بتوصيل التلفزيون بالإنترنت. اضغط على الشاشة الرئيسية على جهاز التحكم عن بُعد للحصول على شاشة

 Android الرئيسية. على غرار هاتفك الذكي أو جهازك اللوحي بنظام Android، تعتبر الشاشة الرئيسية الصفحة المركزية في التلفزيون. فمن هنا، يمكنك أن تقرر ما ستشاهده من خلال تصفّح خيارات الترفيه في التطبيق وفي التلفزيون المباشر. تضمّ الشاشة الرئيسية قنوات تسمح لك باكتشاف محتويات رائعة من تطبيقاتك المفضّلة. يمكنك أيضًا إضافة قنوات أخرى أو العثور على تطبيقات جديدة للحصول على المزيد من المحتويات.

يتم تنظيم الشاشة الرئيسية بحسب القنوات. وقد تضيف التطبيقات توصياتها (في حال توفرها) وفقًا لاختيارها الخاص كقنوات فردية في الشاشة الرئيسية.

#### التطبيقات

 يتم وضع تطبيقاتك المفضّلة على السطر الأول. ويحتوي هذا السطر على عدد من التطبيقات المثبتة مسبقًا. ويكون ترتيب هذه التطبيقات وفقًا لاتفاقات العمل مع موفري خدمات المحتويات. يمكنك أيضًا إضافة المزيد من التطبيقات كتطبيقات مفضّلة من صفحة التطبيقات، مثل TV Live)التلفزيون المباشر) و MMP (مشغّل الوسائط المتعددة). يمكن فتح صفحة التطبيقات من خلال النقر فوق رمز التطبيقات في الطرف الأيمن من سطر التطبيقات.

#### تلفزيون مباشر

يعرض سطر التلفزيون المباشر البرامج قيد التشغيل حاليًا من القنوات المثبتة. وهو يحتوي على ما يصل إلى 10 قنوات كتوصية لك بتحديد القنوات التلفزيونية. تكون القناة الأولى على سطر التلفزيون المباشر القناة التي تشاهدها حاليًا، أما القنوات التالية فتكون القنوات المدرجة على قائمتك المفضلة\*.

 \* ملاحظة: إذا كانت تتوفر مساحات إضافية على سطر التلفزيون المباشر، فستتضمّن القنوات من مصدر DTV)التلفزيون الرقمي).

#### تشغيل القناة التالية

 يمكنك دائمًا معرفة ما ستشاهده لاحقًا من خلال قناةتشغيل التاليفي الشاشة الرئيسية. ويمكنك بدء المشاهدة من حيث توقفت في المرة الأخيرة، والحصول على إعلامات حول توفر حلقات جديدة في قناة تشغيل التالي. اضغط مع الاستمرار على & quot;تحديد& quot ; في فيلم أو برنامج تلفزيوني لإضافته مباشرة إلى قناةتشغيل التالي.

TV ;amp &Google Play Movies قناة

 يمكنك استئجار الأفلام أو البرامج التلفزيونية على هذه القناة منPlay Google .TV ;amp &Movies

#### قناة YouTube

 تحتوي هذه القناة على مقاطع فيديو موصى بها أو يمكنك الاشتراك فيها أو مقاطع فيديو رائجة من YouTube.

#### تخصيص القنوات

انقر فوق زرتخصيص القنواتلإضافة القنوات إلى الشاشة الرئيسية وإزالتها منها.

www.support.google.com/androidtv اًأيض راجع

الوصول إلى الإعدادات من الصفحة الرئيسية

<span id="page-3-3"></span><span id="page-3-0"></span>يمكنك الوصول إلى قائمةالإعداداتعبر الرمز الموجود في الزاوية العلوية اليمنى.

الوصول إلى محرك أقراص USBالمحمول من الشاشة الرئيسية

<span id="page-3-1"></span> لعرض الملفات من محرك أقراص USBالمحمول، يجب عليك إضافة تطبيق مشغل الوسائط المتعددة إلى الشاشة الرئيسية أولا.ً اضغط على الشاشة الرئيسية، وانقر فوق رمز التطبيقات في الطرف الأيسر من صف التطبيقات. يمكنك إضافة تطبيقات مشغل الوسائط المتعددة من صفحة التطبيقات.

شريط النظام في الشاشة الرئيسية

يحتوي شريط النظام في أعلى الشاشة الرئيسية على الميزات التالية.

 - زر البحث: لتشغيل البحث في Googleبواسطة إدخال نصي أو صوتي. ويتم تقديم نتائج البحث وترتيبها وفقًا لاتفاقات العمل مع موفري خدمات المحتويات.

- الإعلامات: لتزويدك برسائل حول نظام TV Smart.

 - مصدر الإدخال: لتشغيل قائمة مصادر الإدخال والتبديل إلى أي من الأجهزة المتصلة.

- الإعدادات: للوصول إلى قائمة كل الإعدادات وضبط إعدادات التلفزيون.

- الساعة: للإشارة إلى ساعة النظام.

<span id="page-3-2"></span> \* ملاحظة: للاستفادة من Assistant Google إذا كان لديك جهاز تحكّم عن بُعد غير مزوّد بميكروفون، يرجى استخدام تطبيق Remote TV Android Control المتوفر على متجر Play Google لنظام Android ومتجر App Apple للأجهزة المزوّدة بنظام iOS.

### 1.2

## فتح الشاشة الرئيسية

لفتح الشاشة الرئيسية وفتح عنصراً

- **1**اضغط على الشاشة الرئيسية.
- **2**حدد عنصرًا واضغط على OK لفتحه أو تشغيله.

 **- 3**اضغط مع الاستمرار على رجوع أو اضغط على الشاشة الرئيسية بحيث يمكنك العودة إلى الشاشة الرئيسية.

عند فتح الشاشة الرئيسية، سيتوقف تشغيل التطبيق /المحتوى في الخلفية. فيتعيّن عليك تحديد التطبيق أو المحتوى من الشاشة الرئيسية للمتابعة.

### $\mathcal{D}$

# الإعداد

## 2.1

## اقرأ إرشادات السلامة

اقرأ كل إرشادات السلامة قبل استخدام التلفزيون.

#### 2.2

## حامل التلفزيون والتعليق على الجدار

#### حامل التلفزيون

يمكنك العثور على إرشادات حول تركيب حامل التلفزيون في دليل البدء السريع المرفق بالتلفزيون. في حال تم فقدان هذا الدليل، يمكنك تنزيله .[www.philips.com/TVsupport](http://www.philips.com/TVsupport) من

استخدم رقم الطراز الخاص بالتلفزيون للبحث عن دليل البدء السريع لتنزيله.

### التعليق على الجدار

 إن جهاز التلفزيون لديك مهيأ أيضًا للتركيب على الحائط بواسطة دعامة تثبيت بالحائط متوافقة مع معيار VESA)تُباع بشكل منفصل). استخدم رمز VESAالتالي عند شراء دعامة التثبيت بالحائط . . .

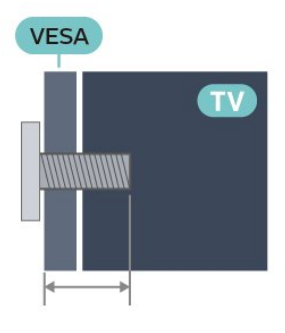

#### PUS7406 <sup>1</sup> 43

F-MIS VESA 100 x،200 6M) الحد الأدنى: 10 مم، الحد الأقصى: 12

- مم)
- **PUS7406 50**

 F-MIS VESA 100 x،200 6M) الحد الأدنى: 10 مم، الحد الأقصى: 20  $(\mathbf{a})$ 

```
PUS7406 655
```
 F-MIS VESA100 x،200 6M) الحد الأدنى: 10 مم، الحد الأقصى: 20 مم)

```
PUS7406 165
```
 F-MIS VESA200 x،200 6M) الحد الأدنى: 12 مم، الحد الأقصى: 18  $(\mathbf{\mu})$ 

تنبيه

يتطلب تعليق التلفزيون على الجدار مهارات خاصة ويجب أن يقوم به أشخاص مؤهلون فقط. ويجب أن يتوافق التعليق على الجدار مع معايير السلامة بحسب وزن التلفزيون. اقرأ أيضًا احتياطات السلامة قبل تحديد موضع التلفزيون.

 لا تتحمل شركة V.B Europe Vision TP غير التركيب عن مسؤولية أي . الملائم أو أي تركيب ينجم عنه حادث أو إصابة.

#### 2.3

## تلميحات حول وضعية التلفزيون

<span id="page-4-6"></span><span id="page-4-1"></span><span id="page-4-0"></span>• ضع التلفزيون في مكان لا يسطع فيه الضوء على الشاشة مباشرة. • يجب أن تكون المسافة المثالية لمشاهدة التلفزيون بين ضعفيَ أو 5 أضعاف حجم الشاشة القطري. في وضع الجلوس، يجب أن تكون العينان على مستوى وسط الشاشة.

<span id="page-4-2"></span> • عند التركيب على الحائط، ضَع التلفزيون على مسافة تصل إلى 15 سم بعيدًا عن الحائط.

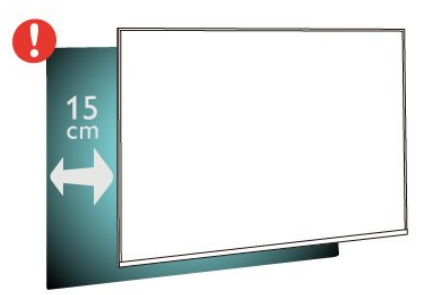

ملاحظة:

<span id="page-4-4"></span>يُرجى إبقاء التلفزيون بعيدًا عن المصادر المولّدة للغبار مثل المواقد. نوصي بتنظيف الغبار بصورة دورية لتجنب دخول الغبار إلى داخل التلفزيون.

#### 2.4

## كبل الطاقة

• أدخِل كبل الطاقة في موصل POWER على جهة التلفزيون الخلفية.

- تأكد من إدخال كبل الطاقة في التلفزيون بشكل آمن.
- تأكد من أن قابس الطاقة، في مقبس الحائط، في المتناول في أي وقت.
- عند فصل كبل الطاقة، اسحب القابس دومًا ولا تسحب الكبل إطلاقا.ً

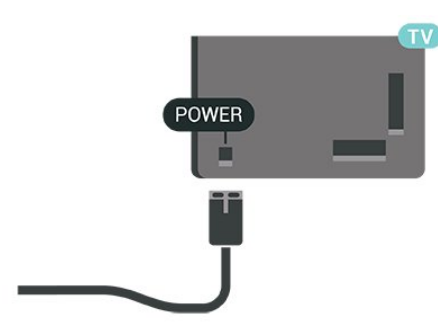

<span id="page-4-5"></span>على الرغم من أن استهلاك الطاقة في وضع الاستعداد ضعيف جدًا في هذا التلفزيون، افصل كبل الطاقة لتوفير الطاقة إذا كنت ستتوقف عن استخدام التلفزيون لفترة طويلة من الوقت.

#### $\overline{2.5}$

## كبل الهوائي

أدخل قابس الهوائي بإحكام في مأخذ الهوائي في جهة التلفزيون الخلفية.

 يمكنك توصيل الهوائي الخاص بك أو إشارة هوائي من نظام توزيع الهوائي. استخدم موصل هوائي مع كبل محوري 75 Coax IEC أوم RF.

<span id="page-4-3"></span>استخدم وصلة الهوائي هذه لإشارات إدخال الهوائي التناظري أو الرقمي.

<span id="page-5-0"></span>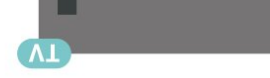

## طبق الأقمار الصناعية

 قم بتوصيل موصل الأقمار الصناعية من النوع Fبتوصيلة الأقمار الصناعية SAT في جهة التلفزيون الخلفية.

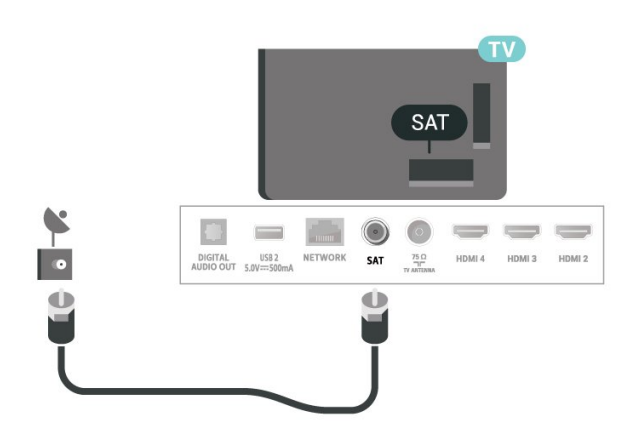

6

#### 3

## جهاز تحكم عن بُعد

#### 3.1

## نظرة عامة على المفاتيح

#### أعلى

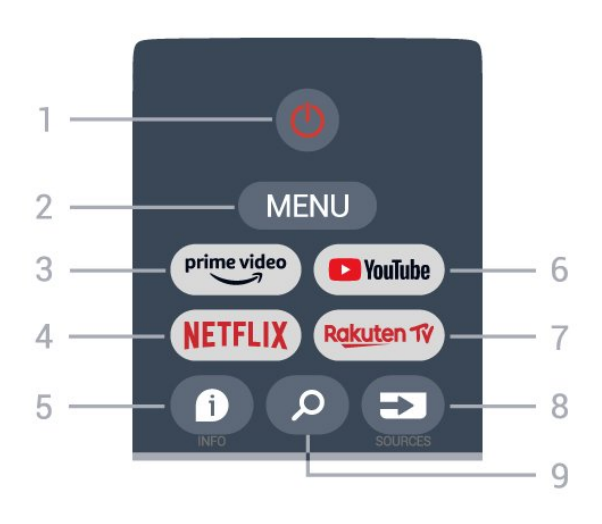

1 - التشغيل(استعداد / تشغيل) لتشغيل التلفزيون أو إعادته إلى وضع الاستعداد.

MENU - 2

لفتح قائمة التلفزيون مع وظائف التلفزيون النموذجية.

Amazon Prime Video - 3 .Amazon Prime Video تطبيق لتشغيل

#### NETFLIX - 4

 لتشغيل تطبيق Netflixعندما يكون التلفزيون قيد التشغيل أو من وضع الاستعداد.

 • إذا كان لديك اشتراك عضوية في Netflix ، فيمكنك استخدام Netflix على هذا التلفزيون. يجب أن يكون التلفزيون متصلاً بالإنترنت. • لفتح Netflix ، اضغط على مفتاح NETFLIX لفتح تطبيق Netflix . يمكنك فتح Netflix فورًا من تلفزيون في وضع الاستعداد.

#### INFO - 5

اضغط لفتح شاشة معلومات البرنامج. اضغط مرة واحدة لعرض معلومات موجزة عن القناة، واضغط مرة أخرى لعرض الشاشة الموسعة مع عنوان البرنامج والمزيد من المعلومات، واضغط مرة أخرى لعرض معلومات البرنامج الكاملة. عند الاستمرار في الضغط على المفتاح يتم التبديل إلى طرق عرض مختلفة للمعلومات.

#### YouTube - 6 لتشغيل تطبيق YouTube.

Rakuten TV - 7 لتشغيل تطبيق TV Rakuten. \* ملاحظة: لا يتوفر تطبيق TV Rakutenفي كل البلدان.

#### SOURCES -8

لفتح قائمة المصادر أو إغلاقها.

SEARCH - 9 لتشغيل البحث عن طريق الكتابة.

#### في الجزء العلوي (الطرازات في المملكة المتحدة)

<span id="page-6-1"></span><span id="page-6-0"></span>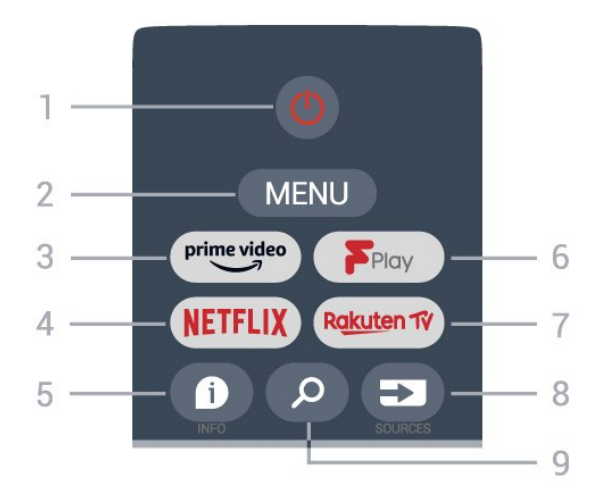

1 - التشغيل(استعداد / تشغيل) لتشغيل التلفزيون أو إعادته إلى وضع الاستعداد.

#### MENU - 2

لفتح قائمة التلفزيون مع وظائف التلفزيون النموذجية.

Amazon Prime Video - 3 .Amazon Prime Video تطبيق لتشغيل

#### NETFLIX - 4

 لتشغيل تطبيق Netflixعندما يكون التلفزيون قيد التشغيل أو من وضع الاستعداد.

 • إذا كان لديك اشتراك عضوية في Netflix ، فيمكنك استخدام Netflix على هذا التلفزيون. يجب أن يكون التلفزيون متصلاً بالإنترنت. • لفتح Netflix ، اضغط على مفتاح NETFLIX لفتح تطبيق Netflix . يمكنك فتح Netflix فورًا من تلفزيون في وضع الاستعداد.

#### INFO - 5

اضغط لفتح شاشة معلومات البرنامج. اضغط مرة واحدة لعرض معلومات موجزة عن القناة، واضغط مرة أخرى لعرض الشاشة الموسعة مع عنوان البرنامج والمزيد من المعلومات، واضغط مرة أخرى لعرض معلومات البرنامج الكاملة. عند الاستمرار في الضغط على المفتاح يتم التبديل إلى طرق عرض مختلفة للمعلومات.

> Freeview Play - 6 .Freeview Play لتشغيل

Rakuten TV - 7 لتشغيل تطبيقFakuten TV. SOURCES -8 لفتح قائمة المصادر أو إغلاقها. SEARCH - 9

لتشغيل البحث عن طريق الكتابة.

#### وسط

للتنقل إلى الأعلى أو الأسفل أو إلى اليسار أو اليمين.

6 - الشاشة الرئيسية لفتح قائمة الشاشة الرئيسية.

TV GUIDE - 7 لفتح دليل التلفزيون أو إغلاقه.

#### أسفل

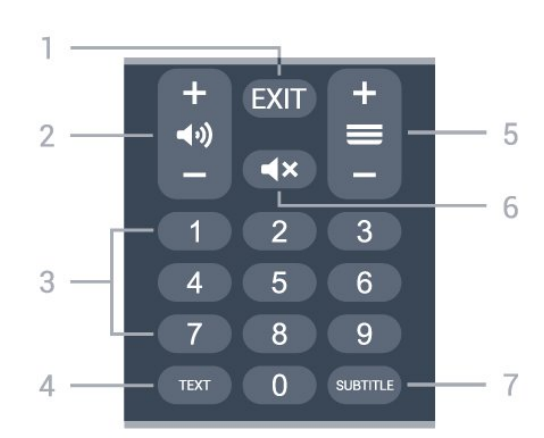

EXIT - 1 للخروج من القائمة الحالية أو التطبيق الحالي.

2 - مستوى الصوت اضغط على+ أو -لضبط مستوى الصوت.

> 3مفاتيح الأرقام لتحديد قناة مباشرة.ً

TEXT - 4 لفتح النص /نصوص المعلومات أو إغلاقهما.

5 - القناة

 اضغط على+ أو - للتبديل إلى القناة التالية أو السابقة في قائمة القنوات. لفتح الصفحة التالية أو السابقة في النص /قناة المعلومات.

> 6 - كتم الصوت اضغط لكتم الصوت أو استعادته.

> > SUBTITLE - 7 لفتح صفحة الترجمة.

#### في الجزء السفلي (الطرازات في المملكة المتحدة)

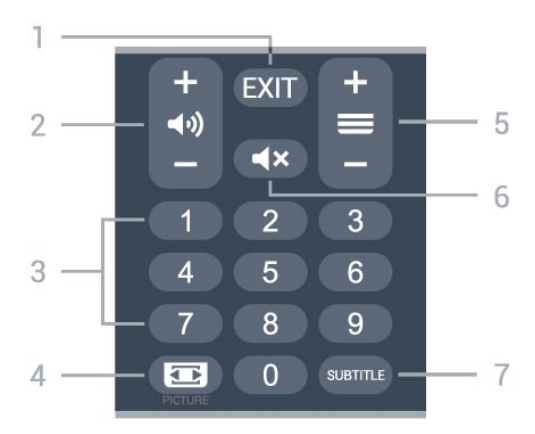

EXIT - 1 للخروج من القائمة الحالية أو التطبيق الحالي.

2 - مستوى الصوت

اضغط على+ أو -لضبط مستوى الصوت.

3مفاتيح الأرقام لتحديد قناة مباشرة.ً

PICTURE - 4 لفتح قائمة وضع الصورة أو إغلاقها.

5 - القناة

<span id="page-7-2"></span> اضغط على+ أو - للتبديل إلى القناة التالية أو السابقة في قائمة القنوات. لفتح الصفحة التالية أو السابقة في النص /قناة المعلومات.

6 - كتم الصوت

اضغط لكتم الصوت أو استعادته.

SUBTITLE - 7

لفتح صفحة الترجمة.

3.2

## مستشعر الأشعة تحت الحمراء

<span id="page-7-0"></span>يمكن للتلفزيون تلقي الأوامر من جهاز تحكم عن بُعد يستخدم الأشعة تحت الحمراء لإرسال الأوامر. إذا كنت تستخدم جهاز تحكم عن بُعد من هذا النوع، فتأكد دائمًا من توجيه جهاز التحكم عن بُعد نحو مستشعر الأشعة تحت الحمراء في جهة التلفزيون الأمامية.

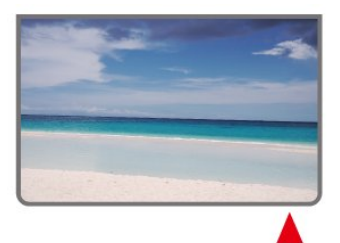

تحذير

<span id="page-7-1"></span>لا تضع أي أغراض أمام مستشعر الأشعة تحت الحمراء الخاص بالتلفزيون، إذ قد يعيق إشارة الأشعة تحت الحمراء.

#### 3.3

## بطاريات

إذا لم يصدر عن التلفزيون أي رد فعل نتيجة الضغط على أحد مفاتيح جهاز التحكم عن بعد، فقد تكون البطاريات فارغة.

لاستبدال البطاريات، افتح حجرة البطارية في الجهة الخلفية السفلية من وحدة التحكم عن بُعد.

 **- 1**اسحب باب البطارية في الاتجاه المبيّن بواسطة السهم.

 **- 2**استبدل البطاريات القديمة ببطاريتَين من النوع AAA جهدها 1,5 فولت. تأكد من محاذاة طرفَي البطاريتَين + و- بشكل صحيح.

 **- 3** عاود وضع باب البطارية في مكانه واسحبه إلى الخلف حتى تسمع صوت طقطقة.

<span id="page-8-0"></span>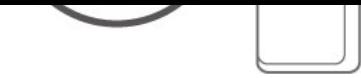

## تنظيف

إن جهاز التحكم عن بعد مغلف بطبقة مقاومة للخدش.

لتنظيف جهاز التحكم عن بعد، استخدم قطعة قماش ناعمة ورطبة. لا تستخدم أبدًا موادًا مثل الكحول أو المواد الكيميائية أو المنظفات المنزلية لتنظيف جهاز التحكم عن بعد.

## تشغيل وإيقاف التشغيل

<span id="page-9-1"></span><span id="page-9-0"></span>تأكد من توصيل التلفزيون بمأخذ التيار المتناوب الرئيسي. يضيء مصباح المؤشر في الجزء السفلي من التلفزيون.

التشغيل

اضغط على التشغيلعلى جهاز التحكم عن بُعد لتشغيل التلفزيون. يمكنك أيضًا الضغط على مفتاح الجويستيك الصغير في أسفل التلفزيون لتشغيله في حال لم تتمكّن من العثور على جهاز التحكّم عن بُعد أو إذا كانت بطارياته فارغة.

التبديل إلى وضع الاستعداد

لتبديل التلفزيون إلى وضع الاستعداد، اضغط على التشغيلفي جهاز التحكم عن بُعد. يمكنك أيضًا الضغط على مفتاح الجويستيك الصغير في أسفل التلفزيون.

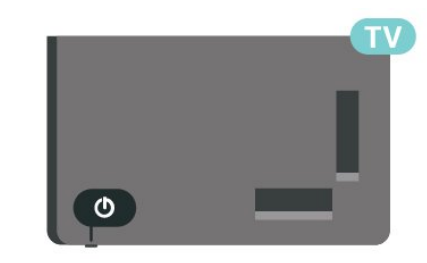

في وضع الاستعداد، يبقى التلفزيون متصلاً بالتيار الكهربائي الرئيسي لكنه يستهلك نسبة قليل جدًا من الطاقة.

لإيقاف تشغيل التلفزيون تمامًا، افصل قابس الطاقة.

عند فصل قابس الطاقة، اسحب دائمًا قابس الطاقة، ولا تسحب إطلاقًا سلك الطاقة. احرص على أن تتوفر لديك إمكانية الوصول إلى قابس الطاقة وسلك الطاقة ومأخذ الطاقة في كل الأوقات.

## 5 تثبيت القناة

5.1

## تثبيت القنوات للمرة الأولى

تثبيت القنوات أثناء تثبيت التلفزيون للمرة الأولى

 عند تثبيت التلفزيون للمرة الأولى، يمكنك اتباع التعليمات التي تظهر على الشاشة لتعيين لغة القائمة، واتصال الشبكة، وتسجيل الدخول إلى حساب Google ، وتحديد بلدك وإكمال الإعدادات الأساسية الأخرى للتلفزيون. بالإضافة إلى ذلك، يمكنك أيضًا تثبيت القنوات أثناء تثبيت التلفزيون للمرة الأولى.

لتثبيت القنوات أثناء تثبيت التلفزيون للمرة الأولى...

 **- 1**يبدأ تثبيت التلفزيون للمرة الأولى من شاشة الترحيب مع خيارات إعداد اللغة؛ اتبع التعليمات التي تظهر على الشاشة لإكمال إعدادات التلفزيون المتعددة وصولاً إلى جزء تثبيت القنوات.

 **- 2** يبدأ تثبيت القنوات أثناء تثبيت التلفزيون للمرة الأولى منتثبيت القمر الصناعي ، اضغط علىبدء إذا أردت تثبيت القنوات الفضائية. اضغط على تخطيلتخطي تثبيت القمر الصناعي وانتقل إلى صفحة تثبيت الهوائي أو الكبل.

 **- 3**اتبع التعليمات التي تظهر على الشاشة لإكمال أحد أنواع تثبيت القنوات كاختيارك. يمكنك تثبيت أنواع أخرى من تثبيت القنوات لاحقًا في MENU < خيارات التلفزيون > الإعدادات > القناة.

 لمزيد من التفاصيل حول تثبيت القنواتالفضائية، والهوائيو الكبل، يرجى الاطّلاع على أقسام إرشادات التثبيت ذات الصلة.

#### $\overline{52}$

## تثبيت القنوات الرقمية أو التناظرية

 عند مسح القنوات وتثبيتها، سيتم مسح قنوات مصدر التلفزيون الحالي فقط. إذا كان مصدر التلفزيون الحالي هو DTV ، فسيتم تطبيق مسح القنوات على القنوات الرقمية. وإذا كان مصدر التلفزيون الحالي هو ATV، فسيتم تطبيق مسح القنوات على القنوات التناظرية.

 لتعيين مصدر التلفزيون أو تغييره، اضغط على SOURCES وحدد DTV أو .ATV

#### 5.3

## قمر صناعي

#### تثبيت القمر الصناعي

 تجدر الإشارة إلى أنه قبل تثبيت القنوات، عليك أوًلا تغييروضع تثبيت القنوات إلى الوضع الذي تريد تثبيته. لتثبيت القنوات الفضائية، عليك تغييروضع تثبيت القنوات إلى القمر الصناعي العام أو القمر الصناعي المفضّل $\hat{\mathbb{J}}$ أولاً، ثم المباشرة بعملية التثبيت.

لتثبيت القنوات الفضائية...

 **- 1** اضغط علىالشاشة الرئيسية > الإعدادات > القناة > وضع تثبيت القنوات واضغط على OK.

 **- 2** حددالقمر الصناعي العام أو القمر الصناعي المفضّل ثم عد إلى القناة.

 **- 3**حدد القنوات >إعادة مسح القمر الصناعي أو التوليف اليدوي للقمر الصناعي واضغط على OK.

بدلاً من ذلك، أثناء مشاهدة قناة تلفزيونية، يمكنك إجراء مسح القنوات من

خلال... MENU < مفاتيح التنقل إلى الأعلى > القنوات >القناة

#### <span id="page-10-4"></span><span id="page-10-1"></span><span id="page-10-0"></span>إعادة مسح القمر الصناعي والتوليف اليدوي للقمر الصناعي

مسح القنوات باستخدام إعادة مسح القمر الصناعي

لبدء إعادة مسح القمر الصناعي $\Box$ 

 **- 1** اضغط علىالشاشة الرئيسية > الإعدادات > القناة> وضع تثبيت القنوات واضغط على OK.

 **- 2** حددالقمر الصناعي العام أو القمر الصناعي المفضّل ثم عد إلى القناة.

 **- 3**حدد القنوات >إعادة مسح القمر الصناعيواضغط على OK.

 **- 4** حددالتالي لمتابعة المسح أو حدد المزيدللعثور على المزيد من أنواع المسح لأنظمة الأقمار الصناعية المختلفة. وفقًا لنظام القمر الصناعي لديك، تتوفر 5 أنواع من أوضاع مسح القمر الصناعي للاختيار من منها.

• أحادي- لمسح القنوات من قمر صناعي واحد.

• تمييز الترددلمسح القنوات من قمرين صناعيين.

• 1.0 DiSEqC- لمسح القنوات من 4 أقمار صناعية كحد أقصى.

• I Unicable- لمسح القنوات من قمرين صناعيين كحد أقصى باستخدام ما يصل إلى 8 أرقام نطاق مستخدم.

• II Unicable- لمسح القنوات من 4 أقمار صناعية كحد أقصى باستخدام ما يصل إلى 12 رقم نطاق مستخدم.

 **- 5** حددالتاليلبدء المسح على الفور باستخدام إعدادات القمر الصناعي الحالي.

 **- 6** حدداسم القمر الصناعي لعرض إعدادات القمر الصناعي وتغييرها. عند تأكيد إعدادات القمر الصناعي، اضغط علىرجوع وحدد التالي لبدء المسح.

تتضمن عناصر إعداد القمر الصناعي كل المعلومات الخاصة بالقمر الصناعي.

<span id="page-10-2"></span>• حالة القمر الصناعي - لا يُسمح بتعديل العنصر عند تحديدالقمر الصناعي المفضّل ، لكن يُسمح بذلك فيالقمر الصناعي العام . اضغط علىمفاتيح التنقلإلى اليسار أو اليمين لتعيين حالة القمر الصناعي المحدد إلى تشغيل أو إيقاف تشغيل. • تحديد القمر الصناعي- يشير العنصر إلى اسم القمر الصناعي فقط، و لا يُسمح بتعديله.

• وضع المسح - اضغط على مفاتيح التنقل إلى اليسار أو اليمين لتعيين وضع المسح إلىكاملأو الشبكة.

• نوع المسح - اضغط على مفاتيح التنقل إلى اليسار أو اليمين لتعيين نوع المسح إلىالكل ، أوالقنوات المشفّرة فقط أو القنوات المجانية فقط.

<span id="page-10-3"></span>• نوع المتجر - اضغط على مفاتيح التنقل إلى اليسار أو اليمين لتعيين نوع المتجر إلى الكل ، أوالقنوات الرقمية فقط أو قنوات الراديو فقط.

• تكوينات LNB - اضغط على OK لعرض تكوينات LNB أو ضبطها لـ طاقة LNB، و تردد LNB، وتردد 22 كيلوهرتز، وجودة الإشارةو مستوى الإشارة.

• جهاز الإرسال /الاستقبال - اضغط على OKلضبط إعدادات جهاز الإرسال / الاستقبالللتردد، ومعدل الرموزو الاستقطاب.

• جودة الإشارة- لعرض جودة إشارة القمر الصناعي المعروضة بقيمة تتراوح ما بين 0 و.100

• مستوى الإشارة - لعرض مستوى إشارة القمر الصناعي المعروضة بقيمة تتراوح ما بين 0 و.100

مسح القنوات باستخدام التوليف اليدوي للقمر الصناعي

يُستخدم التوليف اليدوي للقمر الصناعي لمسح قمر صناعي واحد فقط من خلال إعداد جهاز الإرسال /الاستقبال الخاص بالقمر الصناعي المحدد. في هذه الحالة من المسح، يُسمح فقط بضبط جهاز الإرسال /الاستقبال، ويتم تعطيل عناصر الإعداد الأخرى.

## إعداد Unicable

#### نظام Unicable

 يمكنك استخدام نظام الكبل الأحادي أو نظام Unicable لتوصيل طبق الهوائي بالتلفزيون. يستخدم نظام الكبل الأحادي كبلاً واحدًا لتوصيل طبق القمر الصناعي بكل أجهزة موالفة الأقمار الصناعية الموجودة في نظامه. يُستخدم نظام الكبل الأحادي عادةً في المباني السكنية. إذا كنت تستخدم نظام Unicable ، فسيطلب منك التلفزيون تعيين رقم نطاق المستخدم والتردد المناسب أثناء التثبيت.

 إذا لاحظت فقدان بعض القنوات بعد تثبيت Unicable ، فمن الممكن أن يكون قد تم إجراء عملية تثبيت أخرى في الوقت نفسه على نظام Unicable. عاود تنفيذ عملية التثبيت لتثبيت القنوات المفقودة.

#### رقم نطاق المستخدم

 في نظام Unicable، يجب ترقيم كل موالف أقمار صناعية موصول (على سبيل المثال، 0 أو 1 أو 2 أو 3 أو غير ذلك).

 ويمكنك العثور على نطاقات المستخدم المتوفرة وأرقامها على صندوق تحويل Unicable . يُعرف نطاق المستخدم أحيانًا بالاختصار UB . إذا حددت Unicable في الإعدادات، فسيطلب منك التلفزيون تعيين رقم فريد لنطاق المستخدم لكل موالف أقمار صناعية مضمّن. لا يمكن أن يكون لموالف الأقمار الصناعية رقم نطاق المستخدم نفسه المتوفر لموالف أقمار صناعية آخر في نظام Unicable.

#### تردد نطاق المستخدم

 إلى جانب الرقم الفريد المعين لنطاق المستخدم، يحتاج جهاز استقبال الأقمار الصناعية المضمّن إلى التردد الخاص برقم نطاق المستخدم المحدد. تظهر هذه الترددات عادةً إلى جانب رقم النطاق المعين للمستخدم على صندوق تحويل Unicable.

#### وحدة CAM للأقمار الصناعية

 $+$ ). ذكية Cl (CAM مذكية بطاقة مع مشروط وصول وحدة  $(+)$ . لمشاهدة القنوات الفضائية، فنوصي بتثبيت الأقمار الصناعية مع إدخال وحدة CAMفي التلفزيون.

تُستخدم معظم وحدات CAMلفك تشفير القنوات.

 تستطيع وحدات CAM من الجيل الأحدث تثبيت كل القنوات الفضائية بذاتها على التلفزيون لديك. ستدعوك وحدة CAM لتثبيت القمر الصناعي (الأقمار الصناعية) والقنوات الخاصة بها. ولا تقوم وحدات CAMهذه بتثبيت القنوات وفك تشفيرها فقط لكنها تقوم أيضًا بتحديث القنوات بانتظام.

 $+$ )... $Cl$  (CAM لفتح قائمة وحدة

اضغط على MENU < خيارات التلفزيون > بطاقة CI واضغط على OK.

5.4 هوائي

### تثبيت الهوائي

<span id="page-11-2"></span> تجدر الإشارة إلى أنه قبل تثبيت القنوات، عليك أولاً تغييروضع تثبيت القنوات إلى الوضع الذي تريد تثبيته. لتثبيت قنوات الهوائي، يجب تغييروضع تثبيت القنوات إلى الهوائيأولاً ثم بدء عملية التثبيت.

لتثبيت قنوات الموائي $\mathbb I$ 

 **- 1** اضغط علىالشاشة الرئيسية > الإعدادات > القناة > وضع تثبيت القنوات واضغط على OK.

 **- 2**حدد الهوائي ثم عد إلى القناة.

 **- 3**حدد القنوات >البحث عن القنوات، ثم اضغط على OK.

بدلاً من ذلك، أثناء مشاهدة قناة تلفزيونية، يمكنك إجراء مسح القنوات من خلال...

MENU < مفاتيح التنقل إلى الأعلى > القنوات > القناة

#### تحديد الشبكة المفضّلة

لتحديد الشبكة المفضّلة...

 **- 1**أثناء مشاهدة التلفزيون، اضغط على MENU < خيارات التلفزيون > الإعدادات > القناة > القنوات واضغط على OK.

- **2**حدد تحديد الشبكة المفضّلة واضغط على OK.
	- **3**اتبع الإرشادات التي تظهر على الشاشة.
- **4** اضغط علىرجوع، بشكل متكرر إذا لزم الأمر، لإغلاق القائمة.

#### 5.5

## تثبيت الكابل

<span id="page-11-1"></span> تجدر الإشارة إلى أنه قبل تثبيت القنوات، عليك أولاً تغييروضع تثبيت القنوات إلى الوضع الذي تريد تثبيته. لتثبيت قنوات الكبل، يجب تغييروضع تثبيت القنوات إلىالكبلأولاً ثم بدء عملية التثبيت.

لتثبيت قنوات الكبل...

- **1** اضغط علىالشاشة الرئيسية > الإعدادات > القناة > وضع تثبيت القنوات واضغط على OK.
	- **2** حددالكبل ثم عد إلى القناة.
	- **3**حدد القنوات >البحث عن القنوات، ثم اضغط على OK.
	- **4**اضغط على مفاتيح التنقل إلى اليسار أو اليمين لتحديد وضع للبحث.

بحث كامل عن القنوات

 **- 1** حددكامل.

<span id="page-11-0"></span> **- 2**حدد البحث عن القنوات، ثم اضغط على OKللبدء. يمكن أن تستغرق هذه العملية بضع دقائق.

بحث سريع أو متقدم عن القنوات

- **1** حددسريعأو متقدم.
- **2** يمكنك تعيينالتردد الصوتي (كيلوهرتز) ومعرّف الشبكة.

 **- 3**حدد البحث عن القنوات، ثم اضغط على OK للبدء. يمكن أن تستغرق هذه العملية بضع دقائق.

بدلاً من ذلك، أثناء مشاهدة قناة تلفزيونية، يمكنك إجراء مسح القنوات من خلال...

MENU < مفاتيح التنقل إلى الأعلى > القنوات >القناة

5.6

## خيارات تثبيت القنوات

#### مسح التردد اللاسلكي الفردي وجودة الاستقبال

يمكنك التحقق من جودة إشارة القناة الرقمية وقوتها. إذا كنت تستخدم هوائيًا خاصًا بك، فيمكنك تغيير موضعه لتجربة الاستقبال وتحسينه.

للتحقق من جودة استقبال إحدى القنوات الرقمية...

 **- 1** أثناء مشاهدة التلفزيون، اضغط على MENU < خيارات التلفزيون > الإعدادات > القناة > القنوات > مسح التردد اللاسلكي الفردي واضغط على .OK

 **- 2**حدد قناة التردد اللاسلكي.

 **- 3**اضغط على مفاتيح التنقلإلى اليسار أو اليمين لتحديد قناة، ثم اضغط على

OK. يظهر مستوى الإشارة وجودتها لهذه القناة.

 **- 4** اضغط علىرجوع، بشكل متكرر إذا لزم الأمر، لإغلاق القائمة.

### البحث عن القنوات أو نوع الحفظ

يمكنك تعيين نوع القناة على تم البحث عنه أو تم حفظه.

لتعيين نوع البحث عن القنوات...

 **- 1**أثناء مشاهدة التلفزيون، اضغط على MENU < خيارات

التلفزيون > الإعدادات > القناة > القنوات واضغط على OK.

 **- 2**حدد نوع البحث عن القنوات واضغط على OK.

 **- 3** حدد نوع البحث الذي تريده، ثم اضغط على OK.

 **- 4** اضغط علىرجوع، بشكل متكرر إذا لزم الأمر، لإغلاق القائمة.

لضبط نوع حفظ القنوات...

 **- 1**أثناء مشاهدة التلفزيون، اضغط على MENU < خيارات

التلفزيون > الإعدادات > القناة > القنوات واضغط على OK.

 **- 2**حدد نوع حفظ القنوات واضغط على OK.

 **- 3** حدد نوع الحفظ الذي تريده، ثم اضغط على OK.

 **- 4**اضغط على رجوع، بشكل متكرر إذا لزم الأمر، لإغلاق القائمة.

### تخطي القناة

يمكنك تخطي القنوات التي لا ترغب في مشاهدتها.

لتعيين القنوات التي تم تخطيها...

 **- 1**أثناء مشاهدة التلفزيون، اضغط على MENU < خيارات

التلفزيون > الإعدادات > القناة > القنوات واضغط على OK.

 **- 2**حدد تخطي القناة\* واضغط على OK.

 **- 3**حدد القنوات التي ترغب في تخطيها، ثم اضغط على OK. تظهر علامة الاختيار.

 **- 4** اضغط علىرجوع ، بشكل متكرر إذا لزم الأمر، لإغلاق القائمة.

\* ملاحظة: لا يمكنك تخطي قناة تشاهدها حاليًا.

## فرز القنوات

يمكنك تبديل موضع كل قناة على قائمة القنوات.

لتبديل رقم القناة...

 **- 1**أثناء مشاهدة التلفزيون، اضغط على MENU < خيارات

التلفزيون > الإعدادات > القناة > القنوات واضغط على OK.

 **- 2**حدد فرز القنوات واضغط على OK.

 **- 3** اضغط على OK لتحديد قناة، ثم اضغط على مفاتيح التنقلإلى الأعلى أو

<span id="page-12-2"></span> الأسفل لتحديد قناة أخرى. سيتم تبديل موضع القناة المحددة الأولى بالقناة المحددة الثانية.

 **- 4** اضغط على المفتاح الأزرقخروجلإنهاء العملية.

<span id="page-12-0"></span> **- 5** اضغط على المفتاح الأصفرالانتقال إلى القناةوأدخل رقم القناة للانتقال إلى القناة.

 **- 6** اضغط علىرجوع ، بشكل متكرر إذا لزم الأمر، لإغلاق القائمة.

 \* ملاحظة: لا يتوفر خيارترتيب القنواتدائمًا، ويعود ذلك لبلد التثبيت أو إعداد المشغل.

### نقل القناة

يمكنك تغيير ترتيب القنوات كما تريد.

لنقل القنوات...

 **- 1**أثناء مشاهدة التلفزيون، اضغط على MENU < خيارات

التلفزيون > الإعدادات > القناة > القنوات واضغط على OK.

 **- 2**حدد نقل القناة واضغط على OK.

 **- 3**اتبع الوصف الذي يظهر على الشاشة للتحديد.

 **- 4** اضغط علىرجوع ، بشكل متكرر إذا لزم الأمر، لإغلاق القائمة.

 \* ملاحظة: لا يتوفر خيارنقل القناةدائمًا، ويعود ذلك لبلد التثبيت أو إعداد المشغل.

### تعديل القناة

يمكنك تعديل القنوات من قائمة القنوات.

لتعديل القنوات...

 **- 1**أثناء مشاهدة التلفزيون، اضغط على MENU < خيارات

التلفزيون > الإعدادات > القناة > القنوات واضغط على OK.

 **- 2**حدد تعديل القناة واضغط على OK.

 **- 3**استخدم مفاتيح التنقل لتحديد القناة واضغط علىالمفتاح الأصفر من أجل التحديد.

 **- 4**قم بتحرير رقم القناة واسم القناة.

 **- 5** اضغط علىرجوع، بشكل متكرر إذا لزم الأمر، لإغلاق القائمة.

## البحث اليدوي التناظري

يمكن تثبيت القنوات التلفزيونية التناظرية يدويًا.

لتثبيت القنوات التناظرية يدويًا...

 **- 1**أثناء مشاهدة التلفزيون، اضغط على MENU < خيارات التلفزيون > الإعدادات > القناة > القنوات واضغط على OK.  **- 2**حدد البحث اليدوي التناظري واضغط على OK.

## التوليف الدقيق للقناة التناظرية

يمكن التوليف الدقيق للقنوات التلفزيونية التناظرية يدويًا.

للتوليف الدقيق لقناة...

 **- 1**أثناء مشاهدة التلفزيون، اضغط على MENU < خيارات التلفزيون > الإعدادات > القناة > القنوات واضغط على OK.

- **2**حدد توليف القناة التناظرية، ثم اضغط على OK.
	- **3**يمكنك توليف القناة بدقة.
- <span id="page-12-1"></span> **- 4** اضغط علىرجوع، بشكل متكرر إذا لزم الأمر، لإغلاق القائمة.

## 5.7

## تحديث القنوات

### تحديث تلقائي للقنوات

<span id="page-13-0"></span>إذا كنت تستقبل قنوات رقمية، فيمكنك تعيين التلفزيون بحيث يحدّث تلقائيًا هذه القنوات.

يحدّث التلفزيون القنوات مرة واحدة يوميًا ويحفظ قنوات جديدة. يجب أن يكون التلفزيون في وضع الاستعداد لتحديث القنوات تلقائيًا. يمكنك إيقاف تشغيل التحديث التلقائي.

لإيقاف تشغيل خيار التحديث التلقائي للقنوات...

 **- 1**أثناء مشاهدة التلفزيون، اضغط على MENU< خيارات التلفزيون> الإعدادات > القناة.

- **2** أدخل رمز PINإذا لزم الأمر.
- **3** حددتحديث القنوات تلقائيًا ، ثم اضغط على OK.

 **- 4** اضغط علىرجوع ، بشكل متكرر إذا لزم الأمر، لإغلاق القائمة.

في بعض البلدان، تتم عملية التحديث التلقائي للقنوات أثناء مشاهدة التلفزيون أو في أي وقت يكون فيه التلفزيون في وضع الاستعداد.

#### رسالة تحديث القناة

عند انتهاء التحديث التلقائي للقنوات، سيتم عرض إعلام عندما يخرج التلفزيون من وضع الاستعداد.

لإيقاف تشغيل رسالة تحديث القنوات...

 **- 1**أثناء مشاهدة التلفزيون، اضغط على MENU< خيارات التلفزيون>

الإعدادات > القناة.

- **2** أدخل رمز PINإذا لزم الأمر.
- **3** حددرسالة تحديث القنواتواضغط على OK.
- **4** اضغط علىرجوع، بشكل متكرر إذا لزم الأمر، لإغلاق القائمة.

#### التحديث اليدوي للقنوات

يمكنك بدء تحديث القنوات بنفسك دائمًا.

لبدء عملية تحديث يدوية للقنوات...

 **- 1**أثناء مشاهدة التلفزيون، اضغط على MENU< خيارات التلفزيون>

الإعدادات > القناة> القنواتوحدد أحد الخيارات أدناه.

مسح القنوات - سيقوم هذا النوع من المسح بتثبيت القنوات الرقمية أو القنوات التناظرية تلقائيًا وفقًا لإعداد مصدر التلفزيون الحالي أي DTVأو ATV.

تحديث المسح- يشير إلى مسح تزايدي، يقوم فقط بمسح الترددات التي لم تقم ميزة مسح القنوات بمسحها.

المسح اليدوي التناظري- السماح للمستخدم بإدخال التردد التناظري لبدء المسح اليدوي.

مسح التردد اللاسلكي الفردي- مسح يدوي رقمي، وهو يسمح للمستخدم بمسح تردد محدد من خلال الضغط على مفتاح التنقل إلى اليسار أو اليمين على عنصر قناة التردد اللاسلكي.

تحديث الخدمة اليدوي- يتم استخدامه لبدء المسح في الخلفية بحيث يمكن مسح القنوات الجديدة من دون تغيير القنوات الموجودة.

 **- 2** أدخل رمز PINإذا لزم الأمر.

 **- 3**سيبدأ مسح القنوات على الفور. قد يستغرق ذلك بضع دقائق لإكمال تحديث القنوات.

 **- 4** اضغط علىرجوع، بشكل متكرر إذا لزم الأمر، لإغلاق القائمة.

## القنوات

6.1

6

## حول القنوات والتبديل بين القنوات

لمشاهدة القنوات التلفزيونية

 • اضغط على SOURCES وحدد DTV لمشاهدة القنوات الرقمية أو ATV لمشاهدة القنوات التناظرية.

 • بدًلا من ذلك، يمكنك الضغطعلى الشاشة الرئيسية > Live TV والضغط على OK لمشاهدة قنوات مصدر التلفزيون الحالي. إذا لم يكن Live TV في سطر التطبيقات، فيمكنك الضغط على الرمز+في نهاية السطر لإضافة التطبيق.

#### لتبديل القنوات التلفزيونية

• اضغط على قناة لأعلى + أوقناة لأسفل -للتبديل بين القنوات. • إذا كنت تعرف رقم القناة، فاكتبه بواسطة مفاتيح الأرقام. اضغط

على OK بعد إدخال الرقم للتبديل بين القنوات.

للتغيير إلى قناة من لائحة القنوات

 • أثناء مشاهدة قناة تلفزيونية، اضغط على OK لفتح قوائم القنوات. لا تتضمن قائمة القنوات سوى القنوات من مصدر البث الحالي مثلالقمر الصناعي العام أو القمر الصناعي المفضّل أو الهوائيأو الكبل.

 • لعرض قائمة قنوات مختلفة من مصدر بث آخر، اضغط على MENU < مفاتيح التنقل إلى الأعلى > القنوات > القناة > وضع تثبيت القنواتوحدد مصدر بث آخر تريد مشاهدة القنوات منه وعرض قائمة القنوات.

• تتألف لائحة القنوات من عدة صفحات تتضمّن القنوات. لعرض الصفحة التالية أو السابقة، اتبع الإرشادات التي تظهر على الشاشة.

• لإغلاق قوائم القنوات من دون تبديل القنوات، اضغط علىرجوع.

#### قنوات الراديو

إذا كان البث الرقمي متوفرًا، فيتم تثبيت محطات راديو رقمية أثناء التثبيت. ويمكنك التبديل إلى محطة راديو تمامًا كما تقوم بالتبديل إلى قناة تلفزيونية.

قد لا يعمل التلفزيون بشكل صحيح مع بعض مشغلي التلفزيون الرقمي، لعدم الامتثال لمتطلبات المعايير بالكامل.

#### 6.2

## قوائم القنوات

#### حول قوائم القنوات

بعد تثبيت القنوات، تظهر كلّ القنوات على قائمة كلّ القنوات. يتم إدراج القنوات التي يتم عرضها في قائمة كلّ القنوات بالاستناد إلى النوع\*. على سبيل المثال: القنوات المتميزة، والأخبار المتميزة، والقنوات المحلية المتميزة، والأطفال، والرياضة وغيرها. إن نوع & quot;القنوات المتميزة& quot ;يشمل أفضل قنوات البث مع حصة سوقية تتخطى .3% تظهر القنوات مع أسمائها إذا توفرت هذه المعلومات.

بعد تحديد قائمة قنوات، اضغط على مفاتيح التنقل إلى أعلى أو إلى أسفل لتحديد قناة، ثم اضغط على OKلمشاهدة القناة المحددة.

\* ملاحظة: لا يتم تطبيق وظيفة الإدراج حسب النوع سوى على ألمانيا.

قنوات الراديو

إذا كان البث الرقمي متوفرًا، فيتم تثبيت محطات راديو رقمية أثناء التثبيت. ويمكنك التبديل إلى محطة راديو تمامًا كما تقوم بالتبديل إلى قناة تلفزيونية.

قد لا يعمل التلفزيون بشكل صحيح مع بعض مشغلي التلفزيون الرقمي، لعدم الامتثال لمتطلبات المعايير بالكامل.

#### فتح قائمة قنوات

<span id="page-14-3"></span><span id="page-14-0"></span>إلى جانب القائمة التي تشتمل على كل القنوات، يمكنك تحديد قائمة تمت تصفيتها أو يمكنك تحديد إحدى قوائم المفضلة التي قمت بإنشائها.

لفتح قائمة القنوات الحالية...

<span id="page-14-1"></span> **- 1** في أثناء مشاهدة التلفزيون، اضغط على OKلفتح قائمة القنوات الحالية.

 **- 2** لا تتضمن قائمة القنوات سوى القنوات من مصدر البث الحالي مثلالقمر

الصناعي العام أو القمر الصناعي المفضل أو الهوائي أو الكبل.

 **- 3** لعرض قائمة قنوات مختلفة من مصدر بث آخر، اضغط على MENU < مفاتيح التنقل إلى الأعلى > القنوات > القناة > وضع تثبيت القنواتوحدد مصدر بث آخر تريد مشاهدة القنوات منه وعرض قائمة القنوات.

 **- 4** اضغط علىرجوع لإغلاق قائمة القنوات.

لتغيير نوع قائمة القنوات...

 **- 1** في أثناء مشاهدة التلفزيون، اضغط على OKلفتح قائمة القنوات الحالية.

 **- 2** اضغط علىالمفتاح الأصفر من أجل تحديد المزيد ثم حدد تحديد النوع (على سبيل المثال،البث أو قائمة القنوات المفضّلة) لتغيير قائمة القنوات إلى القائمة المفضّلة لديك على الفور.

 **- 3** اضغط علىرجوع لإغلاق قائمة القنوات.

على الفور

#### البحث عن قناة

يمكن البحث عن قناة للعثور عليها في قائمة قنوات طويلة.

للبحث عن قناة..

 **- 1**اضغط على OK لفتح قائمة القنوات الحالية.

 **- 2** اضغط علىالمفتاح الأصفرمن أجل تحديد المزيد.

 **- 3**حدد عملية > بحث واضغط على OK لفتح حقل نصي. يمكنك استخدام لوحة مفاتيح جهاز التحكم عن بُعد (في حال توفرها) أو لوحة المفاتيح الظاهرة على الشاشة لإدخال النص.

 **- 4**أدخل رقمًا أو اسمًا أو جزءًا من اسم وحدد OK . سيبحث التلفزيون عن أسماء القنوات المطابقة في القائمة التي حددتها.

<span id="page-14-2"></span> يتم عرض نتائج البحث مع قائمة القنوات الحالية التي حددتها (على سبيل المثال،البث أو المفضّلة). سيعرض البحث اسم القناة المتطابقة مع عرض النتائج بحسب الترتيب الأبجدي. ستختفي نتائج البحث فور تحديد قائمة قنوات أخرى أو إغلاق القائمة مع نتائج البحث.

#### ترتيب قائمة القنوات

يمكنك ترتيب قائمة القنوات مع كل القنوات. يمكنك تعيين قائمة القنوات لعرض القنوات التلفزيونية فقط أو محطات الراديو فقط. بالنسبة إلى قنوات الهوائي، يمكنك تعيين القائمة لعرض القنوات المجانية أو القنوات المشفّرة.

لتعيين عامل تصفية في قائمة تشتمل على كل القنوات...

- **1**اضغط على OK لفتح قائمة القنوات الحالية.
- **2** اضغط علىالمفتاح الأصفر من أجل تحديد المزيد.
	- **3**حدد عملية > فرز واضغط على OK.

 **- 4**حدد الفلتر الذي تريده واضغط على OKلتنشيطه. يظهر اسم الفلتر كجزء من اسم قائمة القنوات الموجود أعلى قائمة القنوات.

 **- 5** اضغط علىرجوع لإغلاق قائمة القنوات.

## قائمة القنوات على Freeview Play

ستتوفر عملية قائمة قنوات محددة لـ Play Freeviewفي المملكة المتحدة.

بعد تثبيت قناة، ستظهر كل القنوات في لائحة القنوات. تظهر القنوات مع الاسم إذا كانت هذه المعلومات متوفرة.

لفتح قائمة القنوات الحالية...

- **1** في أثناء مشاهدة التلفزيون، اضغط على OKلفتح قائمة القنوات الحالية.
	- **2** اضغط علىرجوع لإغلاق قائمة القنوات.

بعد تحديد قائمة قنوات، اضغط على مفاتيح التنقل إلى الأعلى أو الأسفل لتحديد قناة، ثم اضغط على OKلمشاهدة القناة المحددة. اضغط على مفاتيح التنقلإلى اليسار أو اليمين لتغيير عامل التصفية في قائمة القنوات. يمكنك تعيين قائمة القنوات لعرض كل القنوات أو القنوات المفضّلة أو أنواع أخرى من القنوات.

في صفحة قائمة القنوات، اضغط على مفاتيح ملونة مختلفة لإجراء المزيد من العمليات...

• المفتاح الأحمرصفحة إلى الأعلى – للانتقال صفحة واحدة إلى الأعلى في قائمة القنوات.

• المفتاح الأخضر صفحة إلى الأسفل – للانتقال صفحة واحدة إلى الأسفل في قائمة القنوات.

• المفتاح الأصفرالمشغلات – للانتقال إلى مشغلات أخرى وتحديدها بهدف الحصول على المزيد من البرامج. يجب توصيل التلفزيون بالإنترنت أولاً للحصول على هذه الميزة.

• المفتاح الأزرقإضافة / إزالة المفضّلة – لإضافة قناة محددة أو إزالتها من قائمة القنوات المفضّلة.

\* تتوفر Play Freeviewلطرازات المملكة المتحدة فقط.

#### 6.3

## مشاهدة القنوات

#### ضبط إلى قناة

لبدء مشاهدة القنوات التلفزيونية، اضغط على SOURCES. يقوم التلفزيون بالموالفة إلى آخر قناة شاهدتها.

بدلاً من ذلك، يمكنك تحديدالتلفزيون المباشرمن الشاشة الرئيسية.

تبديل القنوات

لتبديل القنوات، اضغط على قناة لأعلى + أو قناة لأسفل .-

 إذا كنت تعرف رقم القناة، فاكتب الرقم باستخدام مفاتيح الأرقام. اضغط على OKبعد إدخال الرقم لتبديل القناة فورًا.

يمكنك أيضًا الموالفة إلى القنوات من قائمة القنوات بالضغط على OK.

#### أدوات الرقابة الأبوية

#### قفل قناة وإلغاء قفلها

لمنع الأطفال من مشاهدة قناة، يمكنك قفلها. ولمشاهدة قناة مقفلة، يجب عليك إدخال رمز التعريف الشخصي المكون من 4 أرقام أولا.ً ولا يمكنك قفل البرامج من الأجهزة المتصلة.

لقفل قناة أو فتح قفلها...

 **- 1**اضغط على MENU < الإعدادات > القناة >الرقابة الأبوية واضغط على OK.

 **- 2** أدخل رمز PINإذا لزم الأمر.

 **- 3**حدد القنوات المحظورة واضغط على OK.

<span id="page-15-2"></span> **- 4** اضغط علىمفاتيح التنقل للتنقل إلى الأعلى أو الأسفل لتحديد القناة التي ترغب

- في قفلها أو فتح قفلها، ثم اضغط على OK.
- **5**تحمل القناة المقفلة رمز قفل.  **- 6** اضغط علىرجوع ، بشكل متكرر إذا لزم الأمر، لإغلاق القائمة.

 \* ملاحظة: إذا نسيت رمز PIN، فيمكنك تجاوز الرمز الحالي من خلال استخدام الرمز 8888وإدخال رمز جديد.

#### قيود البرنامج

لمنع الأطفال من مشاهدة برنامج قد لا يتناسب مع أعمارهم، يمكنك تعيين تصنيف.

يمكن تقييم برامج القنوات الرقمية. سيتم غلق البرنامج عندما يكون تقييم البرنامج مكافئًا للتقييم الذي عينته أو أعلى منه. لمشاهدة برنامج مغلق، يجب عليك إدخال رمز التعريف الشخصي أولا.ً

لتعيين تقييم...

 **- 1**اضغط على MENU < الإعدادات > القناة >الرقابة الأبوية واضغط على OK.

- **2** أدخل رمز PINإذا لزم الأمر.
- **3**حدد قيود البرنامج واضغط على OK.
	- **4** حددتشغيللتعيين التقييم.
- **5**حدد التقييمات، ثم اضغط على OK.
	- **6**عين القيود الملائمة لأطفالك.
- **7** اضغط علىرجوع ، بشكل متكرر إذا لزم الأمر، لإغلاق القائمة.

لإيقاف تشغيل التقييم الأبوي، حدد لا شيء. لكن في بعض البلدان يجب عليك تعيين تقييم.

<span id="page-15-0"></span>بالنسبة إلى بعض جهات البث /مشغلي الخدمة، يقوم التلفزيون بقفل البرامج ذات التصنيف الأعلى فقط. ويتم تعيين التصنيف الأبوي لكل القنوات.

#### تم حظر المدخلات

لمنع استخدام الأجهزة المتصلة، يمكنك قفل مصدر إدخال. لتوصيل مصدر إدخال مقفل، يمكن إدخال رمز التعريف الشخصي المكون من 4 أرقام أولا.ً

لقفل مصدر إدخال أو فتح قفله...

- **1**اضغط على MENU < الإعدادات > القناة >الرقابة الأبوية واضغط على OK.
	- **2** أدخل رمز PINإذا لزم الأمر.
	- **3**حدد تم حظر الإدخال واضغط على OK.

 **- 4** اضغط علىمفاتيح التنقل للتنقل إلى الأعلى أو الأسفل لتحديد المصدر الذي ترغب في قفله أو فتح قفله واضغط على OK.

- **5**يحمل المصدر المقفل رمز قفل.
- **6** اضغط علىرجوع، بشكل متكرر إذا لزم الأمر، لإغلاق القائمة.

#### تغيير رقم التعريف الشخصي

عين رمز تعريف شخصي جديد أو أعد تعيين الرمز الموجود. يُستخدم رمز التعريف الشخصي لقفل القنوات أو البرامج أو فتح قفلها.

- <span id="page-15-1"></span> **- 1**اضغط على MENU < الإعدادات > القناة >الرقابة الأبوية واضغط على OK.
	- **2** أدخل رمز PINإذا لزم الأمر.
	- **3**حدد تغيير رقم التعريف الشخصي ثم اضغط على OK.
	- **4**أدخل رمز التعريف الشخصي الحالي ورمز التعريف الشخصي الجديد.
		- **5** اضغط علىرجوع، بشكل متكرر إذا لزم الأمر، لإغلاق القائمة.

## قنوات مفضلة

#### حول القنوات المفضلة

في قائمة القنوات المفضلة، يمكنك تجميع القنوات التي تريدها.

يمكنك إنشاء 4 قوائم\* مختلفة من القنوات المفضّلة للتغيير السريع بين القنوات.

بعد تحديد قائمة القنوات المفضّلة، اضغط على مفاتيح التنقلإلى الأعلى أو الأسفل لتحديد قناة، ثم اضغط على OK لمشاهدة القناة المحددة.

\* ملاحظة: تتوفر قائمة واحدة فقط من القنوات المفضّلة عندما تكون المملكة المتحدة بلد التثبيت.

#### تحرير قائمة المفضّلة

لإضافة قناة إلى قائمة القنوات المفضّلة...

 **- 1** في أثناء مشاهدة التلفزيون، اضغط على OKلفتح قائمة القنوات الحالية.

 **- 2**اضغط على مفتاح التنقلإلى الأعلى أو الأسفل لتحديد قناة.

 **- 3** اضغط على المفتاح الأزرق لإضافة القناة إلى قائمة القنوات المفضّلة (القائمة الافتراضية هيقائمة القنوات المفضّلة 1 ). اضغط علىالمفتاح الأزرقمن جديد لإزالة القناة من قائمة القنوات المفضّلة.

 **- 4**اضغط على رجوع لإغلاق القائمة.

لإنشاء قائمة بالقنوات المفضلة...

 **- 1** في أثناء مشاهدة التلفزيون، اضغط على OKلفتح قائمة القنوات الحالية.

 **- 2** اضغط علىالمفتاح الأصفرمن أجل تحديد المزيد.

 **- 3** حددتحديد النوع > القنوات المفضّلة ثم اضغط على مفتاح التنقل إلى الأعلى أو الأسفل لتحديد القائمة التي تريد إضافتها منقائمة القنوات المفضّلة 1 \* إلىقائمة القنوات المفضّلة .4

 **- 4** اضغط علىالمفتاح الأصفر من أجل تحديد المزيد ثم حدد تحديد النوعلتغيير قائمة القنوات إلى القائمة المفضّلة لديك.

 **- 5** اضغط على المفتاح الأزرق لإضافة القناة إلى قائمة القنوات المفضّلة التي حددتها للتو. اضغط علىالمفتاح الأزرقمن جديد لإزالة القناة من قائمة القنوات المفضّلة.

 **- 6**اضغط على رجوع لإغلاق القائمة.

لنقل قناة أو إزالتها من قائمة القنوات المفضّلة...

 **- 1** حدد قائمة منقائمة القنوات المفضّلة 1 \* إلىقائمة القنوات المفضّلة 4التي ترغب في تعديلها.

 **- 2** اضغط علىالمفتاح الأصفرمن أجل تحديد المزيد.

 **- 3** حددعملية > نقللنقل مواضع القنوات إلى قائمة القنوات المفضّلة.

 **- 4** حددعملية > حذفلحذف القنوات من قائمة القنوات المفضّلة.

 **- 5** اضغط علىرجوع ، بشكل متكرر إذا لزم الأمر، لإغلاق القائمة.

\* ملاحظة: تتوفر قائمة واحدة فقط من القنوات المفضّلة عندما تكون المملكة المتحدة بلد التثبيت.

## التلفزيون التفاعلي

6.5

## حول iTV

<span id="page-16-1"></span>باستخدام التلفزيون التفاعلي، تقوم بعض جهات بث القنوات التلفزيونية الرقمية بدمج برامجها التلفزيونية العادية مع صفحات المعلومات أو الصفحات الترفيهية. وفي بعض الصفحات، يمكنك الاستجابة لبرنامج أو التصويت، أو التسوّق عبر إنترنت أو الدفع مقابل برنامج فيديو تحت الطلب.

. HbbTV .

يُشار إلى التلفزيون التفاعلي في بعض الأحيان باسم النص الرقمي أو الزر الأحمر. إلا أن كل نظام مختلف عن الآخر.

لمزيد من المعلومات، يمكنك زيارة موقع ويب لجهة البث على الإنترنت.

#### ما الذي تحتاج إليه

يتوفر التلفزيون التفاعلي على القنوات التلفزيونية الرقمية فقط. وللاستفادة من الميزات الكاملة للتلفزيون التفاعلي، تحتاج إلى اتصال إنترنت عالي السرعة (نطاق ترددي عريض) بالتلفزيون.

HbbTV

 إذا وفرت قناة تلفزيونية صفحات HbbTV ، عليك أولاً تشغيل HbbTVفي إعدادات التلفزيون لعرض الصفحات.

لتشغيل دعم HBBTV

MENU< خيارات التلفزيون > الخيارات المتقدمة > إعدادات HbbTV

## استخدام iTV

فتح صفحات iTV

 تطالبك معظم القنوات التي تقدم HbbTV أو iTV بالضغط على مفتاح الألوان أو المفتاح OKلفتح البرنامج التفاعلي الخاص بها.

التنقل في صفحات iTV

يمكنك استخدام مفاتيح الأسهم والألوان ومفاتيح الأرقام والمفتاح رجوع للتنقل بين صفحات iTV.

 يمكنك استخدام المفاتيحتشغيلو إيقاف مؤقت وإيقاف لمشاهدة الفيديو في صفحات iTV.

إغلاق صفحات iTV

<span id="page-16-0"></span> تُعلمك معظم صفحات iTVبالمفتاح الذي يجب استخدامه للإغلاق. لفرض إغلاق صفحة iTV، بدل إلى قناة التلفزيون التالية واضغط على رجوع .

## توصيل الأجهزة

#### 7.1

7

## حول التوصيلات

### دليل إمكانية الاتصال

اعمل دائمًا على توصيل جهاز بالتلفزيون باستخدام أفضل توصيلة متوفرة عالية الجودة. كذلك الأمر، استخدم دائمًا كبلات عالية الجودة لضمان الجودة عند نقل الصوت والصورة.

عند توصيل جهاز، يتعرّف التلفزيون على نوعه ويعطي كل جهاز اسم نوع صحيحًا. ويمكنك تغيير اسم النوع إذا أردت. في حال تعيين اسم نوع صحيح لجهاز معين، ينتقل التلفزيون تلقائيًا إلى إعدادات التلفزيون المثالية عندما تنتقل إلى هذا الجهاز في قائمة المصادر.

### منفذ الهوائي

إذا كنت تستخدم جهاز استقبال الإشارات (جهاز استقبال رقمي) أو مسجلا،ً فعليك توصيل كبلات الهوائي لتشغيل إشارة الهوائي عبر جهاز استقبال الإشارات و /أو المسجل أولاً قبل إدخاله في التلفزيون. وبهذه الطريقة، يمكن لجهاز استقبال الإشارات والهوائي إرسال قنوات إضافية محتملة إلى المسجل للتسجيل.

## منافذ HDMI

جودة HDMI

 توفر وصلة HDMI أفضل جودة للصورة والصوت. ويجمع كبل HDMI واحد إشارات الفيديو والصوت. استخدم كبل HDMIللحصول على إشارات تلفزيون عالية الوضوح ( HD.)

 للحصول على أفضل نقل لجودة الإشارة، استخدم كابل HDMI عالي السرعة ولا تستخدم كابل HDMIأطول من 5 أمتار.

#### الحماية من النسخ

 تعمل منافذ HDMI على دعم 2.2 HDCP) حماية المحتوى الرقمي ذي النطاق الترددي العالي). HDCP هي إشارة للحماية من النسخ تمنع نسخ المحتوى من قرص DVD أو قرص ray-Blu. يُشار إليها أيضًا باسم إدارة الحقوق الرقمية ( ).DRM

#### HDMI ARC

 يتوفر في وصلة 1 HDMIفقط في التلفزيون ARC HDMI) قناة الإرجاع الصوتية).

 إذا توفرت وصلة ARC HDMIأيضًا في الجهاز، الذي عادةً ما يكون نظام المسرح المنزلي ( HTS(، فقم بتوصيلها بـ 1 HDMI في هذا التلفزيون. عند استخدام وصلة ARC HDMI ، لن تحتاج إلى توصيل كابل الصوت الإضافي الذي يرسل الصوت الخاص بصورة التلفزيون إلى نظام HTS حيث تدمج وصلة ARC HDMIالإشارتين معًا.

#### HDMI CEC

<span id="page-17-2"></span><span id="page-17-1"></span><span id="page-17-0"></span> عند توصيل الأجهزة المتوافقة مع CEC HDMIبالتلفزيون الخاص بك، يمكنك تشغيلها باستخدام جهاز التحكم عن بُعد في التلفزيون.

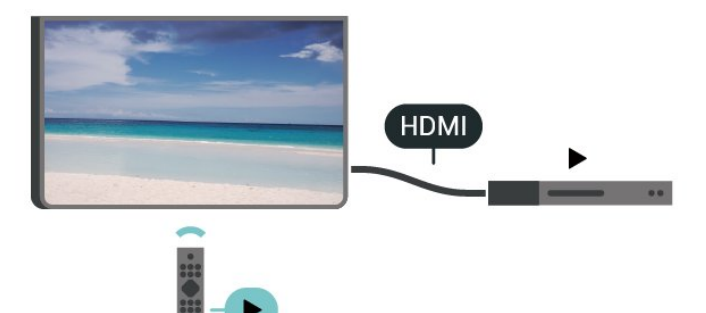

 يجب تشغيل جهاز التحكم الإلكتروني في الاستهلاك الخاص بـ HDMI ) CEC (في التلفزيون والجهاز المتصل به.

تشغيل جهاز التحكم الإلكتروني في الاستهلاك

السماح لجهاز التلفزيون بالتحكم في أجهزة HDMI.

الشاشة الرئيسية > الإعدادات > تفضيلات الجهاز > الإدخالات > التحكم بـ HDMI.

#### إيقاف الجهاز تلقائيًا

لإيقاف تشغيل أجهزة HDMIباستخدام التلفزيون.

الشاشة الرئيسية > الإعدادات > تفضيلات الجهاز > الإدخالات > إيقاف تشغيل الجهاز تلقائيًا.

#### تشغيل التلفزيون تلقائيًا

لتشغيل التلفزيون باستخدام جهاز HDMI.

الشاشة الرئيسية > الإعدادات > تفضيلات الجهاز > الإدخالات> تشغيل التلفزيون تلقائيًا.

#### HDMI EDID إصدار

تحقق من رقم إصدار EDID HDMI.

الشاشة الرئيسية > الإعدادات > تفضيلات الجهاز > الإدخالات> .HDMI EDID إصدار

قائمة أجهزة التحكم الإلكتروني في الاستهلاك

 تحقق من قائمة أجهزة التحكم الإلكتروني في الاستهلاك المتصلة الخاصة بـ HDMI.

الشاشة الرئيسية > الإعدادات > تفضيلات الجهاز > الإدخالات> قائمة أجهزة CEC.

#### ملاحظة:

• قد لا يعمل CEC HDMIمع أجهزة من علامات تجارية أخرى.

• تحمل وظيفة CEC HDMI أسماءً مختلفة لعلامات تجارية متنوعة. بعض

Bravia Theatre Aquos Link Anynet :العلامات هذه لأسماء الأمثلة عند تشغيل التلفزيون، قد شنغيل الشراك)، التلفزيون، قد يستغيل التكاريب، قد تنشيط وتم دفع رسوم الاشتراك، (قد تختلف أساليب الاشتراك)،<br>Viera Link Simplink Kuro Link Sync . ليست كل العلامات<br>المشروط وتم دفع الاشتراك )، الاستراك

التجارية متوافقة تمامًا مع EasyLink . تعود ملكية أمثلة الأسماء التجارية التي تحملها CEC HDMIإلى مالكيها المعنيين.

## 7.2 +CI - الذكية البطاقة مع CAM

#### $Cl<sub>+</sub>$

يكون هذا التلفزيون جاهزًا للتعامل مع الوصولالمشروط لوحدة CI+.

 باستخدام CI الأفلام مثل ،الدقة عالية المتميزة البرامج مشاهدة يمكنك +، والأحداث الرياضية، التي توفرها جهات تشغيل القنوات التلفزيونية الرقمية في منطقتك. ويتم تشفير هذه البرامج من قِبل جهة تشغيل القنوات التلفزيونية باستخدام وحدة CI.الدفع مسبقة +

 توفر جهات تشغيل القنوات التلفزيونية الرقمية وحدة CI الوصول وحدة) + المشروط - CAM (وبطاقة ذكية مرافقة، عند الاشتراك في برامجها المتميزة. تتميّز هذه البرامج بمستوى عالٍ من الحماية من النسخ.

للحصول على مزيد من المعلومات عن البنود والشروط، يُرجى الاتصال بإحدى جهات تشغيل القنوات التلفزيونية الرقمية.

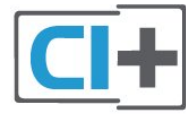

#### البطاقة الذكية

 توفر جهات تشغيل القنوات التلفزيونية الرقمية وحدة CI الوصول وحدة) + المشروط - CAM (وبطاقة ذكية مرافقة، عند الاشتراك في برامجها المتميزة.

أدخل البطاقة الذكية في وحدة الوصول المشروط. وراجع التعليمات التي تلقيتها من جهة التشغيل.

لإدخال وحدة الوصول المشروط في التلفزيون $\Box$ 

 **- 1** انظر إلى وحدة CAMلمعرفة طريقة إدخالها بشكل صحيح. فقد يؤدي إدخال الوحدة بشكل غير صحيح إلى إلحاق الضرر بها وبالتلفزيون.

 **- 2**انظر إلى الجهة الخلفية من التلفزيون، مع توجيه الجهة الأمامية لوحدة الوصول المشروط نحوك، وأدخِل وحدة الوصول المشروط بتأنٍ في الفتحة COMMON .INTERFACE

 **- 3** ادفع وحدة الوصول المشروط إلى أبعد حد ممكن أن تصل إليه. اتركها في الفتحة بشكل دائم.

يمكنك مشاهدة القنوات المشفرة المعتمدة من البطاقة الذكية لوحدة الوصول المشروط.

<span id="page-18-0"></span>تُستخدم وحدة الوصول المشروط والبطاقة الذكية حصريًا للتلفزيون. إذا أزلت وحدة الوصول المشروط، لن تتمكن بعد ذلك من مشاهدة القنوات المشفرة المعتمدة.

#### كلمات المرور ورموز PIN

 بالنسبة إلى بعض وحدات الوصول المشروط، يجب إدخال رمز PIN لمشاهدة قنواتها. عندما تعيّن رمز PINلوحدة الوصول المشروط، نوصيك باستخدام الرمز نفسه الذي تستخدمه لإلغاء قفل التلفزيون.

لتعيين رمز PINلوحدة الوصول المشروط...

 **- 1**اضغط على SOURCES.

<span id="page-18-1"></span> **- 2**حدد نوع القناة التي تستخدم وحدة الوصول المشروط لمشاهدة التلفزيون.  **- 3** حدد مشغّل تلفزيون الخاص بـ CAM . تظهر الشاشات التالية من مشغّل التلفزيون. اتبع الإرشادات التي تظهر على الشاشة للبحث عن إعداد رمز PIN.

#### 7.3

## نظام المسرح المنزلي - HTS

#### التوصيل باستخدام HDMI ARC

 استخدم كبل HDMI لتوصيل نظام المسرح المنزلي بالتلفزيون. يمكنك توصيل شريط صوت Philipsأو نظام مسرح منزلي بمشغّل أقراص مضمّن.

#### HDMI ARC

 إذا توفرت وصلة ARC HDMI لنظام المسرح المنزلي لديك، فسيمكنك استخدام هذه الوصلة في التلفزيون للتوصيل. لا يتعين عليك، عند استخدام وصلة ARC HDMI، توصيل كابل صوت إضافي؛ لأن هذه الوصلة تدمج الإشارتين معًا.

 نظرًا إلى أنه يمكن لوصلة 1 HDMIفي التلفزيون توفير إشارة قناة الإرجاع الصوتية ( ARC( ، يمكن للتلفزيون إرسال إشارة ARC فقط إلى وصلة HDMIهذه.

#### مزامنة الصوت إلى الفيديو

إذا لم يتطابق الصوت مع الفيديو على الشاشة؛ فيمكنك تعيين تأخير في معظم أنظمة المسرح المنزلي مع مشغّل أقراص لمطابقة الصوت مع الفيديو.

## التوصيل باستخدام HDMI

 استخدم كبل HDMI لتوصيل نظام المسرح المنزلي بالتلفزيون. يمكنك توصيل شريط صوت Philipsأو نظام مسرح منزلي بمشغّل أقراص مضمّن.

 إذا لم تتوفر توصيلة ARC HDMIلنظام المسرح المنزلي، فعليك إضافة كبل صوت بصري لإرسال صوت صورة التلفزيون إلى نظام المسرح المنزلي.

مزامنة الصوت إلى الفيديو

إذا لم يتطابق الصوت مع الفيديو على الشاشة؛ فيمكنك تعيين تأخير في معظم أنظمة المسرح المنزلي مع مشغّل أقراص لمطابقة الصوت مع الفيديو.

#### 7.4

## جهاز الفيديو

## **HDMI**

 استخدم كابل HDMIعالي السرعة للتوصيل مع الحصول على أفضل جودة للصورة والصوت.

 للنقل بأفضل جودة إشارة، استخدم كبل HDMI عالي السرعة لا يتخطى طوله 5 أمتار، وقم أيضًا بتوصيل الأجهزة التي تدعم HDR على أيٍّ من وصلات HDMI.

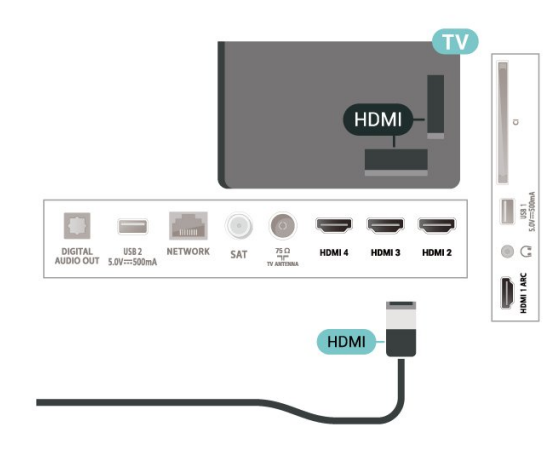

#### الحماية من النسخ

 تعمل منافذ HDMIعلى دعم حماية المحتوى الرقمي ذي النطاق التردد العالي ( HDCP( . إن HDCP عبارة عن إشارة للحماية من النسخ تمنع نسخ المحتوى من قرص DVD أو قرص ray-Blu. يُشار إليها أيضًا بإدارة الحقوق الرقمية ).DRM (

#### 7.5

## جهاز صوت

#### إخراج الصوت الرقمي - بصري

إخراج الصوت - بصري هو عبارة عن توصيلة صوت عالية الجودة.

 يمكن لهذه التوصيلة البصرية أن تحمل قنوات صوتية .5.1 إذا لم تتوفر توصيلة ARC HDMIفي جهازك، عادةً من نوع نظام المسرح المنزلي ( HTS ،) فيمكنك استخدام هذه التوصيلة مع توصيلة إدخال الصوت - التوصيلة البصرية على نظام المسرح المنزلي. وستقوم التوصيلة البصرية - توصيلة إخراج الصوت بإرسال صوت التلفزيون إلى نظام المسرح المنزلي.

## سمّاعات رأس

<span id="page-19-0"></span>يمكنك توصيل مجموعة من سماعات الرأس بوصلة سماعة الرأس في الجهة الخلفية من التلفزيون. الوصلة هي مقبس صغير بحجم 3,5 مم.

\* ملاحظة: سيتم كتم صوت مكبرات صوت التلفزيون عند توصيل سماعات الرأس.

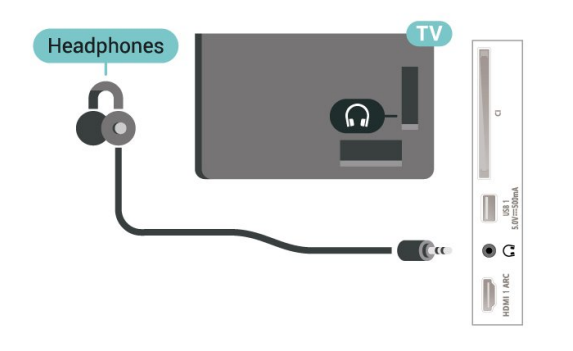

#### 7.6

## محرك أقراص محمول USB

<span id="page-19-2"></span> يمكن عرض الصور أو تشغيل الموسيقى وملفات الفيديو من محرك أقراص محمول USBموصول.

 أدخل محرّك أقراص USBمحمول في إحدى توصيلات USB على التلفزيون فيما يكون هذا الأخير قيد التشغيل.

<span id="page-19-1"></span>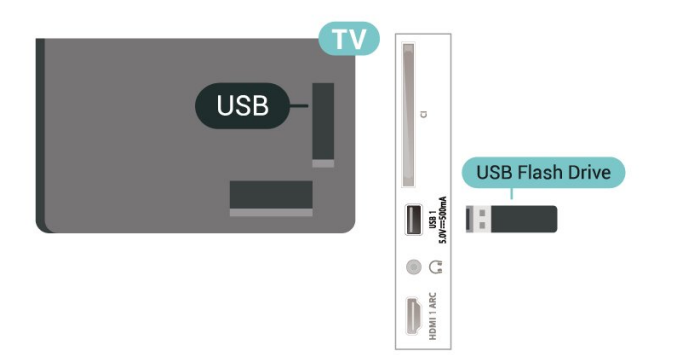

 لعرض الملفات من محرك أقراص USB المحمول، يجب إضافة تطبيق MMP (مشغل الوسائط المتعددة) إلى الشاشة الرئيسية أولا.ً اضغط على الشاشة الرئيسية ، وانقر فوق رمز التطبيقات في الطرف الأيمن من سطر التطبيقات.

يمكنك إضافة تطبيقات MMPمن صفحة التطبيقات.

 للتوقف عن مشاهدة محتوى محرك أقراص USBالمحمول، اضغط على EXIT أو حدد نشاطًا آخر. اخرج من تطبيق MMPقبل فصل محرك الأقراص المحمول.

لإزالة محرك أقراص USBالمحمول بأمان $\mathbb I$ 

- **1** اضغط على HOME.
- **2** حدد رمزالإعلامات من الزاوية العلوية اليمنى واضغط على OK.
	- **3**حدد محرك الأقراص المحمول واضغط على OK.
		- **4**حدد إخراجواضغط على OK.
- **5**انتظر حتى إنهاء إجراء الإخراج، ثم اسحب محرك الأقراص المحمول.

تقنية عرض HD Ultra على USB

 يمكنك رؤية الصور بدقة HD Ultra من جهاز USBمتصل أو محرك أقراص محمول. سيخفض التلفزيون درجة الدقة في حال كانت دقة الصورة أعلى.

## 8 Bluetooth

#### 8.1

## ما الذي تحتاج إليه

 يمكنك توصيل جهاز لاسلكي بهذا التلفزيون بواسطة Bluetooth مكبر - R صوت لاسلكي أو سماعات رأس لاسلكية\*.

لتشغيل صوت التلفزيون على مكبر صوت لاسلكي، يجب إقران مكبر الصوت اللاسلكي بالتلفزيون. يمكن للتلفزيون تشغيل الصوت فقط على مكبر صوت واحد في الوقت نفسه.

تنبيه - مزامنة الصوت إلى الفيديو

 يتمتع عدد كبير من أنظمة مكبرات صوت Bluetoothبـ & quot;زمن وصول& quot ; مرتفع. يُقصَد بزمن الوصول المرتفع أن الصوت متأخّر بالنسبة للفيديو، مما يؤدي إلى عدم المزامنة بين الشفاه والصوت. قبل شراء نظام مكبرات صوت Bluetoothاللاسلكي، اطّلع على أحدث الطرز وابحث عن جهاز ذي معدل زمن وصول منخفض. اطلب نصيحة الوكيل.

 \* ملاحظة: قد لا يعمل Bluetoothعلى التلفزيون بشكل صحيح مع سماعات رأس لاسلكية حقيقية من دون كبلات.

#### 8.2

## إقران جهاز

 ضع مكبر الصوت اللاسلكي ضمن نطاق 5 أمتار من التلفزيون. اقرأ دليل مستخدم الجهاز للاطلاع على معلومات خاصة بالإقران والنطاق اللاسلكي. تأكد من أن إعداد Bluetoothعلى التلفزيون قيد التشغيل.

عند إقران مكبر صوت لاسلكي، يمكنك تحديده لتشغيل صوت التلفزيون. عند إقران جهاز ما، يجب عليك عدم إقرانه مرة أخرى ما لم تقم بإزالته.

لإقران جهاز مزوّد بتقنية Bluetoothبالتلفزيون...

 **- 1** شغّل الجهاز المزوّد بتقنية Bluetoothوضعه ضمن نطاق التلفزيون.

 **- 2**اضغط على MENU < خيارات التلفزيون > الإعدادات > التحكم عند بُعد والإكسسوارت >، ثم اضغط على OK.

 **- 3**اتبع التعليمات التي تظهر على الشاشة. ستقوم بإقران الجهاز بالتلفزيون وسيخزّن التلفزيون الاتصال. قد تحتاج إلى إلغاء إقران جهاز مقترن أولاً إذا تم بلوغ العدد الأقصى للأجهزة المقترنة.

 **- 4** اضغط علىرجوع، بشكل متكرر إذا لزم الأمر، لإغلاق القائمة.

#### 8.3

## تحديد جهاز

لتحديد جهاز للسلكي $\mathbb I$ 

<span id="page-21-4"></span> **- 1**اضغط على MENU < خيارات التلفزيون > الإعدادات > التحكم عند بُعد والإكسسوارت >، ثم اضغط على OK.

 **- 2** في القائمة، حدد الجهاز اللاسلكي، ثم اضغط على OK.

 **- 3** اضغط علىرجوع، بشكل متكرر إذا لزم الأمر، لإغلاق القائمة.

#### 8.4

## إعادة تسمية جهاز

لإعادة تسمية جهاز لاسلكي...

<span id="page-21-6"></span><span id="page-21-1"></span><span id="page-21-0"></span> **- 1**اضغط على MENU < خيارات التلفزيون > الإعدادات > التحكم عند بُعد والإكسسوارت >، ثم اضغط على OK.

- **2** في القائمة، حدد الجهاز اللاسلكي واضغط على OK.
	- **3**حدد تغيير الاسم، ثم اضغط على OK.
		- **4**أدخل اسمًا جديدًا للجهاز.
- **5** اضغط علىرجوع، بشكل متكرر إذا لزم الأمر، لإغلاق القائمة.

8.5

## إزالة جهاز

<span id="page-21-5"></span> يمكنك توصيل الجهاز اللاسلكي المزوّد بتقنية Bluetooth أو فصله. كما يمكنك حذف جهاز لاسلكي مزوّد بتقنية Bluetooth . وإذا حذفت جهازًا مزوّد بتقنية Bluetooth، لن يعود هذا الجهاز مقترنًا.

لإزالة جهاز للسلكي أو فصله.

<span id="page-21-2"></span> **- 1**اضغط على MENU < خيارات التلفزيون > الإعدادات > التحكم عند بُعد والإكسسوارت >، ثم اضغط على OK.

- **2** في القائمة، حدد الجهاز اللاسلكي واضغط على OK.
	- **3** حددإلغاء الإقران ، ثم اضغط على OK.
- <span id="page-21-3"></span> **- 4** اضغط علىرجوع، بشكل متكرر إذا لزم الأمر، لإغلاق القائمة.

# TV Android توصيل

#### 9.1

## الشبكة والإنترنت

#### الشبكة المنزلية

 للاستفادة من القدرات الكاملة لمنصة TV Android من Philips، يجب أن يكون التلفزيون متصلاً بالإنترنت.

قم بتوصيل التلفزيون بشبكة منزلية ذات اتصال إنترنت عالي السرعة. يمكنك توصيل التلفزيون لاسلكيًا أو سلكيًا بموجه الشبكة.

#### الاتصال بالشبكة

#### الاتصال اللاسلكي

#### ما الذي تحتاج إليه

 لتوصيل التلفزيون بالإنترنت لاسلكيًا، أنت بحاجة إلى موجّه Fi-Wiمع اتصال بإنترنت.

استخدم اتصال إنترنت عالي السرعة (نطاق ترددي عريض).

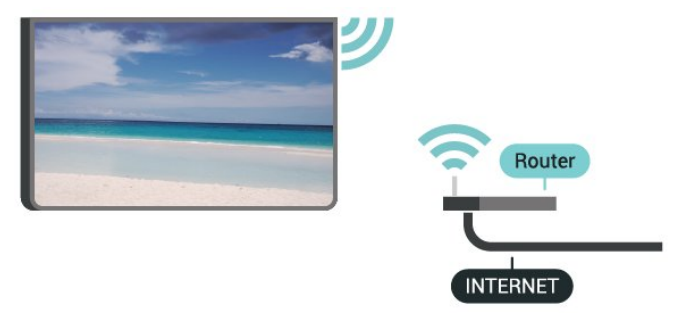

تشغيل Fi-Wiأو إيقاف تشغيلها

MENU < خيارات التلفزيون > الإعدادات > الشبكة والإنترنت > Fi-Wi.

#### إنشاء الاتصال

MENU < خيارات التلفزيون > الإعدادات > الشبكة والإنترنت > Fi-Wi.

 **- 1** في قائمة الشبكات التي تم العثور عليها، حدد الشبكة اللاسلكية التي تريدها. إذا لم تكن شبكتك مدرجة في القائمة؛ لأن اسم الشبكة مخفي (لقد أوقفت تشغيل بث SSIDللموجّه)، فحدد إضافة شبكة جديدة لإدخال اسم الشبكة بنفسك.

 **- 2**اتبع الإرشادات التي تظهر على الشاشة.

 **- 3**عند نجاح الاتصال، تظهر رسالة لإعلامك بذلك.

#### المشاكل

الشبكة اللاسلكية مشوهة أو لم يتم العثور عليها

 • قد تؤثر أفران المايكروويف أو أجهزة الهاتف التي تعمل بتقنية Dect أو أجهزة n/g/b802.11 Fi-Wiالأخرى الموجودة في الجوار في عمل الشبكة اللاسلكية.

• تأكد من أن جدران الحماية في الشبكة تسمح بالوصول إلى الاتصال اللاسلكي للتلفزيون.

• إذا تعذّر عمل الشبكة اللاسلكية بطريقة صحيحة في المنزل، فحاول تثبيت

شبكة سلكية.

تعذّر عمل إنترنت

<span id="page-22-2"></span><span id="page-22-0"></span>• إذا كانت التوصيلة بالموجه صحيحة، فتحقق من توصيلة الموجه بإنترنت.

اتصال الكمبيوتر وإنترنت بطيئان

<span id="page-22-1"></span>• راجع دليل المستخدم المرفق بالموجه اللاسلكي للحصول على معلومات عن النطاق

الداخلي وسرعة النقل والعوامل الأخرى المؤثرة في جودة الإشارة. • استخدم اتصال إنترنت عالي السرعة (نطاق ترددي عريض) للموجه.

DHCP

 • إذا فشل الاتصال، يمكنك التحقق من إعداد DHCP) بروتوكول تكوين المضيف الديناميكي) للموجه. يتعيّن تشغيل DHCP.

#### الاتصال السلكي

#### ما الذي تحتاج إليه

#### ما الذي تحتاج إليه

لتوصيل التلفزيون بالإنترنت، أنت بحاجة إلى موجه شبكة مزود باتصال بالإنترنت. استخدم اتصال إنترنت عالي السرعة (نطاق ترددي عريض).

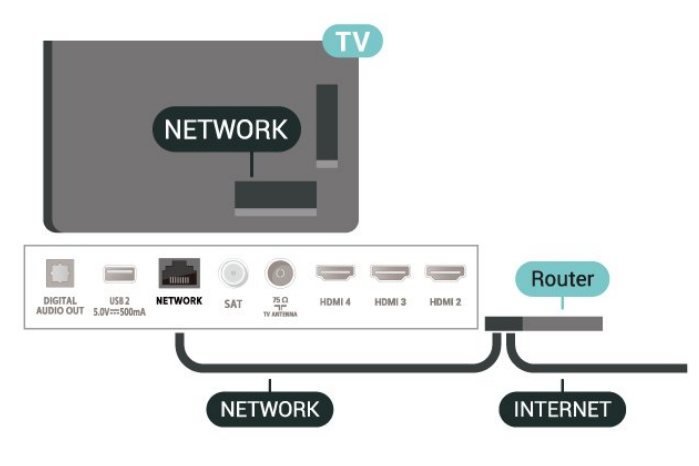

#### إنشاء الاتصال

- **1**وصّل الموجه بالتلفزيون بواسطة كبل الشبكة (كابل إيثيرنت\*\*).
	- **2**تأكد من تشغيل الموجه.
	- **3**يبحث التلفزيون باستمرار عن الاتصال بالشبكة.
	- **4** عند نجاح الاتصال، تظهر رسالة لإعلامك بذلك.

 إذا فشل الاتصال، يمكنك التحقق من إعداد DHCP للموجه. يتعيّن تشغيل DHCP.

\*\*للالتزام بأنظمة EMC ، استخدم كبل إيثيرنت E5 .Cat FTPمدرّع.

#### إعدادات الشبكة

#### إعدادات الخادم الوكيل

 MENU < خيارات التلفزيون > الإعدادات > الشبكة والإنترنت > إعدادات الخادم الوكيل.

أدخل اسمَ مضيف صالحًا للخادم الوكيل يدويًا عن طريق تحديديدوي.

#### تهيئة الشبكة - إعدادات IP

 $<$  خيارات التلفزيون $\,$  الإعدادات $\,$  الشبكة والإنترنت  $\,$ إعدادات IP.

<span id="page-23-1"></span> إذا فشل الاتصال، فسيمكنك التحقق من إعداد DHCPالخاص بالموجه. وكحل بديل، إذا كنت مستخدمًا متقدمًا وترغب في تثبيت شبكتك باستخدام عنوان IP ثابت، فاضبط التلفزيون على IPثابت.

## 9.2 حساب Google

### تسجيل الدخول

<span id="page-23-0"></span> للاستفادة من القدرات الكاملة لمنصة TV Android من Philips ، يمكنك تسجيل الدخول إلى Google باستخدام حساب Googleالتابع لك.

 من خلال تسجيل الدخول، ستتمكّن من تشغيل الألعاب المفضلة لديك عبر الهاتف والكمبيوتر اللوحي والتلفزيون. وستحصل أيضًا على توصيات فيديو وموسيقى مخصصة على شاشة التلفزيون الرئيسية، بالإضافة إلى إمكانية الوصول إلى YouTube Play Googleوتطبيقات أخرى.

#### تسجيل الدخول

استخدم حساب Google الحالي التابع لك لتسجيل الدخول إلى Google على تلفزيونك. يتألف حساب Google من عنوان بريد إلكتروني وكلمة مرور. إذا لم يكن لديك حساب Google، فاستخدم الكمبيوتر أو الكمبيوتر اللوحي لإنشاء حساب ( com.google.accounts( . لتشغيل الألعاب باستخدام Play Google ، تحتاج إلى ملف تعريف Google تقم لم إذا +. بتسجيل الدخول أثناء التثبيت الأول للتلفزيون، فيمكنك تسجيل الدخول في وقتٍ لاحق.

لتسجيل الدخول بعد تثبيت التلفزيون...

- **1**حدد الإعدادات.
- **2**حدد الحسابات وتسجيل الدخول، ثم اضغط على OK.
	- **3** حددتسجيل الدخول واضغط على OK.
- **4** حدداستخدام جهاز التحكّم عن بُعدواضغط على OK.

 **- 5** باستخدام لوحة المفاتيح على الشاشة، أدخل عنوان البريد الإلكتروني واضغط على OK.

- **6** أدخل كلمة المرور واضغط على OKلتسجيل الدخول.
- **7** اضغط علىأزرار التنقل، إلى اليسار بشكل متكرر إذا لزم الأمر، لإغلاق القائمة.

## إعدادات Android

 يمكنك تعيين أو عرض عدّة إعدادات أو معلومات خاصة بـ Android . ويمكنك العثور على قائمة بالتطبيقات المثبتة على التلفزيون ومساحة التخزين التي تحتاجها. ويمكنك تكوين لوحة المفاتيح التي تظهر على الشاشة أو السماح للتطبيقات باستخدام موقعك. استكشف إعدادات Androidالمختلفة. يمكنك الانتقال إلى من مزيد على للحصول www.support.google.com/androidtv المعلومات حول هذه الإعدادات.

لفتح هذه الإعدادات...

- **1**حدد الإعدادات، ثم اضغط على OK.
- **2** استكشف إعدادات Androidالمختلفة.
- **3**اضغط على رجوع، إذا لزم الأمر، لإغلاق القائمة.

## التطبيقات

#### 10.1

## حول التطبيق

يمكنك العثور على تطبيقاتك المفضّلة في سطر التطبيقات في القائمة الرئيسية.

 على غرار التطبيقات على الهاتف الذكي أو الكمبيوتر اللوحي، توفر التطبيقات على التلفزيون وظائف محددة للحصول على تجربة تلفزيون غنية. التطبيقات مثل YouTubeأو الألعاب أو متاجر الفيديو أو توقعات الطقس (للبالغين فقط).

 يمكن الحصول على التطبيقات من متجر Play Googleبعض تثبيت تم ،للبدء .TM التطبيقات العملية سابقًا على التلفزيون الخاص بك.

 $\mathbb I$ ، لتثبيت تطبيقات من متجر Google Play.بالإنترنت التلفزيون توصيل يجب يجب عليك تسجيل الدخول باستخدام حساب Google لاستخدام ™.Google Play ومتجر Google Play تطبيقات

#### 10.2

## Google Play

#### الأفلام والتلفزيون

 أفلام استئجار يمكنك ،TV ;amp &Movies Play Google باستخدام وبرامج تلفزيونية أو شراؤها لمشاهدتها على التلفزيون.

#### ما الذي تحتاج إليه

- يجب أن يكون التلفزيون متصلاً بالإنترنت
- يجب تسجيل الدخول باستخدام حساب Googleعلى التلفزيون
- أضِف بطاقة ائتمان إلى حساب Google لشراء الأفلام والبرامج التلفزيونية

 $\mathbb{I}$ لتأجير أو شراء فيلم أو برنامج تلفزيوني

- **1**اضغط على الشاشة الرئيسية.
- .TV ;amp &Google Play Movies حدد **2** 
	- **3** حدد فيلم أو برنامج تلفزيوني واضغط على OK.
- **4** حدد عملية الشراء التي تريدها واضغط على OK . سيتم إرشادك عبر إجراءات الشراء.

لمشاهدة فيلم أو برنامج تلفزيوني تم شراؤه أو تأجيره...

- **1**اضغط على الشاشة الرئيسية.
- .TV ;amp &Google Play Movies حدد **2**

 **- 3**حدد الفيلم أو البرنامج التلفزيوني من مكتبتك في التطبيق، وحدد العنوان واضغط على OK.

 **- 4**يمكنك استخدام مفاتيح إيقافأو إيقاف مؤقتأو إرجاعأو تقديم سريع الموجودة في جهاز التحكم عن بُعد.

 **- 5**لإيقاف تطبيق الأفلام والتلفزيون، اضغط على رجوع بشكل متكرر أو اضغط على EXIT.

إذا لم يكن التطبيق متوفرًا على شاشتك الرئيسية، فيمكنك إضافته من خلال صفحة التطبيقات أو من خلال إضافة تطبيق إلى العناصر المفضّلةفي سطر التطبيقات . إن بعض منتجات Play Googleوميزاته غير متوفرة في كل البلدان.

> احصل على المزيد من المعلومات www.support.google.com/androidtv على

#### الموسيقى

<span id="page-24-3"></span><span id="page-24-1"></span><span id="page-24-0"></span> باستخدام Music YouTube يمكنك تشغيل الموسيقى المفضّلة لديك على التلفزيون وشراء موسيقى جديدة على كمبيوترك أو جهازك المحمول. أو على التلفزيون، يمكنك الاشتراك في Access All ، وهو اشتراك YouTube Music. أو بدلاً من ذلك، يمكنك تشغيل الموسيقى التي تملكها والمخزّنة على كمبيوترك.

ما الذي تحتاج إليه

- يجب أن يكون التلفزيون متصلاً بالإنترنت
- يجب تسجيل الدخول باستخدام حساب Googleعلى التلفزيون
- أضِف بطاقة ائتمان إلى حساب Google لأخذ اشتراك موسيقى

لبدء تشغيل Music YouTube…

- **1**اضغط على الشاشة الرئيسية.
- .YouTube Music حدد **2**
- **3**حدد الموسيقى التي تريدها واضغط على OK.
- **4**لإيقاف تطبيق الموسيقى، اضغط على رجوع بشكل متكرر أو اضغط على EXIT.

<span id="page-24-2"></span>إذا لم يكن التطبيق متوفرًا على شاشتك الرئيسية، فيمكنك إضافته من خلال صفحة التطبيقات أو من خلال إضافة تطبيق إلى العناصر المفضّلةفي سطر التطبيقات . إن بعض منتجات Play Googleوميزاته غير متوفرة في كل البلدان.

> احصل على المزيد من المعلومات www.support.google.com/androidtv على

#### الألعاب

 باستخدام Games Play Google، يمكنك تشغيل الألعاب على التلفزيون أثناء الاتصال بالإنترنت أو بدون اتصال.

يمكنك مشاهدة ما يلعبه أصدقاؤك حاليًا أو يمكنك الانضمام إلى اللعبة والمنافسة. يمكنك تتبع إنجازاتك أو البدء من حيث توقفت.

#### ما الذي تحتاج إليه

- يجب أن يكون التلفزيون متصلاً بالإنترنت
- يجب تسجيل الدخول باستخدام حساب Googleعلى التلفزيون
- أضِف بطاقة ائتمان إلى حساب Google لشراء ألعاب جديدة

 ابدأ بتشغيل تطبيق Games Play Googleلتحديد تطبيقات ألعاب جديدة وتثبيتها على التلفزيون. إنّ بعض هذه الألعاب مجانية. تظهر رسالة في حال كانت هناك لعبة معيّنة تحتاج إلى ذراع ألعاب للّعب.

لبدء تشغيل Game Play Googleأو إيقاف تشغيله...

- **1**اضغط على الشاشة الرئيسية.
- .Google Play Games حدد **2**
- **3** حدد لعبة لتشغيلها أو حدد لعبة جديدة للتثبيت واضغط على OK.

 **- 4**عند الانتهاء، اضغط على رجوع بشكل متكرر أو اضغط على EXIT أو أوقف التطبيق باستخدام زر الإنهاء / الإيقاف المخصص لذلك.

إذا لم يكن التطبيق متوفرًا على شاشتك الرئيسية، فيمكنك إضافته من خلال صفحة التطبيقات أو من خلال إضافة تطبيق إلى العناصر المفضّلة في سطر التطبيقات . إن بعض منتجات Play Googleوميزاته غير متوفرة في كل البلدان.

> احصل على المزيد من المعلومات www.support.google.com/androidtv على

## Play Google متجر

 من متجر Play Google، يمكنك تنزيل تطبيقات جديدة وتثبيتها. إنّ بعض التطبيقات مجانية.

ما الذي تحتاج إليه

• يجب أن يكون التلفزيون متصلاً بالإنترنت

- يجب تسجيل الدخول باستخدام حساب Googleعلى التلفزيون
	- أضِف بطاقة ائتمان إلى حساب Google لشراء تطبيقات

لتثبيت تطبيق جديدا

- **1**اضغط على الشاشة الرئيسية.
- **2** حدد متجر Play Google واضغط على OK.
- **3** حدد التطبيق الذي تريد تثبيته واضغط على OK.

 **- 4** لإغلاق متجر Play Google، اضغط على رجوع بشكل متكرر أو اضغط على .EXIT

#### أدوات الرقابة الأبوية

 في متجر Play Google، يمكنك إخفاء التطبيقات وفقًا لنضج المستخدمين / المشترين. تحتاج إلى إدخال رمز PINلتحديد مستوى النضج أو تغييره.

لتعيين المراقبة الأبوية...

- **1**اضغط على الشاشة الرئيسية.
- **2** حدد متجر Play Google واضغط على OK.
	- **3**حدد إعدادات > الرقابة الأبوية.
	- **4**حدد مستوى النضج الذي تريده.
		- **5** أدخل رمز PINعند الطلب.

 **- 6** لإغلاق متجر Play Google، اضغط على رجوع بشكل متكرر أو اضغط على .EXIT

إذا لم يكن التطبيق متوفرًا على شاشتك الرئيسية، فيمكنك إضافته من خلال صفحة التطبيقات أو من خلال إضافة تطبيق إلى العناصر المفضّلة في سطر التطبيقات . إن بعض منتجات Play Googleوميزاته غير متوفرة في كل البلدان.

> احصل على المزيد من المعلومات www.support.google.com/androidtv على

#### المدفوعات

 للدفع على Play Google على التلفزيون، يجب إضافة نموذج دفع - بطاقة ائتمان (خارج الولايات المتحدة) - لحساب Google. عند شراء فيلم أو برنامج تلفزيوني، سيتم خصم المبلغ من بطاقة الائتمان هذه.

لإضافة بطاقة ائتمان ...

 **- 1** على الكمبيوتر الخاص بك، انتقل إلى com.google.accounts وقم بتسجيل الدخول باستخدام حساب Google الذي ستستخدمه مع Google Playعلى التلفزيون.

> **- 2** انتقل إلى com.google.wallet لإضافة بطاقة إلى حساب Google.

 **- 3**أدخل بيانات بطاقة الائتمان ووافق على الأحكام والشروط.

#### 10.3

## بدء تشغيل تطبيق أو إيقاف تشغيله

يمكنك بدء تشغيل تطبيق من الشاشة الرئيسية.

لبدء تشغيل تطبيق $\mathbb I$ 

- **1**اضغط على الشاشة الرئيسية.
- **2** انتقل إلى سطرالتطبيقات ، وحدد التطبيق الذي تريده ثم اضغط على OK.  **- 3**لإيقاف تشغيل تطبيق ما، اضغط على رجوع أو اضغط على EXIT أو يمكنك إيقاف التطبيق باستخدام زر الإنهاء / الإيقاف المخصص لذلك.

عند فتح الشاشة الرئيسية، سيتوقف تشغيل التطبيق /المحتوى في الخلفية. فيتعيّن عليك تحديد التطبيق أو المحتوى من الشاشة الرئيسية للمتابعة.

#### ملاحظة لبدء تشغيل تطبيق TV Live

 إذا قمت بتثبيت تطبيق TV Live على الشاشة الرئيسية، فتجدر الإشارة إلى أن مصادر HDMI تُعتبر مصادر التطبيق. عند بدء تشغيل تطبيق TV Live ، سيتم فتحه باستخدام المصدر الحالي، الذي يتضمن مصادر التلفزيون و HDMI.

#### 10.4

## إدارة التطبيقات

<span id="page-25-1"></span><span id="page-25-0"></span> إذا قمت بإيقاف تشغيل تطبيقٍ ما وعدت إلى القائمة الرئيسية، فلا يتم إيقاف التطبيق في الواقع. يظل التطبيق قيد التشغيل في الخلفية ليكون متوفرًا في الحال عند بدئه مرة أخرى. للتشغيل بسرعة، تحتاج معظم التطبيقات إلى حفظ بعض البيانات في ذاكرة التخزين المؤقت للتلفزيون. قد يكون من الجيد إيقاف تطبيقٍ ما كليًا أو مسح بيانات ذاكرة التخزين المؤقت لتطبيقٍ معيّن لتحسين الأداء العام للتطبيقات والحفاظ على مساحةٍ كافية للاستخدام على TV Android. كذلك من الأفضل إزالة تثبيت التطبيقات التي لم تعد تستخدمها.

## المصادر

 $\frac{11.1}{11.1}$ 

11

## التبديل إلى جهاز

<span id="page-26-1"></span><span id="page-26-0"></span> من قائمة المصادر، يمكنك التبديل إلى أي من الأجهزة المتصلة. يمكنك التبديل إلى موالف لمشاهدة التلفزيون أو التبديل إلى الأجهزة المتصلة لمشاهدة برامجها أو جهاز استقبال رقمي أو مشغل أقراص ray-Blu .

للتبديل إلى جماز متصل $\mathbb I$ 

 **- 1**اضغط على SOURCES لفتح قائمة المصادر.

 **- 2** حدد أحد العناصر في قائمة المصدر واضغط على OK. سيعرض التلفزيون برنامج أو محتوى الجهاز.

تشغيل بكبسة زر واحدة

عندما يكون التلفزيون في وضع الاستعداد، يمكنك تشغيل مشغل أقراص باستخدام جهاز التحكم عن بُعد الخاص بالتلفزيون.

لتشغيل مشغّل الأقراص والتلفزيون معًا من وضع الاستعداد وبدء تشغيل القرص على الفور، اضغط على تشغيل من جهاز التحكم عن بُعد الخاص بالتلفزيون. يجب توصيل الجهاز بكابل HDMI ، ويجب أن تكون وظيفة CEC HDMIفي التلفزيون والجهاز قيد التشغيل.

## 12

## الإعدادات

#### 12.1

## إعدادات الصورة

#### وضع الصورة

تحديد نمط

MENU < خيارات التلفزيون> الصورة > وضع الصورة.

لتعديل الصورة بسهولة، يمكنك تحديد نمط صورة تم تعيينه مسبقًا.

• المستخدم - تفضيلات الصورة التي تقوم بتعيينها في أثناء عملية بدء التشغيل الأولى.

• قياسي - الإعداد الأكثر توفيرًا لاستهلاك الطاقة - إعداد المصنع

• زاهي - خيار مثالي للمشاهدة في النهار

• رياضي - مثالي للرياضة

• فيلم - مثالي لمشاهدة الأفلام بتأثير الاستوديو الأصلي

• ألعاب\* - مثالي لتشغيل الألعاب

• توفير الطاقة - مثالي لتوفير الطاقة

\* نمط الصورة - لا تتوفر اللعبة لبعض مصادر الفيديو.

 عندما يستقبل التلفزيون إشارة HDR Vision Dolby، حدد نمط الصورة التالي:

ساطعDolby Vision •

داكنDolby Vision •

ٍزاهDolby Vision •

### Vision Dolby إعلام

 MENU < خيارات التلفزيون> الصورة > إعلام Vision Dolby واضغط على OK.

يمكنكتشغيل أو إيقاف تشغيل إعلام Vision Dolby عند بدء تشغيل محتوى Vision Dolbyعلى التلفزيون.

#### وضع العرض

إذا لم تملأ الصورة الشاشة كاملة،ً أو إذا ظهرت الأشرطة السوداء في الأسفل أو الأعلى أو على كلا الجانبين، يمكنك تعديل الصورة لملء الشاشة كليًا.

لتحديد أحد الإعدادات الأساسية لهاء الشاشة. $\mathbb I$ 

MENU < خيارات التلفزيون > الصورة> وضع العرض.

تلقائي

لتكبير الصورة تلقائيًّا بحيث تناسب الشاشة مع نسبة العرض إلى الارتفاع الأصلية. لا تتم ملاحظة أي فقد في المحتوى.

التكبير /التصغير بشكلٍ كبير

للإزالة الأشرطة السوداء الموجودة على الجوانب في عمليات البث بنسبة 3:4. لا يوصى بفعل هذا للتلفزيون عالي الوضوح أو الكمبيوتر الشخصي.

4:3

لعرض التنسيق الكلاسيكي .3:4

توسيع الفيلم بنسبة 9:14

<span id="page-27-2"></span><span id="page-27-0"></span>لتغيير حجم التنسيق 3:4 إلى .9:14 لا يُوصى بذلك للتلفزيون عالي الوضوح أو الكمبيوتر الشخصي.

توسيع الفيلم 16:9

<span id="page-27-1"></span>لتغيير حجم التنسيق 3:4 إلى .9:16 لا يُوصى بذلك للتلفزيون عالي الوضوح أو الكمبيوتر الشخصي.

شاشة عريضة

لتمديد الصورة لتصبح بتنسيق .16:9

#### ملء الشاشة

لتكبير الصورة تلقائيًا بحيث تملأ الشاشة. يكون تشويه الصورة في أدنى مستوى وتبقى الترجمات مرئية. لا يلائم هذا الخيار إدخال الكمبيوتر. قد يعرض بعض محتويات الصور القصوى أشرطة سوداء. وقد تتغير نسبة العرض إلى الارتفاع الخاصة بمحتوى الصورة.

بلا مقياس

لتوفير الحد الأقصى من التفاصيل للكمبيوتر الشخصي.

#### إعدادات الصورة الأخرى

MENU < خيارات التلفزيون > الصورةواضغط على OK.

الإضاءة الخلفية

لضبط كثافة الإضاءة الخلفية للفيديو.

#### السطوع

لتعيين مستوى السطوع في إشارة الصورة.

ملاحظة: قد يؤدي تعيين السطوع على قيمة تزيد عن القيمة المرجعية (50) إلى انخفاض مستوى التباين.

التباين

لضبط قيمة تباين الصورة.

الإشباع

لضبط قيمة تشبع اللون في الصورة.

تدرج اللون

لضبط قيمة تدرج اللون في الصورة.

الوضوح

لضبط مستوى الحدّة بتفاصيل دقيقة في الصورة.

جاما

لتعيين إعداد غير خطي لسطوع الصورة وتباينها. هذا الإعداد مخصص للمستخدمين الخبراء.

درجة حرارة ملونة

لضبط الصورة على درجة حرارة ألوان معينة سابقًا أو لضبط الإعداد بنفسك.

فيديو متقدم

تعيين الإعدادات المتقدمة.

DNR **F** 

تقليل ضوضاء الصورة، عوامل تصفية تقليل ضوضاء الصورة لتقليل ضوضاء الصورة.

#### **MPEG NR 11**

 ميزة تقليل ضوضاء MPEGلتحسين جودة الصور من خلال تقليل الضوضاء من دون المساومة على دقة الصورة.

• التحكّم التكيّفي بالسطوع

تحسين تباين الفيديو الديناميكي لضبط مستوى السطوع في إشارة الصورة تلقائيًا. إذا كان إعداد وضع الكمبيوتر الشخصي قيد التشغيل، فسيتم إيقاف

تشغيل هذه الميزة.

• التحكم بالتباين المحلي

لتحسين مستوى التباين في المنطقة المحلية للصورة.

• وضع الألعاب

لتبديل التلفزيون إلى وضع الألعاب للحصول على وقت استجابة سريع.

• وضع الكمبيوتر الشخصي

لتبديل التلفزيون إلى وضع الكمبيوتر الشخصي للحصول على شكل الصورة الأصلية.

• وضع الألعاب التلقائي HDMI

للسماح للتلفزيون بالتبديل تلقائيًا إلى وضع الألعاب عندما يتم الإعلام بمحتوى اللعبة من المصدر.

موالف الألوان

موالفة إعداد اللون بنفسك.

محاذاة توازن اللون الأبيض في 11 نقطة

لتخصيص توازن النقطة البيضاء بحسب درجة حرارة اللون المحددة للصورة.

إعادة الضبط على الإعدادات التلقائية

لإعادة ضبط إعدادات الصورة الحالية على الإعدادات التلقائية.

#### 12.2

## إعدادات الصوت

#### وضع الصوت

MENU < خيارات التلفزيون > الصوت > وضع الصوت> واضغط على OK.

لتعديل الصوت بسهولة، يمكنك تحديد إعداد تم تعيينه مسبقًا في وضع الصوت.

> • ألعاب - مثالي للألعاب • فيلم - مثالي لمشاهدة الأفلام • موسيقى - مثالي للاستماع إلى الموسيقى

• أخبار - مثالي للكلام

• وضع - AI حدد وضع AIللتبديل الذكي في وضع الصوت بالاستناد إلى

محتوى الصوت.

• المستخدم - تفضيلات الصوت التي تقوم بتعيينها في أثناء عملية بدء التشغيل الأولى

#### إعدادات الصوت الأخرى

MENU < خيارات التلفزيون >الصوتواضغط على OK.

مكبرات صوت

عيِّن التلفزيون لتشغيل الصوت على التلفزيون أو على نظام الصوت المتصل.

يمكنك تحديد المكان الذي تريد سماع صوت التلفزيون فيه وكيفية التحكم به. • إذا حددت نظام صوت خارجي، فسيتم إيقاف تشغيل مكبرات صوت التلفزيون بشكل دائم.

• إذا حددت مكبرات صوت التلفزيون، فستكون مكبرات صوت التلفزيون قيد التشغيل دائمًا.

<span id="page-28-2"></span>\* ملاحظة: سيتم كتم صوت مكبرات صوت التلفزيون عند توصيل سماعات الرأس.

#### الإخراج الرقمي

تتوفر إعدادات الإخراج الرقمي لإشارات الصوت البصرية و ARC HDMI.

عيِّن إشارة إخراج الصوت للتلفزيون بحيث تتلاءم مع قدرات الصوت الخاص بنظام المسرح المنزلي المتصل.

#### تأخير الإخراج الرقمي

في بعض أنظمة المسرح المنزلي، قد تحتاج إلى ضبط تأخير مزامنة الصوت لتتم مزامنته مع الفيديو. حدد 0 في حال تعيين تأخير الصوت في نظام المسرح المنزلي الخاص بك.

#### وضع الليل DTS

 حدد وضع الليل DTS للحصول على تجربة استماع هادئة وأكثر راحة عند مشاهدة المحتوى باستخدام Audio Master DTS.

#### معالجة صوت Dolby

تعيين الإعدادات المتقدمة.

 • أداة ضبط مستوى الصوت: حددتشغيللضبط مستوى الصوت تلقائيًا. • أداة تحسين صوت الحوار: حدد للحصول على جودة صوت مُحسَّنة لبرنامج الكلام.

 • أداة إطلاق الصوت المحيطي الظاهري: حددتشغيللإنشاء تجربة صوت محيطي ظاهري.

<span id="page-28-1"></span><span id="page-28-0"></span>• Atmos Dolby : حددتشغيل لتمكين Atmos Dolby، ما يسمح بإضافة بُعد الارتفاع إلى الصوت. ومع بُعد الارتفاع، يمكن وضع الصوت في حيّز ثلاثي الأبعاد ونقله بدقة.

إعادة الضبط على الإعدادات التلقائية

لإعادة ضبط إعدادات الصوت الحالية إلى الإعدادات التلقائية.

#### 12.3

## إعدادات التشغيل

MENU < خيارات التلفزيون > التشغيل.

تعيين مؤقت المهام القادمة

التشغيل > مؤقت المهام القادمة.

ينتقل التلفزيون إلى وضع الاستعداد تلقائيًا بعد انقضاء الفترة المعينة سابقًا.

تعيين إيقاف الشاشة لتوفير استهلاك الطاقة

التشغيل > إيقاف الصورة.

عند تحديد إيقاف الصورة، سيتم إيقاف شاشة التلفزيون، ولإعادة تشغيل شاشة التلفزيون، اضغط على أي مفتاح في جهاز التحكم عن بعد.

تعيين مؤقت إيقاف تشغيل التلفزيون

التشغيل> إيقاف المؤقت.

عند تحديد إيقاف المؤقت، يتوقف التلفزيون عن التشغيل تلقائيًا في وقت معيّن سابقًا لتوفير الطاقة.

إيقاف التشغيل التلقائي بدون إشارة

التشغيل > إيقاف التشغيل التلقائي بدون إشارة.

 اضغط علىمفاتيح التنقل إلى الأعلى أو إلى الأسفل لتعيين القيمة. حدد إيقاف التشغيللإلغاء تنشيط ميزة إيقاف التشغيل التلقائي.

 \* إذا كنت تستخدم التلفزيون كشاشة أو تستخدم جهاز استقبال رقميًا لمشاهدة التلفزيون (جهاز استقبال الإشارات - STB (ولا تستخدم جهاز التحكم عن بعد الخاص بالتلفزيون، فعليك إلغاء تنشيط ميزة إيقاف التشغيل التلقائي هذه لضبط القيمة إلى إيقاف.

تعيين مؤقت السكون التلقائي

الطاقة > السكون التلقائي.

ينتقل التلفزيون إلى وضع السكون تلقائيًا بعد انقضاء فترة معيّنة مسبقًا إذا لم يستلم أي أمر من جهاز التحكم عن بُعد.

تشغيل /إيقاف تشغيل مستشعر الضوء

الطاقة > مستشعر الضوء.

حدد & quot;تشغيل& quot ;لضبط إعدادات الصورة تلقائيًا على ظروف إضاءة الغرفة.

12.4

### الخيارات المتقدمة

#### الصوت

تعيين لغة الصوت المفضلة

 MENU < خيارات التلفزيون > الخيارات المتقدمة > لغة الصوت /الصوت الرئيسي /الصوت الثانوي أوقناة الصوت.

بإمكان القنوات التلفزيونية أن تبث الصوت بواسطة عدة لغات محكية عند بث أحد البرامج. ويمكنك تعيين لغة الصوت الرئيسية ولغة الصوت الثانوية. إذا كان الصوت بإحدى هذه اللغات متوفرًا، فسيبدّل التلفزيون إلى هذا الصوت.

#### الشاشة الزرقاء

MENU < خيارات التلفزيون > الخيارات المتقدمة >الشاشة الزرقاء.

لتشغيل الشاشة الزرقاء أو إيقافها.

#### القناة التفاعلية

MENU < خيارات التلفزيون > الخيارات المتقدمة >القناة التفاعلية.

يمكن تشغيل القناة التفاعلية أو إيقاف تشغيلها.

#### حماية MHEG بواسطة رمز PIN

 MENU < خيارات التلفزيون > الخيارات المتقدمة > حماية MHEG بواسطة رمز PIN.

يمكن تشغيل حماية ميزة MHEG بواسطة رمز PINأو إيقاف تشغيلها.

#### إعدادات HBBTV

MENU < خيارات التلفزيون > الخيارات متقدمة > إعدادات HBBTV.

 تشغيل HbbTV إعدادات HBBTV < قيد التشغيل.

 تعيين تعقب محفوظات HbbTV إعدادات HBBTV <عدم التعقب. قم بتعيين الخيارات وفقًا لتفضيلاتك.

 تعيين ملفات تعريف ارتباط HbbTV إعدادات HbbTV <إعدادات ملف تعريف الارتباط.

قم بتعيين الخيارات وفقًا لتفضيلاتك.

#### تعيين خيارات أخرى

<span id="page-29-0"></span> إعدادات HBBTV < التخزين الثابت أو حظر مواقع التتبع الإلكترونية أو معرّف الجهاز.

حدد أحد الخيارات وشغِّله أو أوقفه.

إعادة ضبط معرّف جهاز HbbTV

إعدادات HBBTV < إعادة ضبط معرّف الجهاز.

يمكنك إعادة تعيين المعرّف الفريد الخاص بجهاز التلفزيون لديك. سيتم إنشاء معرّف جديد. وسيؤدي ذلك إلى إحلال معرّف جديد محل معرّف الجهاز.

#### Play Freeview إعدادات

 MENU < خيارات التلفزيون > الخيارات المتقدمة > إعدادات Freeview .Play

يمكن تشغيل خدمة Play Freeview \*أو إيقاف تشغيلها. للاستمتاع بخدمة Play Freeview، عليك توصيل التلفزيون الخاص بك بالإنترنت أولا.ً

عروض خدمة Play Freeview:

• شاهد البرامج التلفزيونية التي فاتتك في الأيام السبعة الماضية.

 • شاهد التلفزيون المباشر والبرامج حسب الطلب في مكان واحد، من دون الحاجة إلى الدخول إلى أي تطبيق، ويمكنك البحث عن برامج Play Freeviewفي دليل التلفزيون.

• شاهد أكثر من 70 قناة قياسية وما يصل إلى 15 قناة عالية الدقة.

 • استمتع بالخدمات تحت الطلب مثل iPlayer BBC Hub ITV 4 All .BBC SPORT BBC NEWS Demand 5

 • ما من حاجة إلى إبرام عقد أو دفع أي كلفة شهرية، لأنك أنت من يتحكّم بزمام الأمور.

للحصول على التفاصيل، يرجى زيارة: [https](https://www.freeview.co.uk)[:](https://www.freeview.co.uk) [uk.co.freeview.www//](https://www.freeview.co.uk)

\* تتوفر Play Freeviewلطرازات المملكة المتحدة فقط.

#### الترجمة

MENU < خيارات التلفزيون > الخيارات المتقدمة > الترجمة.

بإمكان القنوات الرقمية أن تقدم لغات ترجمات كثيرة لأحد البرامج. ويمكن تعيين لغة ترجمة مفضلة رئيسية ولغة ترجمة مفضلة ثانوية. إذا كانت الترجمات بإحدى هذه اللغات غير متوفرة، فسيعرض التلفزيون الترجمات التي حددتها.

اضغط على مفتاح SUBTITLE على جهاز التحكم عن بُعد لعرض صفحة الترجمة.

#### تلتيكست

MENU < خيارات التلفزيون > الخيارات المتقدمة > نصوص المعلومات.

تقدّم بعض جهات بث التلفزيون الرقمي لغات نص متعددة. لفتح النص /قناة المعلومات، اضغط على TEXT ، أثناء مشاهدة القنوات التلفزيونية. يؤدي الضغط على TEXT للمرة الثانية إلى فتح وضع الشاشة المزدوجة. أما الضغط على TEXTمجددًا في وضع الشاشة المزدوجة فيؤدّي إلى الخروج من شاشة قناة المعلومات.

لغة النص وفك التشفير

لتعيين لغة النص . . .

 **- 1**حدد MENU < خيارات التلفزيون > الخيارات المتقدمة >قناة المعلومات واضغط على OK .

 **- 2**حدد لغة قناة المعلومات الرقميةلتعيين إعدادات لغة النص.

 **- 3** حددفك تشفير لغة الصفحة لتعيين فك تشفير اللغة.

 **- 4** في إعدادات اللغات المفضّلة، اضغط على OKللتعيين.

 **- 5** اضغط علىرجوع ، بشكل متكرر إذا لزم الأمر، لإغلاق القائمة.

مستوى عرض قناة المعلومات

يوفر المستوى 2,5 المزيد من الألوان ورسوميات أفضل، في حال توفره.

للتبديل بين المستوى 2,5 والمستوى 1,5 . . .

 **- 1**حدد MENU < خيارات التلفزيون > الخيارات المتقدمة >قناة المعلومات

> مستوى عرض قناة المعلومات واضغط على OK .

 **- 2** حدد المستوى منمستوى عرض قناة المعلومات واضغط على OKللتعيين.

 **- 3** اضغط علىرجوع، بشكل متكرر إذا لزم الأمر، لإغلاق القائمة.

#### معلومات النظام

MENU < خيارات التلفزيون > الخيارات المتقدمة > معلومات النظام.

للتحقق من معلومات النظام مثل مستوى الإشارة والتردّد الصوتي ومعرّف الخدمة وغيرها.

#### 12.5

## إعدادات أخرى

#### تفضيلات الأجهزة

الشاشة الرئيسية> الإعدادات > تفضيلات الجهاز.

تحديث النظام

لتحديث برنامج التلفزيون من التحديث المحلي أو من الإنترنت.

<span id="page-30-1"></span>لعرض المعلومات حول هذا التلفزيون أو تنفيذ عملية إعادة التعيين إلى إعدادات المصنع للتلفزيون.

التاريخ والوقت

لضبط إعدادات التاريخ والوقت.

#### مؤقت

حول

لتعيين مؤقت تشغيل التلفزيون أو إيقاف تشغيله.

لغة

لتعيين لغة القائمة أو تغييرها.

لوحة المفاتيح

لتعيين نوع لوحة المفاتيح على الشاشة.

مصادر الإدخال

لإعادة تسمية أسماء مصادر الإدخال وضبط إعدادات التحكّم بأجهزة المستهلك الإلكترونية ( CEC.)

الطاقة

لتعيين المؤقتات لتوفير الطاقة.

الصورة

لضبط إعدادات الصورة.

الصوت

لضبط إعدادات الصوت.

Ambilight

لضبط إعدادات Ambilight.

التخزين

للتحقق من مساحة التخزين للجهاز.

الشاشة الرئيسية

<span id="page-30-0"></span>لتخصيص الشاشة الرئيسية. وبإمكانك تمكين معاينات الفيديو والصوت أو تعطيلها. كما يمكنك إعادة ترتيب التطبيقات والألعاب. ويمكنك قراءة تراخيص البرامج مفتوحة المصدر.

وضع البيع بالتجزئة

تشغيل وضع البيع بالتجزئة أو إيقاف تشغيله. إذا قمت بتعيين وضع البيع بالتجزئة إلى تشغيل، فستتمكن من تعيين نوع رسالة البيع بالتجزئة والعرض التوضيحي.

#### Google Assistant

 لضبط إعدادات Assistant Google. يمكنك كذلك عرض تراخيص البرامج مفتوحة المصدر.

#### Chromecastالمضمن

 لضبط إعدادات Chromecast المضمن. ويمكنك عرض تراخيص البرامج مفتوحة المصدر ورقم الإصدار.

#### شاشة التوقف

لضبط إعداد شاشة التوقف وفقًا لتفضيلاتك.

#### الموقع

لتعيين حالة الموقع.

#### الاستخدام ومعلومات التشخيص

 إذا تم تعيينه على التشغيل، فسيتم إرسال معلومات التشخيص تلقائيًا إلى Google، مثل تقارير الأعطال وبيانات الاستخدام من جهازك وتطبيقاتك و Chromecastالمضمن.

#### إمكانية الوصول

لتنشيط الوظائف الخاصة لضعاف السمع والبصر.

إعادة التشغيل

لإعادة تشغيل التلفزيون بهدف الحصول على أداء أفضل عند الحاجة.

## التحكم عن بُعد والإكسسوارات

الشاشة الرئيسية> الإعدادات > التحكم عن بُعد والملحقات.

يمكنك تحديد اتصال Bluetoothالمحفوظ من القائمة.

إذا لم تتمكن من العثور على الملحق، فحدد إضافة ملحق للبحث عن اتصالات .Bluetooth

#### 12.6

## إعادة التشغيل

الشاشة الرئيسية> الإعدادات > تفضيلات الجهاز > إعادة التشغيل.

ملاحظة:

- افصل قرص USBالصلب الخارجي قبل إعادة التشغيل.
- انتظر بضع ثوان،ٍ وستتم إعادة تشغيل التلفزيون تلقائيًا.

سيؤدي ذلك إلى إزالة البيانات والمعلومات غير الضرورية من الذاكرة.

<span id="page-31-3"></span><span id="page-31-1"></span>إذا كان أداء التلفزيون ينخفض عند استخدام التطبيقات، مثل عدم مزامنة الفيديو والصوت أو بطء تشغيل التطبيق، فأعِد تشغيل التلفزيون للحصول على أداءٍ أفضل.

#### 12.7

## إعادة التعيين إلى إعدادات المصنع

إعادة تعيين قيمة كل الإعدادات إلى إعدادات التلفزيون الأصلية

الشاشة الرئيسية> الإعدادات > تفضيلات الجهاز >حول > إعادة التعيين إلى إعدادات المصنع.

<span id="page-31-2"></span> سيؤدي ذلك إلى محو كل البيانات من وحدة التخزين الداخلية لجهازك، بما في ذلك: حساب Googleوبيانات تطبيق النظام وتطبيقات التنزيل والإعدادات. ستتم إعادة ضبط كل الإعدادات ومحو القنوات المثبتة.

### 12.8

## إعدادات الساعة واللغة

#### لغة القائمة

#### تغيير لغة قائمة التلفزيون

الشاشة الرئيسية> الإعدادات > تفضيلات الجهاز > اللغة.

- **1** اضغط علىالشاشة الرئيسيةللانتقال إلى الشاشة الرئيسية.
	- **2** حددتفضيلات الجهاز > اللغة.
	- **3**اختر اللغة واضغط على OK.
	- **4**اضغط على رجوع أو EXITبشكل متكرر لإغلاق القائمة.

#### لغة الصوت

تعيين لغة الصوت المفضلة

 MENU < خيارات التلفزيون > الخيارات المتقدمة > لغة الصوت /الصوت الرئيسي /الصوت الثانوي أوقناة الصوت.

بإمكان القنوات التلفزيونية أن تبث الصوت بواسطة عدة لغات محكية عند بث أحد البرامج. ويمكنك تعيين لغة الصوت الرئيسية ولغة الصوت الثانوية. إذا كان الصوت بإحدى هذه اللغات متوفرًا، فسيبدّل التلفزيون إلى هذا الصوت.

#### لغة الترجمة

يمكن لعمليات البث الرقمية أن تتضمن الترجمات الخاصة ببرامجها.

تعيين لغة الترجمة المفضلة

MENU < خيارات التلفزيون > الخيارات المتقدمة > الترجمة.

بإمكان القنوات الرقمية أن تقدم لغات ترجمات كثيرة لأحد البرامج. ويمكن تعيين لغة ترجمة مفضلة رئيسية ولغة ترجمة مفضلة ثانوية. إذا كانت الترجمات بإحدى هذه اللغات غير متوفرة، فسيعرض التلفزيون الترجمات التي حددتها.

<span id="page-31-0"></span>اضغط على مفتاح SUBTITLEعلى جهاز التحكم عن بُعد لعرض صفحة الترجمة.

تعيين إعدادات لغة الترجمة

- الترجمة الرقمية
- مسارات الترجمة
- لغة الترجمة الرقمية
- لغة الترجمة الرقمية الثانية
	- نوع الترجمة

تعيين لغة نص المعلومات المفضلة

MENU < خيارات التلفزيون > الخيارات المتقدمة > نصوص المعلومات.

تتوفر لدى بعض جهات بث القنوات التلفزيونية الرقمية لغات مختلفة للنص.

#### الساعة

الشاشة الرئيسية> الإعدادات > تفضيلات الجهاز > التاريخ والوقت.

تصحيح الساعة تلقائيًا

التاريخ والوقت التلقائي > استخدام وقت الشبكة.

• إن الإعداد القياسي لساعة التلفزيون هو تلقائي. تُستمَدّ معلومات الوقت من معلومات التوقيت العالمي المنسق ( UTC ) الذي يتم بثه.

تصحيح الساعة يدويًا

التاريخ والوقت التلقائي > إيقاف.

حددتعيين التاريخ وتعيين الوقت لضبط القيمة.

ملاحظة:

إذا لم تكن أيّ من الإعدادات التلقائية تعرض الوقت بشكل صحيح، يمكنك تعيين الوقت يدويًا.

تعيين المنطقة الزمنية أو تعيين إزاحة الوقت لمنطقتك

التاريخ والوقت > تعيين المنطقة الزمنية.

لتحديد المنطقة الزمنية وفقًا لتفضيلاتك.

تعيين تنسيق الوقت إلى 24 ساعة

التاريخ والوقت >استخدام تنسيق 24 ساعة.

قم بالتمكين لعرض وقت النظام بتنسيق 24 ساعة، وإلا فسيتم عرضه بتنسيق 12 ساعة.

#### مؤقت

تعيين تشغيل مؤقت التلفزيون أو إيقافه

الشاشة الرئيسية> الإعدادات > تفضيلات الجهاز > المؤقت.

لتعييننوع وقت التشغيل أو نوع إيقاف التشغيل إلى تشغيل أو مرة واحدة.

#### 12.9

## إعدادات إمكانية الوصول

إن التلفزيون معدّ للاستخدام من قِب الصم أو ضعاف السمع أو المكفوفين أو ضعاف البصر.

إمكانية وصول المكفوفين أو ضعاف الرؤية

الشاشة الرئيسية> الإعدادات > تفضيلات الجهاز > إمكانية الوصول > نوع الصوت.

يمكن للقنوات التلفزيونية الرقمية بث التعليق الصوتي الخاص الذي يصف ما يتم عرضه على الشاشة. يمكنك تعيين نوع الصوت باستخدام الإعدادات أدناه.

• عادي • الوصف الصوتي

- الترجمة المنطوقة
	- ضعاف السمع
- الوصف الصوتي والترجمة المنطوقة

#### ضعاف البصر

<span id="page-32-1"></span>عند تشغيل الوصف الصوتي، تتوفر المزيد من الخيارات لضعاف البصر. قم بتعيين مستوى صوت مكبر الصوت أو سماعة الرأس للصوت العادي مع التعليق الصوتي أو قم بتعيين التأثيرات الصوتية الإضافية في التعليق الصوتي. يمكنك ضبط التأثير باستخدام الإعدادات أدناه.

> • مكبر الصوت • سماعة الرأس • مستوى الصوت • التحريك والخفت • الصوت لضعاف البصر • التحكم بالخافت

#### تحسين صوت الحوار 4AC

<span id="page-32-0"></span>قم بتشغيل / إيقاف تشغيل تحسين صوت الحوار أو تعيينه لزيادة وضوح صوت الحوار والتعليق عندما يكون بث الصوت من النوع 4AC.

## مقاطع الفيديو، والصور، والموسيقى والنص

#### 13.1

## من توصيلة USB

 يمكنك عرض الصور أو تشغيل الموسيقى وملفات الفيديو من محرك أقراص محمول USBوصول.

 عندما يكون التلفزيون قيد التشغيل، صِل محرك أقراص محمول USB بإحدى توصيلات USB.

 **- 1**اضغط على الشاشة الرئيسية، وحدد مشغل الوسائط المتعددة من قائمة التطبيقات، ثم اضغط على OK.

 **- 2**استخدم مفاتيح التنقل لتحديد نوع الملف.

 **- 3**اتبع الإرشادات التي تظهر على الشاشة لتشغيل الملفات.

#### 13.2

## تشغيل مقاطع الفيديو

تشغيل فيديو

 **- 1**اضغط على الشاشة الرئيسية، وحدد مشغل الوسائط المتعددة من قائمة التطبيقات، ثم اضغط على OK.

 **- 2**استخدم مفاتيح التنقل لتحديد فيديو.

 **- 3**حدد أحد مقاطع الفيديو، ثم اضغط على OK لتشغيله.

في أثناء تشغيل الفيديو...

• اضغط على MENU لعرض الخيارات.

تشغيل، إيقاف مؤقت

اضغط على OKلتشغيل الفيديو أو إيقافه مؤقتًا.

#### تكرار

تشغيل مقاطع الفيديو بشكل متكرر أو لمرة واحدة.

عرض المعلومات

لعرض المعلومات حول ملف الفيديو.

وضع العرض

لضبط وضع العرض.

الصورة

لضبط إعدادات الصورة.

الصوت

لضبط إعدادات الصوت.

المسارات الصوتية

لعرض الموسيقى التصويرية.

موضع التشغيل الأخير

 عند ضبط هذه الخاصية علىتشغيل ، يمكنك تشغيل الفيديو من النقطة التي توقفت عندها آخر مرة. ولإيقاف هذه الخاصية اضبطها علىإيقاف.

#### 13.3

### عرض الصور

#### عرض الصور

عرض صورة

<span id="page-33-4"></span><span id="page-33-1"></span><span id="page-33-0"></span> **- 1**اضغط على الشاشة الرئيسية، وحدد مشغل الوسائط المتعددة من قائمة التطبيقات، ثم اضغط على OK.

 **- 2**استخدم مفاتيح التنقللتحديد صورة.

 **- 3**حدد إحدى الصور، ثم اضغط على OK .

<span id="page-33-2"></span>عند استعراض الصور المصغرة، اضغط على MENUمن أجل...

الفرز

لترتيب ملفات الصور وفقًا لتفضيلاتك.

نوع الوسائط

لترتيب الملفات حسب نوع الوسائط.

حجم الصورة المصغّرة

لتغيير حجم عرض الصور المصغّرة.

النسخ

لنسخ الملف ووضعه في المجلد المفضل.

اللصق

لوضع الملف المنسوخ في المجلد المفضل.

حذف

لحذف الملف المحدد.

المحلل اللغوي التكراري

حددالمحلل اللغوي التكراري أو المحلل اللغوي العادي.

إطار الصورة

حدده لبدء وضع إطار الصور.

#### خيارات الصور

<span id="page-33-3"></span>عند عرض ملفات الصور، اضغط على MENUمن أجل... إيقاف مؤقت اضغط على OK لإيقاف عرض الصور مؤقتًا. تكرار عرض الصور بشكل متكرر أو مرة واحدة فقط. تشغيل التبديل، إيقاف تشغيل التبديل عرض الصور في ترتيب تسلسلي أو عشوائي. المدة تعيين سرعة عرض الشرائح. التأثير تعيين الانتقال من صورة إلى أخرى. عرض المعلومات

لعرض معلومات حول ملف الصورة.

صورة ضمن & quot;إطار الصور& quot;

لتعيين الصورة ضمن & quot;إطار الصور& quot.;

#### الصورة

لضبط إعدادات الصورة.

#### 13.4

## تشغيل الموسيقى

تشغيل الموسيقى

 **- 1**اضغط على الشاشة الرئيسية، وحدد مشغل الوسائط المتعددة من قائمة التطبيقات، ثم اضغط على OK.  **- 2**استخدم مفاتيح التنقل لتحديد الصوت.  **- 3**حدد أحد ملفات الصوت، ثم اضغط على OK لتشغيله. في أثناء تشغيل الصوت...

• اضغط على MENU لعرض الخيارات.

تشغيل، إيقاف مؤقت

اضغط على OK لتشغيل الفيديو أو إيقافه مؤقتًا.

تكرار

تشغيل مقاطع الفيديو بشكل متكرر أو لمرة واحدة.

تشغيل التبديل، إيقاف تشغيل التبديل

لتشغيل ملف الصوت بترتيب تسلسلي أو عشوائي.

عرض المعلومات

لعرض المعلومات حول ملف الفيديو.

خيارات كلمات الأغاني

لتحديد الخيارات عند توفر كلمات الأغاني.

إيقاف تشغيل الصورة

لإغلاق الشاشة عند تشغيل الموسيقى لتوفير الطاقة.

الصوت

لضبط إعدادات الصوت.

13.5

## عرض النص الخاص بك

عرض النص

<span id="page-34-1"></span> **- 1**اضغط على الشاشة الرئيسية، وحدد مشغل الوسائط المتعددة من قائمة التطبيقات، ثم اضغط على OK.  **- 2**استخدم مفاتيح التنقل لتحديد النص.  **- 3**حدد أحد الملفات النصية، واضغط على OK لمعاينته. أثناء المعاينة... • تستمر معاينة كل ملف 3 ثوان.ٍ اضغط على OKلإيقاف المعاينة مؤقتًا للقراءة.

• اضغط على MENU لعرض الخيارات.

تشغيل، إيقاف مؤقت

اضغط على OK لتشغيل معاينة الملف النصي أو إيقافها مؤقتًا.

تكرار

لمعاينة الملفات النصية بشكل متكرر أو مرة واحدة.

تشغيل التبديل، إيقاف تشغيل التبديل

<span id="page-34-0"></span>لمعاينة الملفات النصية بترتيب تسلسلي أو عشوائي.

الخط

اضبطحجم النص ونمطه ولونه.

عرض المعلومات

لعرض معلومات حول الملف النصي.

## دليل التلفزيون

#### $\frac{1}{14.1}$

14

## بيانات دليل التلفزيون

باستخدام دليل التلفزيون، يمكنك عرض قائمة بالبرامج التلفزيونية الحالية والمجدولة لقنواتك. لا توفر كل القنوات معلومات دليل التلفزيون.

<span id="page-35-3"></span><span id="page-35-1"></span><span id="page-35-0"></span>يتلقى دليل التلفزيون معلومات (بيانات) من جهات البث. يمكن للتلفزيون جمع معلومات دليل التلفزيون للقنوات المثبّتة على التلفزيون. ولا يمكن للتلفزيون جمع معلومات دليل التلفزيون للقنوات التي يتم عرضها من جهاز استقبال رقمي أو جهاز فك تشفير.

#### 14.2

## استخدام دليل التلفزيون

<span id="page-35-2"></span>لفتح دليل التلفزيون، اضغط على مفتاح GUIDE TV على جهاز التحكم عن بُعد. يعرض دليل التلفزيون قنوات الموالف المحدد. اضغط على GUIDE TV مجددًا لإغلاقه

 بدلاً من ذلك، أثناء مشاهدة التلفزيون، اضغط على MENU < مفاتيح التنقل إلى الأعلى> القنوات > دليل البرامج لفتح دليل التلفزيون.

يتلقى دليل التلفزيون معلومات (بيانات) من جهات البث. في بعض المناطق، قد لا تتوفر معلومات دليل التلفزيون لبعض القنوات.

## 15.1 Google Cast

### ما الذي تحتاج إليه

15

<span id="page-36-1"></span><span id="page-36-0"></span> إذا كان هناك تطبيق على جهاز الهاتف المحمول يحتوي على Cast Google ، فيمكنك إدارة التطبيق على هذا التلفزيون. على تطبيق الهاتف المحمول، ابحث عن رمز Cast Google . يمكنك استخدام جهاز الهاتف المحمول للتحكم فيما يتم عرضه على التلفزيون. يعمل Cast Google على Android iOS.

 يجب أن يكون جهاز الهاتف المحمول متصلاً بنفس شبكة Fi-Wiالمنزلية المتصل بها التلفزيون.

التطبيقات مع Cast Google

 تتوفر تطبيقات Cast Google جديدة كل يوم. يمكنك تجربتها Big Web أو ... Photowall Netflix Chrome YouTube باستخدام [google.com/cast](http://www.google.com/cast) اًأيض راجع . Chromecast لـ Quiz

إنّ بعض منتجات وميزات Play Googleغير متوفرة في كل البلدان.

 احصل على المزيد من المعلومات [www.support.google.com/androidtv](http://www.support.google.com/androidtv) على

### نقل إلى التلفزيون

لنقل تطبيق إلى شاشة التلفزيون...

- **1** على الهاتف الذكي أو الكمبيوتر اللوحي، افتح تطبيقًا يدعم Cast Google.
	- **2** اضغط على رمز Cast Google.
	- **3**حدد التلفزيون الذي تريد النقل إليه.
	- **4**اضغط على تشغيل على الهاتف الذكي أو الكمبيوتر اللوحي. سيتم تشغيل

المحتوى الذي حددته على التلفزيون.

# Freeview Play

<span id="page-37-1"></span><span id="page-37-0"></span>للاستمتاع بخدمة Play Freeview\*، يتعيّن عليك أولاً توصيل التلفزيون بالإنترنت.

عروض خدمة Play Freeview:

16

• شاهد البرامج التلفزيونية التي فاتتك في الأيام السبعة الماضية.

 • شاهد التلفزيون المباشر والبرامج حسب الطلب في مكان واحد، من دون الحاجة إلى الدخول إلى أي تطبيق، ويمكنك البحث عن برامج Play Freeviewفي دليل التلفزيون.

• شاهد أكثر من 70 قناة قياسية وما يصل إلى 15 قناة عالية الدقة. • استمتع بالخدمات تحت الطلب مثل iPlayer BBC Hub ITV 4 All

.BBC SPORT BBC NEWS Demand 5

 • ما من حاجة إلى إبرام عقد أو دفع أي كلفة شهرية، لأنك أنت من يتحكّم بزمام الأمور.

للحصول على التفاصيل، يرجى زيارة: https: uk.co.freeview.www//

\* تتوفر Play Freeviewلطرازات المملكة المتحدة فقط.

## 17 **Netflix**

<span id="page-38-0"></span> إذا كنت مشتركًا في عضوية Netflix يمكنك الاستمتاع باستخدام Netflix على هذا التلفزيون ولذلك يجب أن يكون التلفزيون متصلاً بالإنترنت. في منطقتك، قد يصبح Netflixمتوفراً مع تحديثات مستقبلية للبرنامج فقط.

 لفتح Netflix ، اضغط على مفتاح NETFLIX في جهاز التحكم عن بُعد لفتح تطبيق Netflix . ويمكنك فتح Netflixفورًا من تلفزيون في وضع الاستعداد.

www.netflix.com

# البرنامج

18.1

## تحديث البرنامج

التحديثات المحلية

<span id="page-39-4"></span><span id="page-39-1"></span><span id="page-39-0"></span> تحتاج إلى كمبيوتر يتميّز باتصال بالإنترنت عالي السرعة ومحرك أقراص USB محمول لتحميل البرنامج على التلفزيون. استخدم محرك أقراص USB لمحمولاً يتضمّن مساحة فارغة لا تقل عن 2 جيجابايت. تأكد من إيقاف تشغيل ميزة الحماية من الكتابة.

 **- 1** اضغط علىالشاشة الرئيسية > الإعدادات > تفضيلات الجهاز > تحديث النظام > التحديثات المحلية واضغط على OK.

 **- 2** اتبع الإرشادات على الشاشة.

تحديث من إنترنت

إذا كان التلفزيون متصلاً بالإنترنت، فقد تتلقى رسالة لتحديث برنامج التلفزيون. تحتاج إلى اتصال إنترنت عالي السرعة (نطاق ترددي عريض). إذا تلقيت هذه الرسالة، فإننا ننصحك بتنفيذ عملية التحديث.

<span id="page-39-2"></span> **- 1**اضغط على الشاشة الرئيسية > الإعدادات > تفضيلات الجهاز > تحديث النظام > الإنترنت واضغط على OK.  **- 2**اتبع الإرشادات على الشاشة.

#### 18.2

## إصدار البرنامج

 $\mathbb{I}$ لعرض إصدار برنامج التلفزيون الحالي

 **- 1**حدد الشاشة الرئيسية > الإعدادات > تفضيلات الجهاز > حول > إصدار البرنامج.

 **- 2** يتم عرض الإصدار وبيانات الإصدار وتاريخ الإنشاء. كما يتم عرض

رقم ESN Netflixفي حال توفّره.

 **- 3**اضغط على رجوع، إذا لزم الأمر، لإغلاق القائمة.

#### 18.3

## تراخيص البرامج مفتوحة المصدر

لعرض تراخيص البرامج مفتوحة المصدر...

<span id="page-39-3"></span> **- 1**حدد الشاشة الرئيسية > الإعدادات > القناة، أو حدد الشاشة الرئيسية > الإعدادات > تفضيلات الجهاز > Assistant Google.

 **- 2** حددتراخيص البرامج المفتوحة المصدر واضغط على OK.

 **- 3**اضغط على رجوع، إذا لزم الأمر، لإغلاق القائمة.

#### 19

## المواصفات

#### 19.1

## المواصفات البيئية

#### ملصق الطاقة الأوروبي

يزوّدك ملصق الطاقة الأوروبي بمعلومات حول فئة كفاءة الطاقة لهذا المنتج. كلما كانت فئة كفاءة الطاقة أكثر حفاظًا على البيئة، تكون نسبة استهلاك الطاقة أقل.

 على الملصق، يمكنك العثور على فئة كفاءة الطاقة، ومتوسط استهلاك الطاقة لهذا المنتج المستخدم ومتوسط استهلاك الطاقة لكل 1000 ساعة. يمكنك أيضًا العثور على قيم استهلاك الطاقة لهذا المنتج على موقع Philips الإلكتروني .[www.philips.com/TVsupport](http://www.philips.com/TVsupport) على لبلدك

#### نهاية الاستخدام

التخلص من المنتجات القديمة والبطاريات

تم تصميم منتجك وتصنيعه من مواد ومكونات عالية الجودة يمكن إعادة تصنيعها وإعادة استخدامها.

عند إرفاق رمز الحاوية المدولبة هذه بالمنتج، فهذا يعني أن الإرشاد الأوروبي 2012 EU/19/يشمل هذا المنتج.

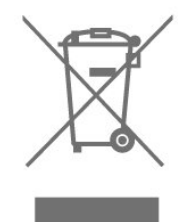

يُرجى الاطلاع على نظام التجميع المحلي المنفصل لكل من المنتجات الإلكترونية والكهربائية.

يُرجى العمل وفق القوانين المحلية وعدم التخلص من المنتجات القديمة مع النفايات المنزلية العادية. فالتخلص من المنتج القديم بطريقة صحيحة يساعد على منع حدوث تبعات سلبية محتملة تؤثر في البيئة وصحة الإنسان.

يحتوي منتجك على بطاريات يشملها الإرشاد الأوروبي 2006 EC،/66/ والتي لا يمكن أن يتم التخلص منها مع النفايات المنزلية العادية.

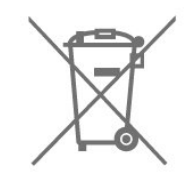

يُرجى الاطلاع على القوانين المحلية المتعلقة بنظام التجميع المنفصل للبطاريات.

<span id="page-40-6"></span><span id="page-40-0"></span>يساعد التخلص من البطاريات بطريقة صحيحة على منع حدوث تبعات سلبية محتملة تؤثر في البيئة وصحة الإنسان.

#### إعلان المطابقة الخاص بالمملكة المتحدة

<span id="page-40-1"></span> بموجب هذه الوثيقة، تعلن شركة V.B Europe Vision TP هذا أن . التلفزيون يتوافق مع المتطلبات الأساسية والأحكام الأخرى ذات الصلة الواردة في توجيهات لوائح المعدات اللاسلكية للعام 2017 ولوائح التصميم الإيكولوجي للمنتجات المتعلقة بالطاقة ومعلومات الطاقة (تم تعديلها) (خروج من الاتحاد الأوروبي) للعام 2019 ولوائح تقييد استخدام بعض المواد الخطرة في المعدّات الكهربائية والإلكترونية للعام .2012

#### 19.2

#### الطاقة

<span id="page-40-2"></span> مواصفات المنتج عرضة للتغيير من دون إشعار. للحصول على مزيد من التفاصيل المتعلقة بمواصفات هذا المنتج، يمكنك زيارة [www.philips.com/TVsupport](http://www.philips.com/TVsupport) الموقع

#### الطاقة

• مأخذ الطاقة الكهربائية: تيار متناوب 220-240 فولت + /-10بالمئة • درجة الحرارة المحيطة: من 5 إلى 35 درجة مئوية

<span id="page-40-3"></span> • ميزات توفير استهلاك الطاقة: مؤقت السكون، مؤقت إيقاف التشغيل، إيقاف الصورة، إيقاف التشغيل التلقائي من دون إشارة، السكون التلقائي.

للحصول على معلومات حول استهلاك الطاقة، راجع فصل ملف المنتج.

#### $19.3$

## نظام التشغيل

نظام التشغيل Android:

Android 10

19.4

## الاستقبال

- $|$  دخل الهوائي: 75 أوم كبل محوري  $|$  IEC75 $|$
- <span id="page-40-4"></span> • نطاقات جهاز الموالفة: Hyperband ؛ Channel-S ؛ UHF ؛ VHF
	- QAM (كبل (DVB-C DVB-T2 : DVB
		- تشغيل الفيديو التناظري : SECAM ، PAL
- ISO/IEC 13818-2 )MPEG2 SD/HD :الرقمي الفيديو تشغيل HEVC ،( ISO/IEC 14496-10 )MPEG4 SD/HD ،(
	- تشغيل الصوت الرقمي ( 13818-3 IEC/ISO)
		- $F$  دخل هوائي الأقمار الصناعية: 75 أوم، النوع $\mathbb I$ 
			- نطاق تردد الإدخال: 950 إلى 2150 ميجاهرتز
			-
	- نطاق مستوى الإدخال: 25 إلى 65 ديسيبل ملي واط
- MCPC SCPC ،رمز M 45 إلى 2 الرموز معدل ،DVB-S/S2 QPSK LNB أجهزة 4 إلى 1 من ،1.01 DiSEqC ، Unicable 1/2 : LNB •
- <span id="page-40-5"></span>مدعومة، تحديد القطبية 13 /18 فولت، تحديد نطاق التردد 22 كيلوهرتز، وضع تمييز التردد، تيار LNBبقوة قصوى 300 ميللي أمبير

#### 19.5

## نوع جهاز العرض

#### حجم الشاشة القطري

43 • 7406PUS : 108 سم 43 /بوصة 50 • 7406PUS : 126 سم 50 /بوصة 55 • 7406PUS : 139 سم 55 /بوصة 65 • 7406PUS : 164 سم 65 /بوصة

دقة الشاشة  $13840 \times 2160$ 

#### 19.6

## دقة إدخال الشاشة

#### دقة الفيديو المدعوم فقط

الدقة  $\,$  سرعة التحديث

480 • i - 60 هرتز 576 • i - 50 هرتز 1080 • i - 50 هرتز, 60 هرتز

#### دقة الكمبيوتر /الفيديو المدعوم

الدقة  $\mathbb I$  سرعة التحديث

• 640 × 480 - 60 هرتز 576 • p - 50 هرتز 720 • p - 50 هرتز، 60 هرتز • 1920 × 1080 - 24 هرتز، 25 هرتز، 30 هرتز، 50 هرتز، 60 هرتز • 2560 × 1440 - 60 هرتز • 3840 × 2160 p - 24 هرتز، 25 هرتز، 30 هرتز، 50 هرتز، 60 هرتز

#### 19.7

## إمكانية الاتصال

#### جانب التلفزيون

 $\mathsf{ICAM}{}$  +Cl فتحة الواجهة المشتركة:  $\mathsf{IC}{}$ USB 2.0 : USB 1 || • سماعات الرأس: مأخذ ستيريو صغير 3,5 مم HDR Ultra HD - ARC - :HDMI 1 إدخال •

#### جهة التلفزيون السفلى

• إخراج الصوت الرقمي: بصري USB 2.0 : USB 2 | | RJ45 : LAN شبكة • • موالف الأقمار الصناعية

#### • هوائي (75 أوم)

HDR - Ultra HD : HDMI 2 إدخال •

- HDR Ultra HD : HDMI 3 إدخال •
- HDR Ultra HD : HDMI 4 إدخال •

### 19.8

### الصوت

طاقة الإخراج ( RMS(: 20 واط

- Dolby MS12 V2.5
- Dolby Atmos <sup>[]</sup>
- )M6 (HD  $\Box$ DTS  $\Box$ • أداة إطلاق الصوت المحيطي الظاهري + أداة تعزيز بُعد الارتفاع
- <span id="page-41-3"></span><span id="page-41-0"></span> • تحسين صوت الجهير من Dolby
	- تحسين صوت الحوار من Dolby
	- مستوى صوت Dolby )/ AVLوضع الليل)
		- صوت مع ميزة الذكاء الاصطناعي
		- معادل الصوت مع ميزة الذكاء الاصطناعي

#### 19.9

## الوسائط المتعددة

#### التوصيلات

- **USB 2.0**  0
- Ethernet LAN RJ-45 <sup>n</sup>
- n802.11 Fi-Wiمزدوج النطاق (مضمن)
	- **BT 5.0** <sup>0</sup>

 أنظمة ملفات USBالمعتمدة **NTFS ..FAT 32 . FAT 16 II** 

#### تنسيقات التشغيل:

 ،M4V ،MP4 ،AVCHD ،TTS ،M2TS ،TS ،PS :الحاويات • Quicktime ،GP 3 ،AVI ،ASF ،MKV

H264/MPEG-4 AVC HEVC MKV AVI :الفيديو ترميز برامج •

AV1 و ،)H.265 )HEVC VP9 MPEG-4 MPEG-2 MPEG-1 • برامج ترميز الصوت : 3MP، WAV، AAC، WMA) الإصدار الثاني حتى الإصدار 9.2)، PRO-WMA)الإصداران 9 و10)

• الترجمات :

TXT ،ASS ،SUB ،SSA ،SMI ،SRT : التنسيقات –

<span id="page-41-1"></span> – ترميزات الأحرف: -8UTF )Unicode( ، -16UTF، الصينية المبسطة، وأوروبا الوسطى، والكريلية، وأوروبا الغربية، واليونانية، والتركية، والعبرية، والكورية • الحد الأقصى لمعدل البيانات المدعوم :

 – يتم دعم AVC -4MPEG ).264H (لغاية المستوى 5,1 من ملف التعريف العالي بمعدل 30 ميجابت في الثانية

 – يتم دعم .265H )HEVC ( لغاية المستوى 5,1 من ملف التعريف/ Main 10 Mainبمعدل 40 ميجابت في الثانية

<span id="page-41-2"></span>HEIF ، BMP ، PNG ، GIF ، JPEG :الصور ترميز برامج •

#### $20$

## التعليمات والدعم

#### 20.1

## تسجيل التلفزيون

سجّل جهاز التلفزيون واستفد من مجموعة من الفوائد منها ميزة الدعم الكامل (بما فيها التنزيلات) والوصول المميز إلى المعلومات المتعلقة بالمنتجات الجديدة والاستفادة من العروض والحسومات الخاصة وفرص الفوز بجوائز عديدة وحتى المشاركة في استطلاعات الرأي الخاصة حول المنتجات المطروحة حديثًا في الأسواق.

[www.philips.com/TVsupport](http://www.philips.com/TVsupport) إلى انتقل

#### 20.2

## استكشاف الأخطاء وإصلاحها

## التشغيل وجهاز التحكم عن بُعد

تعذّر بدء تشغيل التلفزيون

• افصل كبل الطاقة عن مأخذ الطاقة. انتظر دقيقة واحدة ثم عاود توصيل الكبل.

• تأكد من أن كبل الطاقة موصول بإحكام.

صوت صرير عند بدء التشغيل أو إيقاف التشغيل

تسمع صوت صرير يصدر عن هيكل التلفزيون عند بدء تشغيل التلفزيون أو إيقاف تشغيله أو إدخاله في وضع الاستعداد. يعود سبب صوت الصرير هذا إلى التمدد والانقباض الطبيعيين اللذين يحدثان في التلفزيون عندما يبرد أو يسخن. ولا يؤثر ذلك في أداء التلفزيون.

لا يستجيب التلفزيون لجهاز التحكم عن بعد

يحتاج التلفزيون إلى بعض الوقت لبدء التشغيل. أثناء هذا الوقت، لا يستجيب التلفزيون لوحدة التحكم عن بُعد أو مفاتيح التحكم في التلفزيون. هذا أمر طبيعي. إذا استمرّ التلفزيون في عدم الاستجابة لوحدة التحكم عن بُعد، فيمكنك التحقق من أن جهاز التحكم عن بُعد يعمل بشكل صحيح، من خلال كاميرا الهاتف المحمول. عيّن الهاتف إلى وضع الكاميرا ووجّه وحدة التحكم عن بُعد إلى عدسة الكاميرا. إذا ضغطت على أي مفتاح على وحدة التحكم عن بُعد ولاحظت وميض مصباح LED الخاص بالأشعة تحت الحمراء من خلال الكاميرا، فهذا يعني أن وحدة التحكم عن بُعد تعمل. ويجب فحص التلفزيون.

إذا لم تلاحظ الوميض، فقد يعني هذا أن وحدة التحكم عن بُعد مكسورة أو مستوى البطاريات منخفض.

لا يمكن تنفيذ طريقة التحقق من وحدة التحكم عن بُعد مع وحدات التحكم عن بُعد التي تكون مقترنة لاسلكيًا بالتلفزيون.

يعود التلفزيون إلى وضع الاستعداد بعد ظهور شاشة البدء من Philips

 عندما يكون التلفزيون في وضع الاستعداد، تظهر شاشة البدء من Philips ، ثم يعود التلفزيون إلى وضع الاستعداد. وهذا سلوك عادي. عند فصل التلفزيون عن مصدر الطاقة ثم إعادة توصيله به، تظهر شاشة البدء عند عملية بدء التشغيل التالية. ولتشغيل التلفزيون من وضع الاستعداد، اضغط على مفتاح & quot;التشغيل& quot ;في جهاز التحكم عن بُعد أو في التلفزيون.

#### يستمر وميض ضوء وضع الاستعداد

 افصل كبل الطاقة عن مأخذ الطاقة. انتظر 5 دقائق قبل إعادة توصيل الكبل. إذ حدث الوميض من جيد، فاتصل بقسم العناية بمستهلكي أجهزة تلفزيون Philips.

#### القنوات

لم يتم العثور على أي قنوات رقمية أثناء التثبيت

<span id="page-42-3"></span><span id="page-42-1"></span><span id="page-42-0"></span>راجع المواصفات الفنية للتأكد من أن التلفزيون يدعم القنوات الرقمية في بلدك. تأكد من توصيل كل الكبلات بطريقة صحيحة ومن تحديد الشبكة الصحيحة.

لا تظهر القنوات التي تم تثبيتها مسبقًا في لائحة القنوات

تأكد من اختيار لائحة القنوات الصحيحة.

#### الصورة

لا صورة /الصورة مشوهة

• تأكد من توصيل الهوائي بالتلفزيون بشكل صحيح.

• تأكد من اختيار الجهاز الصحيح ليكون مصدر العرض.

• تأكد من توصيل الجهاز أو المصدر الخارجي بشكل صحيح.

#### صوت بدون صورة

<span id="page-42-2"></span>• يمكنك التغيير إلى مصادر فيديو أخرى، ثم العودة إلى المصدر الحالي واستعادة نمط الصورة في إعدادات الصورة أو إعادة التعيين إلى إعدادات المصنع في خيار الإعدادات العامة.

استقبال هوائي ضعيف

• تأكد من توصيل الهوائي بالتلفزيون بشكل صحيح.

• يمكن أن تؤثر مكبرات الصوت وأجهزة الصوت غير المؤرضة ومصابيح النيون والمباني العالية والأجسام الكبيرة الحجم الأخرى على جودة الاستقبال. إن أمكن، حاول تحسين جودة الاستقبال بتغيير اتجاه الهوائي أو بتحريك الأجهزة بعيدًا عن التلفزيون.

• إذا كان الاستقبال سيئًا على قناة واحدة فقط، فاضبط هذه القناة باستخدام التثبيت اليدوي.

جودة الصورة من الجهاز سيئة

• تأكد من توصيل الجهاز بشكل صحيح. وتأكد من تعيين إعداد إخراج الفيديو في الجهاز إلى أعلى دقة ممكنة، إن كان ذلك ممكنًا.

• يمكنك استعادة نمط الصورة أو التغيير إلى أنماط صور أخرى.

حدوث تغيير في إعدادات الصورة بعد مرور برهة قصيرة

تأكد من تعيين وضع البيع بالتجزئة إلى إيقاف. يمكنك تغيير الإعدادات وحفظها في هذا الوضع.

ظهور شعار تجاري

تأكد من تعيين وضع البيع بالتجزئة إلى إيقاف التشغيل . اضغط علىالشاشة الرئيسية> الإعدادات > تفضيلات الجهاز >وضع البيع بالتجزئةواضغط على OK

الصورة غير متلائمة مع الشاشة

• غيّر إلى تنسيق صورة آخر.

• غيّروضع العرض إلى تلقائي.

موضع الصورة غير صحيح

قد لا تكون بعض إشارات الصورة الصادرة من بعض النجمزة متلائمة مع  $\mathbb I$ الشاشة بشكل صحيح. افحص إخراج إشارة الجهاز المتصل. • غيّروضع العرض إلى تلقائي.

صورة الكمبيوتر غير ثابتة

• تأكد من أن الكمبيوتر يستخدم دقة الشاشة ومعدل التحديث المعتمدين.

• تأكد من أن مصدر فيديو HDMI ليس محتوى HDRمدعومًا.

#### الصوت

الصوت غير موجود أو جودته ضعيفة

إذا لم يتم اكتشاف أي إشارة صوتية، فسيقوم التلفزيون بإيقاف إخراج الصوت بشكل تلقائي - ولا يشير ذلك إلى عطل.

• تأكد من تعيين إعدادات الصوت بشكل صحيح.

• تأكد من توصيل كل الكبلات بشكل صحيح.

• تأكد من عدم كتم الصوت أو ضبطه على صفر.

• تأكد من توصيل إخراج صوت التلفزيون بإدخال الصوت على نظام المسرح المنزلي.

يجب أن يكون الصوت مسموعًا من مكبرات صوت نظام المسرح المنزلي ( ).HTS

 • قد تتطلب بعض الأجهزة تمكين إخراج صوت HDMI يدويًا. إذا كان إخراج صوت HDMI ممكّنًا، ولكنك مع ذلك لم تسمع أي صوت، فحاول تغيير تنسيق الصوت الرقمي للجهاز إلى PCM)تعديل الشفرة النبضية). للحصول على الإرشادات، يمكنك الرجوع إلى الوثائق المصاحبة للجهاز.

### HDMI وUSB

#### HDMI

 • لاحظ أنه بمقدور دعم HDCP) حماية المحتوى الرقمي ذي عرض نطاق ترددي عالي) تأخير الوقت الذي يحتاجه التلفزيون لعرض المحتويات من جهاز HDMI. • إذا لم يتعرف التلفزيون على جهاز HDMIولم تظهر أي صورة، فحاول تبديل المصدر من جهاز لآخر ثم العودة ثانية.

 • في حالة وجود تشويش في صورة الجهاز المتصل بمنفذ HDMI وصوته، قم بتوصيل الجهاز بمنفذ HDMIآخر في التلفزيون وأعد تشغيل جهاز المصدر. • إذا حدث تقطع في الصوت، فتأكد من صحة إعدادات الإخراج من جهاز HDMI.

 • في حالة استخدام محول HDMI إلى DVI أو كبل HDMI إلى DVI ، تأكد من توصيل كبل صوت إضافي بمنفذ إدخال الصوت IN AUDIO)مأخذ صغير فقط)، إذا كان متوفرًا.

تعذّر عمل EasyLink HDMI

 • تأكد من توافق أجهزة HDMI مع CEC-HDMI . فميزات EasyLink لا تعمل إلا مع الأجهزة المتوافقة مع CEC-HDMI.

لا يظهر رمز مستوى الصوت

 • عند توصيل جهاز صوتي CEC-HDMIوأنت تستخدم جهاز التحكم عن بُعد لضبط مستوى الصوت من الجهاز، هذا سلوك عادي.

عدم ظهور الصور وملفات الفيديو والموسيقى من جهاز USB

تأكد من إعداد جهاز تخزين USBبحيث يكون متوافقًا مع فئة التخزين كبير  $\Box$ السعة، كما هو موضح في وثائق جهاز التخزين.

 $\Box$  تأكد من أن جماز تخزين  $\Box$ متوافق مع التلفزيون.

• تأكد من أن التلفزيون يدعم تنسيقات ملفات الصوت والصورة.

تشغيل متقطع لملفات USB

 • قد يؤدي أداء النقل لجهاز تخزين USBإلى تقييد معدّل نقل البيانات إلى التلفزيون، مما يؤدي إلى رداءة في جودة التشغيل.

#### الشبكة

شبكة Fi-Wiمشوشة أو لم يتم العثور عليها

 • قد تؤثر أفران المايكروويف أو أجهزة الهاتف التي تعمل بتقنية Dect أو أجهزة n/g/b802.11 Fi-Wiالأخرى الموجودة في الجوار في عمل الشبكة اللاسلكية.

• تأكد من أن جدران الحماية في الشبكة تسمح بالوصول إلى الاتصال اللاسلكي للتلفزيون.

• إذا تعذّر عمل الشبكة اللاسلكية بطريقة صحيحة في المنزل، فحاول تثبيت شبكة سلكية.

تعذّر عمل إنترنت

<span id="page-43-2"></span>• إذا كانت التوصيلة بالموجه صحيحة، فتحقق من توصيلة الموجه بإنترنت.

اتصال الكمبيوتر وإنترنت بطيئان

• راجع دليل المستخدم المرفق بالموجه اللاسلكي للحصول على معلومات عن النطاق الداخلي وسرعة النقل والعوامل الأخرى المؤثرة في جودة الإشارة.

> • استخدم اتصال إنترنت عالي السرعة (نطاق ترددي عريض) للموجه. DHCP

 • إذا فشل الاتصال، يمكنك التحقق من إعداد DHCP) بروتوكول تكوين المضيف الديناميكي) للموجه. يتعيّن تشغيل DHCP.

## Bluetooth

#### يتعذر الاقتران

• تأكد من أن الجهاز في وضع الاقتران واقرأ دليل مستخدم الجهاز.

• أبقِ مكبر الصوت اللاسلكي على أقرب مسافة ممكنة من التلفزيون.

• قد تفشل محاولة إقران عدة أجهزة بالتلفزيون في الوقت نفسه.

فقدان الاتصال بـ Bluetooth

• ضع مكبر الصوت اللاسلكي ضمن مسافة تبلغ 5 أمتار بينه وبين التلفزيون.

مزامنة الصوت والفيديو عبر Bluetooth

 • قبل شراء مكبر صوت Bluetoothلاسلكي، اطّلع على جودة مزامنة الصوت مع الفيديو، التي تُعرَف بالمزامنة بين & quot;الشفاه والصوت& quot; . لا تعمل كل أجهزة Bluetoothبالشكل الصحيح. اطلب نصيحة الوكيل.

#### قائمة لغة غير صحيحة

إعادة تغيير اللغة إلى لغتك

 **- 1** اضغط علىالشاشة الرئيسيةللانتقال إلى الشاشة الرئيسية.

- **2**اضغط على MENU.
- **3**اضغط على مفتاح التنقل إلى الأسفل 4 مرات واضغط على OK.
	- **4**اضغط على مفتاح التنقل للأسفل 4 مرات واضغط على OK.
		- **5**اختر اللغة واضغط على OK.
		- **6**اضغط على رجوع أو EXITبشكل متكرر لإغلاق القائمة.

20.3

## تعليمات عبر إنترنت

<span id="page-43-0"></span> لحل أي مشكلة تتعلق بتلفزيون Philips، بإمكانك مراجعة قسم الدعم عبر إنترنت. ويمكنك تحديد لغتك وإدخال رقم طراز المنتج.

[www.philips.com/TVsupport](http://www.philips.com/TVsupport) إلى انتقل

على موقع الدعم، يمكنك العثور على رقم الهاتف الخاص ببلدك للاتصال بنا، كما يمكنك العثور على الإجابات على الأسئلة المتداولة. في بعض البلدان، يمكنك الدردشة مع أحد المتعاونين معنا وطرح أسئلتك عليه مباشرة أو عبر البريد الإلكتروني.

يمكنك تنزيل برنامج التلفزيون الجديد أو الدليل لقراءته على الكمبيوتر.

20.4

## الدعم والإصلاح

<span id="page-43-1"></span>للدعم والإصلاح، اتصل بالخط الساخن للعناية بالمستهلكين في بلدك. سيعتني مهندسو الخدمة بعملية الإصلاح، إذا لزم الأمر.

اعثر على رقم الهاتف في الوثائق المطبوعة المرفقة بالتلفزيون.

أو طالع موقع الويب [TVsupport/com.philips.www](http://www.philips.com/TVsupport) وحدد بلدك إذا لزم الأمر.

رقم طراز التلفزيون ورقمه التسلسلي

قد يُطلب منك توفير رقم طراز منتج التلفزيون ورقمه التسلسلي. ويمكنك العثور عليهما على ملصق الحزمة أو على ملصق النوع في جهة التلفزيون الخلفية أو السفلى.

#### تحذير

لا تحاول إصلاح التلفزيون بنفسك، فقد يتسبب ذلك في تعرضك لإصابة خطيرة أو في إحداث ضرر غير قابل للإصلاح بالتلفزيون، أو في إبطال الضمان.

# السلامة والعناية

## 21.1 أمان

### مهم

اقرأ كل إرشادات السلامة وافهمها قبل استخدام التلفزيون. إذا تسبّب عدم اتباع الإرشادات في حدوث أي ضرر، فلن تنطبق بنود الضمان.

## خطر حدوث صدمة كهربائية أو نشوب حريق

• لا تعرّض أبدًا التلفزيون للمطر أو المياه. لا تضع أبدًا حاويات سوائل، مثل المزهريات، بالقرب من التلفزيون.

إذا تسرّبت سوائل فوق التلفزيون أو بداخله، فافصل التلفزيون عن مأخذ الطاقة مباشرة.

 اتصل بمركز Philipsللعناية بمستهلك التلفزيون لفحص التلفزيون قبل استخدامه.

• لا تعرّض أبدًا التلفزيون أو جهاز التحكم عن بعد أو البطاريات لدرجات حرارة مفرطة. لا تضعها أبدًا بالقرب من الشموع المضاءة أو اللهب المكشوفة أو أي مصدر حرارة آخر، بما في ذلك أشعة الشمس المباشرة.

• احرص ألا تُدخل أبدًا أشياء في فتحات التهوية أو الفتحات الأخرى الموجودة على التليفزيون.

• لا تضع أبدًا أشياء ثقيلة الوزن على سلك الطاقة.

• تفادَ فرض أي قوة على قوابس الطاقة. فقد تتسبب قوابس الطاقة غير محكمة التثبيت في حدوث تقوس كهربائي أو نشوب حريق. احرص على ألا يتم الضغط على سلك الطاقة أثناء إدارة شاشة التلفزيون.

• لفصل التلفزيون عن طاقة المأخذ الرئيسي، يجب فصل قابس الطاقة الخاص بالتلفزيون. وعند فصل الطاقة، قم دائمًا بسحب قابس الطاقة وليس السلك. احرص على أن تتوفر لديك إمكانية الوصول إلى قابس الطاقة وسلك الطاقة ومأخذ الطاقة في كل الأوقات.

## خطر حدوث إصابة أو تلف بالتلفزيون

• من الضروري وجود شخصين لرفع وحمل التلفزيون الذي يزيد وزنه عن 25 كجم أو 55 رطلا.ً

• إذا قمت بتثبيت التلفزيون على حامل، فاستخدم الحامل المزوّد فقط. قم بتثبيت التلفزيون على الحامل بإحكام.

وضع التلفزيون على سطح مستوٍ قادر على تحمّل وزن التلفزيون والحامل. • عند تثبيت التلفزيون على الحائط، تأكد من قدرة دعامة التثبيت على الحائط على تحمّل وزن التلفزيون بشكل آمن. لا تتحمّل شركة Vision TPحادث أي مسؤولية أو إصابة أو تلف ناجم عن تثبيت التلفزيون على الحائط بطريقة غير صحيحة. • إنّ بعض أجزاء هذا المنتج مصنوعة من الزجاج. تعامل معها بعناية لتجنب الإصابة بجروح أو تلف المنتج.

خطر إلحاق ضرر بالتلفزيون!

قبل توصيل التلفزيون بمأخذ الطاقة، تأكد من أن الجهد الكهربائي يطابق القيمة المطبوعة في الجهة الخلفية من التلفزيون. لا تقم أبدًا بتوصيل التلفزيون بمأخذ الطاقة إذا كان الجهد الكهربائي مختلفًا.

## مخاطر الاستقرار

<span id="page-45-2"></span><span id="page-45-0"></span>قد يسقط جهاز التلفزيون، مما يتسبب بإصابة شخصية خطيرة أو حالة وفاة. يمكن تجنب عدة إصابات، خصوصًا لدى الأطفال، من خلال اتخاذ احتياطات بسيطة مثل:

• تأكد دائمًا من عدم تعليق التلفزيون على حافة الأثاث الداعم له.

<span id="page-45-1"></span>• استخدم دائمًا الخزائن أو الحوامل أو وسائل التثبيت الموصى بها من قبل الشركة المصنّعة لجهاز التلفزيون.

• استخدم دائمًا أثاثًا يمكنه تحمّل جهاز التلفزيون بأمان.

• أخبر الأطفال دائمًا عن مخاطر التسلق على الأثاث للوصول إلى التلفزيون أو عناصر التحكّم به.

• قم دائمًا بتوجيه الأسلاك والكابلات المتصلة بالتلفزيون بحيث لا يمكن التعثر بها أو سحبها أو إمساكها.

• لا تضع التلفزيون على الإطلاق في مكان غير مستقر.

• لا تضع التلفزيون على الإطلاق على قطع أثاث طويلة (مثل الخزائن العادية أو تلك المخصصة للكتب) بدون تثبيت كل من قطعة الأثاث والتلفزيون بدعامة مناسبة.

• لا تضع التلفزيون على الإطلاق على قماش أو أي مواد أخرى قد تكون موجودة بين التلفزيون والأثاث الداعم.

 • لا تضع أبدًا أي أغراض قد تغري الأطفال للتسلق، مثل الألعاب وأجهزة التحكّم عن بُعد، أعلى التلفزيون أو قطعة الأثاث التي يتواجد عليها التلفزيون.

إذا كان سيتم الاحتفاظ بالتلفزيون الحالي ونقله، فيجب تطبيق الاعتبارات نفسها المذكورة أعلاه.

## خطر البطاريات

• لا تضع البطارية في فمك. خطر التسبب بحروق بفعل المواد الكيميائية.

• قد يحتوي جهاز التحكم عن بُعد على بطارية خلوية على شكل عملة معدنية /زر. إذا تم ابتلاع البطارية الخلوية على شكل عملة معدنية /زر، فيمكن أن تسبب حروقًا داخلية خطيرة في غضون ساعتَين فقط وقد تؤدي إلى الوفاة.

• احتفظ بالبطاريات المُستخدمة والجديدة بعيدًا عن الأولاد.

• في حال لم تستطع إغلاق حجرة البطارية بشكل محكم، توقف عن استخدام المنتج واحتفظ به في مكان بعيد عن الأولاد.

• إذا كنت تشك في أنه ربما تم ابتلاع البطاريات أو وضعها في أي مكان من الجسم، فاطلب المساعدة الطبية على الفور.

• قد يؤدي استبدال البطارية بنوع غير صحيح إلى خطر اندلاع حريق أو حدوث انفجار.

• قد يؤدي استبدال بطارية بنوع غير صحيح إلى المساومة على السلامة (على سبيل المثال، في حالة بعض أنواع بطاريات الليثيوم).

• قد يؤدي التخلص من بطارية في النار أو فرن ساخن أو سحقها أو تقطيعها ميكانيكيًا إلى خطر حدوث انفجار.

• قد يؤدي ترك بطارية في بيئة محيطة ذات درجة حرارة مرتفعة جدًا إلى حدوث انفجار أو إلى تسرّب سائل أو غاز قابل للاشتعال.

• قد يؤدي تعرُّض بطارية لضغط هواء منخفض جدًا إلى حدوث انفجار أو إلى تسرّب سائل أو غاز قابل للاشتعال.

### خطر الحرارة المفرطة

لا تثبّت التلفزيون أبدًا في مكان محصور. اترك دائمًا مسافة من 10 سنتيمترات أو 4 بوصات على الأقل حول التلفزيون لضمان التهوية المناسبة. احرص على ألا تؤدي الستائر أو أي أشياء أخرى إلى تغطية فتحات تهوية التلفزيون.

#### العواصف الرعدية

<span id="page-46-1"></span>افصل التلفزيون عن مأخذ الطاقة والهوائي قبل العواصف الرعدية. لا تلمس أي جزء من التلفزيون أو سلك الطاقة أو كابل الهوائي أثناء العواصف الرعدية.

#### خطر إلحاق الضرر بحاسة السمع

تجنب استخدام سماعات الأذن أو سماعات الرأس بمستوى صوت مرتفع أو لفترات طويلة.

#### درجات الحرارة المنخفضة

إذا تم نقل التلفزيون في درجات حرارة أقل من 5 درجات مئوية أو 41 درجة فهرنهايت، فانزع غلاف التلفزيون وانتظر حتى تصل درجة حرارته إلى درجة حرارة الغرفة قبل توصيله بمأخذ الطاقة.

#### الرطوبة

<span id="page-46-0"></span>في الحالات النادرة، وبحسب درجة الحرارة ونسبة الرطوبة، قد يظهر تكاثف طفيف على الزجاج الأمامي للتلفزيون (في بعض الطرازات). لتجنب حدوث ذلك، لا تعرّض التلفزيون لنشعة الشمس المباشرة أو السخونة أو الرطوبة المرتفعة. في حال ظهور التكاثف، سيختفي تلقائيًا بعد بضع ساعات من تشغيل التلفزيون. لن تلحق رطوبة التكاثف أي ضرر بالتلفزيون، ولن تتسبّب في حدوث قصور في أدائه.

#### $21.2$

## العناية بالشاشة

• لا تلمس الشاشة أبدًا أو تدفعها أو تحكها أو تضربها بأي شيء.

• افصل التليفزيون قبل التنظيف.

 • احرص على تنظيف التلفزيون وإطاره بلطف باستخدام قطعة قماش رطبة ومسحه برفق. تجنّب ملامسة أضواء Ambilight \*LEDعلى جهة التلفزيون الخلفية. لا تستخدم مطلقًا مواد كالكحول أو المواد الكيميائية أو المنظفات المنزلية على التلفزيون.

• لتفادي التشوه وبهت الألوان، امسح قطرات الماء بأسرع ما يمكن. • تجنب عرض الصور الثابتة. فالصور الثابتة تبقى معروضة على الشاشة لفترة طويلة من الوقت. تتضمن الصور الثابتة القوائم على الشاشة والأشرطة السوداء وعرض الوقت إلخ. إذا توجب عليك استخدام الصور الثابتة، فخفف درجة تباين الشاشة وسطوعها لتجنب إلحاق الضرر بها.

 \* ضوء LED Ambilight مخصص للطرازات التي تدعم وظيفةAmbilight فقط.

## أحكام الاستخدام

. كل الحقوق محفوظة. TP Vision Europe B.V 2021 ©

تم طرح هذا المنتج في السوق من قبل شركة Vision Europe B.V أو . إحدى الشركات التابعة لها، والمُشار إليها هنا فيما بعد بالاسم Vision TP ، الشركة المصنّعة للمنتج. إن شركة Vision TP هي الضامن بالنسبة للتلفزيون الذي تم حزم هذا الكتيب معه. إن Philips Emblem Shield Philips هما عبارة عن علامتين تجاريتين مسجّلتين لشركة Philips Koninklijke .N.V

 إن المواصفات عرضة للتغيير من دون أي إشعار. وتُعد العلامات التجارية ملك شركة V.N Philips Koninklijke أو مالكيها المعنيين. وتحتفظ TP Visionبحقها في تغيير المنتجات في أي وقت دون أن تكون ملزمة بضبط المعدات السابقة وفقًا لذلك.

 من المفترض أن تكون المواد المكتوبة التي تم حزمها مع التلفزيون والكتيّب المخزن في ذاكرة التلفزيون أو الذي يتم تنزيله من موقع Philipsعلى الويب [TVsupport/com.philips.www](http://www.philips.com/tvsupport) مناسبةً للغرض المقصود من استخدام النظام.

 إن المواد الموجودة في هذا الدليل مناسبة لاستخدام النظام ضمن الهدف المنشود. في حال تم استخدام المنتج، أو وحداته أو إجراءاته المستقلة لأغراض غير تلك المحددة هنا، يجب الحصول على تأكيد بصلاحيتها وملاءمتها لتلك الأغراض. تضمن شركة Vision TP أن المواد ذاتها لا تنتهك أي براءة اختراع أمريكية. لا يوجد أي ضمانات أخرى صريحة أو ضمنية. لا تتحمل شركة Vision TP أي مسؤولية عن أي أخطاء في محتوى هذا المستند أو أي مشاكل تنتج عن محتوى هذا المستند. سيتم تصحيح الأخطاء التي يتم تبليغ Philips عنها، كما سيتم نشرها على موقع دعم Philipsعلى الويب في أقرب وقت ممكن.

شروط الضمان - خطر الإصابة أو إلحاق الضرر بالتلفزيون أو إبطال الضمان! لا تحاول أبدًا إصلاح التلفزيون بنفسك. استخدم التلفزيون وملحقاته فقط بما يتلاءم مع الغرض المقصود من الاستخدام والذي حددته الشركة المصنّعة. تشير إشارة التنبيه المطبوعة على جهة التلفزيون الخلفية إلى خطر حدوث صدمة كهربائية. لا تنزع أبدًا غطاء التلفزيون. اتصل دائمًا بقسم خدمة عملاء أجهزة تلفزيون Philips للحصول على الخدمات أو الإصلاحات. يتوفر رقم الهاتف في المستندات المطبوعة المتوفرة مع التلفزيون. أو راجع الموقع

الإلكتروني [TVsupport/com.philips.www](http://www.philips.com/tvsupport)وحدد بلدك إذا لزم الأمر. سيتم إبطال الضمان نتيجة أي عملية محظورة صراحة في هذا الدليل، أو أي عمليات ضبط وإجراءات تجميع المنتج غير الموصى بها أو غير المصرّح بها في هذا الدليل.

#### خصائص البكسل

يتميّز هذا التلفزيون بعددٍ كبيرٍ من وحدات البكسل الملونة. وعلى الرغم من توفر 99,999% من وحدات البكسل الفعالة أو أكثر، فإنّ النقاط السوداء أو نقاط الضوء الساطع (أحمر أو أخضر أو أزرق) قد تظهر بشكلٍ مستمر على الشاشة. ويُعدّ هذا الأمر من خصائص بنية الشاشة (ضمن معايير الصناعة الشائعة) ولا يُعتبر عطلاً في المنتج.

#### علامة التوافق CE

 بموجب هذه الوثيقة، تعلن شركة V.B Europe Vision TP هذا ّأن . التلفزيون يتوافق مع المتطلبات الرئيسية والأحكام الأخرى ذات الصلة بالتوجيهات ) Eco Design (/125/EC ) 2009وRED (/53/EU 2014 ).RoHS (/65/EC 2011و

#### التوافق مع المجالات الكهرومغناطيسية ( EMF)

 تقوم شركة Vision TP بتصنيع وبيع الكثير من المنتجات الموجهة للمستهلكين، والتي لها بشكل عام القدرة على إرسال واستقبال إشارات كهرومغناطيسية، مثلها مثل أي جهاز إلكتروني. ومن بين مبادئ العمل الرائدة التي تنتهجها شركة Vision TPاتخاذ كل تدابير الصحة والسلامة اللازمة للمنتجات الخاصة بنا، للامتثال لكل المتطلبات القانونية السارية وللالتزام بمعايير المجالات الكهرومغناطيسية ( EMF (السارية وقت إنتاج هذه المنتجات.

<span id="page-47-1"></span><span id="page-47-0"></span> وتلتزم Vision TP بتطوير المنتجات التي لا تؤثر على الصحة سلبًا وإنتاجها وتسويقها. وتؤكد شركة Vision TP أن التعامل الصحيح مع منتجاتها واستخدامها بما يتوافق مع الغرض المقصود منها يجعل استخدامها آمنًا وفقًا للأدلة العلمية الصحيحة المتوفرة اليوم. تؤدي Vision TPدورًا حيويًا في تطوير معايير المجالات الكهرومغناطيسية ( EMF ( ومعايير السلامة الدولية، بما يمكّن Vision TPمن توقع تطورات أفضل في عملية وضع المعايير لإدراجها مبكرًا في منتجاتها.

#### 23

## حقوق الطبع والنشر

23.1 HDMI

#### HDMI

HDMI High-Definition Multimedia Interface HDMI إن وشعار HDMI هي علامات تجارية أو علامات تجارية مسجلة لشركة HDMI .Inc ,Licensing Administrator

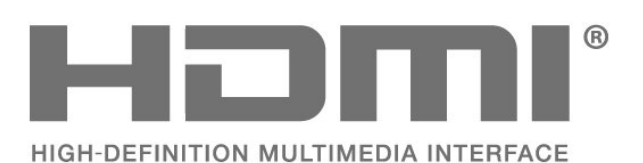

## 23.2 Dolby Audio

#### Dolby Audio

 إن Dolby و Audio Dolby ورمز D المزدوج هي علامات تجارية .Dolby Laboratories Licensing Corporation لشركة

 تم التصنيع بموجب ترخيص من Laboratories Dolby. أعمال سرية غير منشورة.

 حقوق النشر © 1992-2021 لشركة Laboratories Dolby. كل الحقوق محفوظة.

## **DCDolby Audio**

## 23.3 Dolby Vision وDolby Atmos

Dolby Atmos Dolby Vision

Dورمز Dolby Audio Dolby Atmos Dolby Vision و Dolby إن المزدوج هي علامات تجارية مسجّلة لشركة Laboratories Dolby .Licensing Corporation

 تم التصنيع بموجب ترخيص من Laboratories Dolby . أعمال سرية غير منشورة. حقوق النشر © 2012–2021 لشركة Laboratories Dolby. كل الحقوق محفوظة.

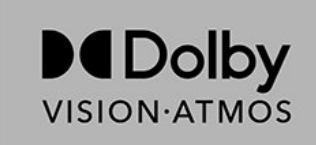

## 23.4 DTS-HD

#### DTS-HD

<span id="page-48-1"></span><span id="page-48-0"></span>للاطلاع على براءات اختراع DTS ، راجع patents.dts.com :http / / . مصنّع بموجب ترخيص من Limited Licensing DTS . إن DTSوالرمز و DTSوالرمز وهًا و Play-Fi DTS-HD وشعار DTS وشعار DTS Fi-Play هي علامات تجارية مسجّلة أو علامات تجارية لشركة DTS, Inc . في الولايات المتحدة و / أو بلدان أخرى. حقوق النشر © لشركة DTS, Inc . كل الحقوق محفوظة.

<span id="page-48-5"></span>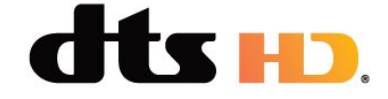

#### 23.5

## Wi-Fi Alliance

#### Wi-Fi

<span id="page-48-2"></span> إن شعار CERTIFIED Fi-Wiلشركة مسجلة تجارية علامة هو TM Fi-Wi ®.Alliance

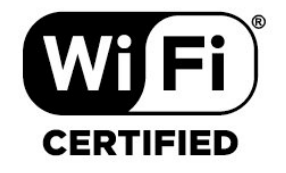

### 23.6

## Kensington

#### (عند الاقتضاء)

<span id="page-48-6"></span><span id="page-48-3"></span> إن Kensington Saver Micro عبارة عن علامتين تجاريتين مسجّلتين في الولايات المتحدة لشركة World ACCOمع التسجيلات الصادرة والتطبيقات المعلّقة في بلدان أخرى حول العالم.

<span id="page-48-7"></span><span id="page-48-4"></span>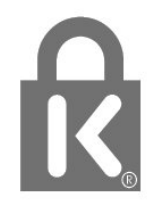

#### $\overline{23.7}$

## علامات تجارية أخرى

كل العلامات التجارية المسجلة وغير المسجلة الأخرى تعود ملكيتها لمالكيها المعنيين.

 $\overline{24}$ 

<span id="page-50-0"></span>قد تطرأ تغييرات على الخدمات و / أو البرامج التي تقدمها جهات خارجية أو قد يتم تعليقها أو إنهاؤها بدون إشعار مسبق. ولا تتحمل TP Visionأي مسؤولية في مثل هذه الحالات.

## فهرس

16 Freeview Play، القنوات قائمة B [22 Bluetooth](#page-21-6) [الجهاز إزالة ،Bluetooth 22](#page-21-6) [الأجهزة ،Bluetooth 22](#page-21-6) F[جهاز تحديد ،Bluetooth 22](#page-21-6) [38 Freeview Play](#page-37-1)H [17 HbbTV](#page-16-1)I [iTV 17](#page-16-1)<br>**ف** فرز قان*وة* القنوات 15<br>**ق** [قفل القناة 16](#page-15-2) [قناة 15](#page-14-3) [قناة، تحديث 14](#page-13-0) [قوائم القنوات 15](#page-14-3)<br>ك كبل الطاقة 5<br>ل [لائحة القنوات 15](#page-14-3) [لائحة القنوات، فتح 15](#page-14-3) [لغة الترجمة 32](#page-31-3) [لغة الصوت 32](#page-31-3)<br>p .<br>مكان التلفزيون 5 [ملف المنتج 41](#page-40-6) [34 ملفات الوسائط، من محرك USB](#page-33-4) [محطة الراديو 15](#page-14-3) [مسافة المشاهدة 5](#page-4-6) [مشاكل، القناة 43](#page-42-3) مشاهدة التلفزيون 16<br>**ن** نهاية اللستخدام 41<br>**ه** [هوائي 5](#page-4-6)<br>و [وضع الصوت 29](#page-28-2) [وضع العرض 28](#page-27-2)<br>W [23 Wi-Fi](#page-22-2)

> أ [أحكام الاستخدام 48](#page-47-1) أدوات الرقابة الأبوية 16<br>ا

[إرشادات السلامة 46](#page-45-2) [إعادة التعيين إلى إعدادات المصنع 32](#page-31-3)

<span id="page-51-0"></span>[إعداد الصورة 28](#page-27-2) [24 إعدادات Android](#page-23-1) [إعدادات إمكانية الوصول 33](#page-32-1) إعدادات بيئية 29<br>ا

[القناة، التبديل إلى قناة 16](#page-15-2) [القناة، التحديث اليدوي للقنوات 14](#page-13-0) [القناة، التحديث التلقائي للقنوات 14](#page-13-0) [القناة، التصنيف العمري 16](#page-15-2) [القناة، تثبيت 14](#page-13-0) [القناة، دليل التلفزيون 36](#page-35-3) [المشاكل، لغة القائمة غير صحيحة 44](#page-43-2) [44 المشاكل، التوصيل، Wi-Fi](#page-43-2) [المشاكل، التوصيل، الإنترنت 44](#page-43-2) [المشاكل، الصوت 44](#page-43-2) [المشاكل، الصورة 43](#page-42-3) [44 المشاكل، اتصال HDMI](#page-43-2) [44 المشاكل، اتصال USB](#page-43-2) [المشاكل، جهاز التحكم عن بُعد 43](#page-42-3) [النص 31](#page-30-1) [النص الرقمي 31](#page-30-1) [الهوائي، تثبيت يدوي 13](#page-12-2) [الوسائط 34](#page-33-4) [الإصلاح 44](#page-43-2) [الاتصال اللاسلكي 23](#page-22-2) [الاتصال السلكي 23](#page-22-2) [44 الاتصال بشركة Philips](#page-43-2) [البحث عن قناة 15](#page-14-3) [البرنامج، تحديث 40](#page-39-4) [التلفزيون التفاعلي 17](#page-16-1) [التلفزيون، وضع الاستعداد 10](#page-9-1) [التخلص من التلفزيون أو البطاريات 41](#page-40-6) [التشغيل 10](#page-9-1) [التصنيف الأبوي 16](#page-15-2) [التصنيف العمري 16](#page-15-2) [التطبيقات 25](#page-24-3) [الدعم عبر إنترنت 44](#page-43-2) [الشبكة، إعداد 23](#page-22-2) [الشبكة، اللاسلكية 23](#page-22-2) [الصفحة الرئيسية 4](#page-3-3) [الصوت، إعداد النمط 29](#page-28-2) [الصور وملفات الفيديو والموسيقى 34](#page-33-4) [الصورة، تنسيق الصورة 28](#page-27-2) [العناية بالمستهلك 44](#page-43-2) [العناية بالشاشة 47](#page-46-1) [اتصال الشبكة 23](#page-22-2) [اختبار الاستقبال 13](#page-12-2) استكشاف النخطاء وإصلاحها 43<br>ب بيانات دليل التلفزيون 36<br>ت [تلفزيون تفاعلي، حول 17](#page-16-1) [تلتيكست 31](#page-30-1) [تم حظر المدخل 16](#page-15-2) [تثبيت يدوي 13](#page-12-2) [تثبيت القنوات، القمر الصناعي 11](#page-10-4) [تثبيت القناة، الكابل 12](#page-11-2) [تثبيت القناة، الهوائي 12](#page-11-2) [تحديث تلقائي للقنوات 14](#page-13-0)

[تسجيل منتجك 43](#page-42-3) [16 تعيين رمز PIN](#page-15-2)

## ج

[جهاز التحكم عن بعد، بطاريات 8](#page-7-2) [جودة الاستقبال 13](#page-12-2)

#### د

[دليل إمكانية الاتصال 18](#page-17-2) [دليل التلفزيون 36](#page-35-3) [دعم، عبر إنترنت 44](#page-43-2)

## ش

[شبكة، سلكية 23](#page-22-2)

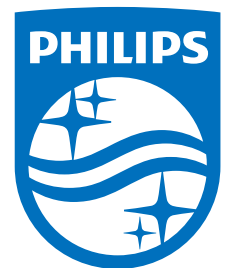

All registered and unregistered trademarks are property of their respective owners.<br>Specifications are subject to change without notice.<br>Philips and the Philips' shield emblem are trademarks of Koninklijke Philips N.V.<br>and

philips.com